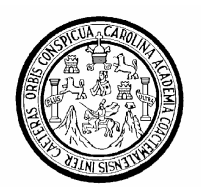

Universidad de San Carlos de Guatemala Facultad de Ingeniería Escuela de Ingeniería en Ciencias y Sistemas

## **UNA HERRAMIENTA DE SOFTWARE BASADA EN INTERNET QUE PERMITA LA DIVULGACIÓN DE LA MAESTRÍA EN TECNOLOGÍA DE LA INFORMACIÓN Y LA COMUNICACIÓN DE LA FACULTAD DE INGENIERÍA, USAC Y UNA METODOLOGÍA PARA LA ENSEÑANZA A TRAVÉS DE B-LEARNING**

# **Juan Pablo Martínez Avila**

Asesorado por el Ing. Jorge Armin Mazariegos Rabanales

Guatemala, octubre de 2009

## UNIVERSIDAD DE SAN CARLOS DE GUATEMALA

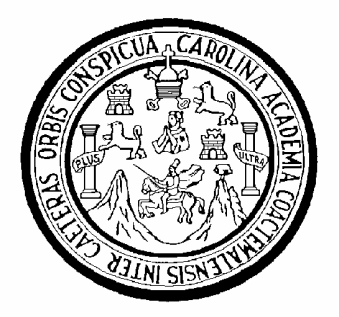

FACULTAD DE INGENIERÍA

## **UNA HERRAMIENTA DE SOFTWARE BASADA EN INTERNET QUE PERMITA LA DIVULGACIÓN DE LA MAESTRÍA EN TECNOLOGÍA DE LA INFORMACIÓN Y LA COMUNICACIÓN DE LA FACULTAD DE INGENIERÍA, USAC Y UNA METODOLOGÍA PARA LA ENSEÑANZA A TRAVÉS DE B-LEARNING**

TRABAJO DE GRADUACIÓN

## PRESENTADO A LA JUNTA DIRECTIVA DE LA FACULTAD DE INGENIERÍA POR:

**JUAN PABLO MARTÍNEZ AVILA** 

ASESORADO POR EL ING. JORGE ARMIN MAZARIEGOS RABANALES

AL CONFERÍRSELE EL TÍTULO DE

## **INGENIERO EN CIENCIAS Y SISTEMAS**

GUATEMALA, OCTUBRE DE 2009

## UNIVERSIDAD DE SAN CARLOS DE GUATEMALA

## FACULTAD DE INGENIERÍA

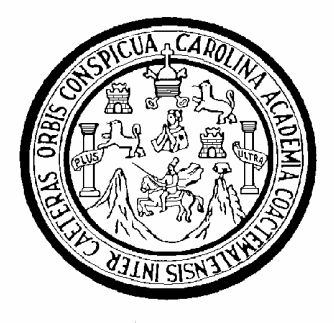

# **NÓMINA DE JUNTA DIRECTIVA**

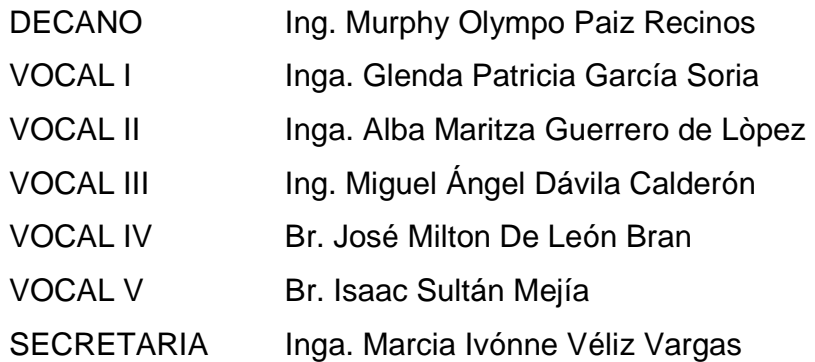

# **TRIBUNAL QUE PRACTICÓ EL EXAMEN GENERAL PRIVADO**

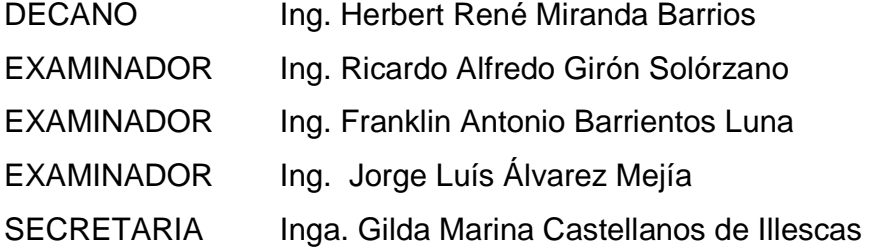

## HONORABLE TRIBUNAL EXAMINADOR

Cumpliendo con los preceptos que establece la ley de la Universidad de San Carlos de Guatemala, presento a su consideración mi trabajo de graduación titulado:

## UNA HERRAMIENTA DE SOFTWARE BASADA EN INTERNET QUE PERMITA LA DIVULGACIÓN DE LA MAESTRÍA EN TECNOLOGÍA DE LA INFORMACIÓN Y LA COMUNICACIÓN DE LA FACULTAD DE INGENIERÍA, USAC Y UNA METODOLOGÍA PARA LA ENSEÑANZA A TRAVÉS DE B-LEARNING,

tema que me fuera asignado por la Dirección de la Escuela de Ingeniería en Ciencias y Sistemas, el 12 de agosto de 2009.

Juan Pablo Martínez Avila

Guatemala, 24 de julio de 2009

Inga. Norma Ileana Sarmiento Zeceña **Directora Unidad EPS** Facultad de Ingeniería Presente.

Estimada ingeniera:

El motivo de la presente es para hacerle de su conocimiento que he revisado el trabajo de graduación del estudiante JUAN PABLO MARTÍNEZ AVILA, titulado: "UNA HERRAMIENTA DE SOFTWARE BASADA EN INTERNET QUE PERMITA LA DIVULGACIÓN DE LA MAESTRÍA EN TECNOLOGÍA DE LA INFORMACIÓN Y LA COMUNICACIÓN DE LA FACULTAD DE INGENIERÍA, USAC Y UNA METODOLOGÍA PARA LA ENSEÑANZA A TRAVÉS DE B-LEARNING", el cuál a mi criterio cumple con los objetivos propuestos para su desarrollo, según el protocolo.

Sin otro particular, quedo de usted,

Atentamente,

Jorge Ar abanales ĨΝG 1AS  $M_{r}$ **JO. OGIA** 

Ing. Jorge Armin Mazariegos Rabanales Asesor y Revisor de Trabajo de Graduación

Josee Armin Mazariegos Rabanales<br>M.C. EN CIENCIAS Y SISTEMAS<br>M.C. ADOWNISTRADOR DE TECNOLOGIA COLEGIADO 5547

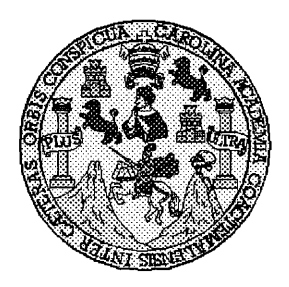

Universidad San Carlos de Guatemala Facultad de Ingeniería Escuela de Ingeniería en Ciencias y Sistemas

Guatemala, 26 de Agosto de 2009

Ingeniero **Marlon Antonio Pérez Turk** Director de la Escuela de Ingeniería **En Ciencias y Sistemas** 

Respetable Ingeniero Pérez:

Por este medio hago de su conocimiento que he revisado el trabajo de graduación del estudiante JUAN PABLO MARTINEZ AVILA, titulado: "UNA HERRAMIENTA DE SOFTWARE BASADA EN INTERNET QUE PERMITA LA DIVULGACIÓN DE LA MAESTRÍA EN TECNOLOGÍA DE LA INFORMACIÓN Y LA COMUNICACIÓN DE LA FACULTAD DE INGENIERÍA, USAC Y UNA METODOLOGÍA PARA LA ENSEÑANZA A TRAVÉS DE B-LEARNING", y a mi criterio el mismo cumple con los objetivos propuestos para su desarrollo, según el protocolo.

Al agradecer su atención a la presente, aprovecho la oportunidad para suscribirme,

Atentamente,

Ing. Carlos Alfredo Azurdia nordina tor de Privados CORDINACION y Re∕visión de 7∤abajos de Graduación

Universidad de San Carlos de Guatemala Facultad de Ingeniería

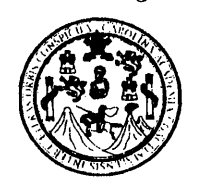

UNIDAD DE E.P.S.

Guatemala, 12 de agosto de 2009. REF.EPS.DOC.1118.08.09.

Inga. Norma Ileana Sarmiento Zeceña de Serrano Directora Unidad de EPS Facultad de Ingeniería Presente

Estimada Ingeniera Sarmiento Zeceña.

Por este medio atentamente le informo que como Supervisora de la Práctica del Ejercicio Profesional Supervisado, (E.P.S) del estudiante universitario de la Carrera de Ingeniería en Ciencias y Sistemas, Juan Pablo Martínez Ávila Carné No. 9111997 procedí a revisar el informe final, cuyo título es "UNA HERRAMIENTA DE SOFTWARE BASADA EN INTERNET QUE PERMITA LA DIVULGACIÓN DE LA MAESTRÍA EN TECNOLOGÍA DE LA INFORMACIÓN Y LA COMUNICACIÓN DE LA FACULTAD DE INGENIERÍA, USAC Y UNA METODOLOGÍA PARA LA ENSEÑANZA A TRAVÉS DE B-LEARNING".

En tal virtud, LO DOY POR APROBADO, solicitándole darle el trámite respectivo.

Sin otro particular, me es grato suscribirme.

Atentamente,

"Hd y Enseñad a Todos" Inga. Floriza Felipa Avila Pesquera de Medinilla Supervisora de EPS Área de Ingeneria en Ciencia temas SUPERVISOR (A) DE EPS FFAPdM/RA Unidad de Prácticas de Ingeniería y EPS Facultad de Ingenier

Edificio de E.P.S., Facultad de Ingeniería, Universidad de San Carlos de Guatemala Ciudad Universitaria zona 12, teléfono directo: 2442-3509

Universidad de San Carlos de Guatemala Facultad de Ingeniería

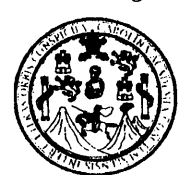

UNIDAD DE E.P.S.

Guatemala, 12 de agosto de 2009. REF.EPS.D.474.08.09.

Ing. Marlon Antonio Pérez Turck Director Escuela de Ingeniería Ciencias y Sistemas Facultad de Ingeniería Presente

Estimado Ingeniero Perez Turck.

Por este medio atentamente le envío el informe final correspondiente a la práctica del Ejercicio Profesional Supervisado, (E.P.S) titulado "UNA HERRAMIENTA DE SOFTWARE BASADA EN INTERNET QUE PERMITA LA DIVULGACIÓN DE LA MAESTRÍA EN TECNOLOGÍA DE LA INFORMACIÓN Y LA COMUNICACIÓN DE LA FACULTAD DE INGENIERÍA, USAC Y UNA METODOLOGÍA PARA LA ENSEÑANZA A TRAVÉS DE B-LEARNING", que fue desarrollado por el estudiante universitario Juan Pablo Martínez Ávila Carné No. 9111997 quien fue debidamente asesorado por el Ing. Jorge Armin Mazariegos y supervisado por la Inga. Floriza Felipa Ávila Pesquera de Medinilla

Por lo que habiendo cumplido con los objetivos y requisitos de ley del referido trabajo y existiendo la aprobación del mismo por parte del Asesor y de la Supervisora de EPS, en mi calidad de Directora apruebo su contenido solicitándole darle el trámite respectivo.

Sin otro particular, me es grato suscribirme.

Atentamente, "Id y Enseñad a Todos"

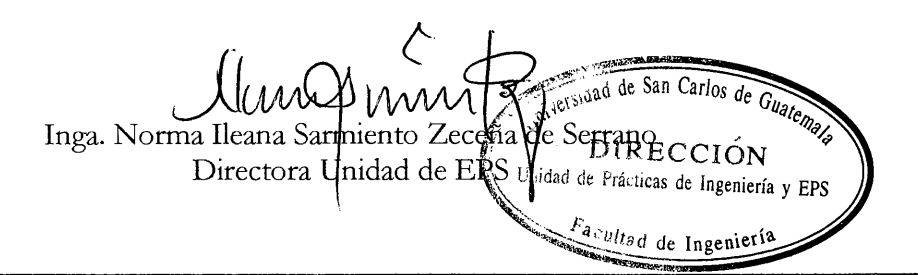

Edificio de E.P.S., Facultad de Ingeniería, Universidad de San Carlos de Guatemala Ciudad Universitaria zona 12, teléfono directo: 2442-3509

UNIVERSIDAD DE SAN CARLOS DE GUATEMALA Œ.  $\overline{S}$  $\boldsymbol{C}$  $\boldsymbol{v}$ E  $\mathcal{L}$ FACULTAD DE INGENIERÌA  $\boldsymbol{\mathcal{A}}$ ESCUELA DE CIENCIAS Y SISTEMAS TEL: 24767644  $\boldsymbol{D}$ Œ El Director de la Escuela de Ingeniería en Ciencias y Sistemas de la Facultad de Ingeniería de la Universidad de  $\mathcal{C}$ San Carlos de Guatemala, luego de conocer el dictamen del Л asesor con el visto bueno del revisor y del Licenciado en F Letras, de trabajo de graduación titulado "UNA  $\gamma$  $\mathcal{C}$ HERRAMIENTA DE SOFTWARE **BASADA**  $EN$  $\boldsymbol{I}$ INTERNET QUE PERMITA LA DIVULGACIÓN DE LA  $\boldsymbol{\mathcal{A}}$ MAESTRÍA EN TECNOLOGÍA DE LA INFORMACIÓN  $\overline{\mathcal{S}}$ Y LA COMUNICACIÓN DE LA FACULTAD DE INGENIERÍA, USAC Y UNA METODOLOGÍA PARA LA  $\alpha$ **ENSEÑANZA A TRAVÉS DE B-LEARNING"**, presentado S por el estudiante JUAN PABLO MARTÍNEZ AVILA, T aprueba el presente trabajo y solicita la autorización del Ķ.  $mismo$  $\boldsymbol{\tau}$ E "ID Y ENSEÑAD A TODOS"  $\boldsymbol{\mathcal{H}}$  $\boldsymbol{\mathcal{A}}$ **DE SAN CARLOS** K. *iRECCIC* N DF IERIA EN CIENCIAS SISTEMAS **io Perez Turk** Director, Escuella de Ingentería en Ciencias y Sistemas Guatemala, 09 de octubre 2009

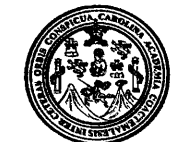

Facultad de Ingeniería Decanato

Ref. DTG.417.2009

El Decano de la Facultad de Ingeniería de la Universidad de San Carlos de Guatemala, luego de conocer la aprobación por parte del Director de la Escuela de Ingeniería en Ciencias y Sistemas, al trabajo de graduación titulado: UNA HERRAMIENTA DE SOFTWARE BASADA EN INTERNET QUE PERMITA LA DIVULGACIÓN DE LA MAESTRÍA EN TECNOLOGÍA DE LA INFORMACIÓN Y LA COMUNICACIÓN DE LA FACULTAD DE INGENIERÍA, USAC Y UNA METODOLOGÍA PARA LA ENSEÑANZA A TRAVÉS DE B-LEARNING, presentado por el estudiante universitario Juan Pablo Martínez Avila, procede a la autorización para la impresión del mismo.

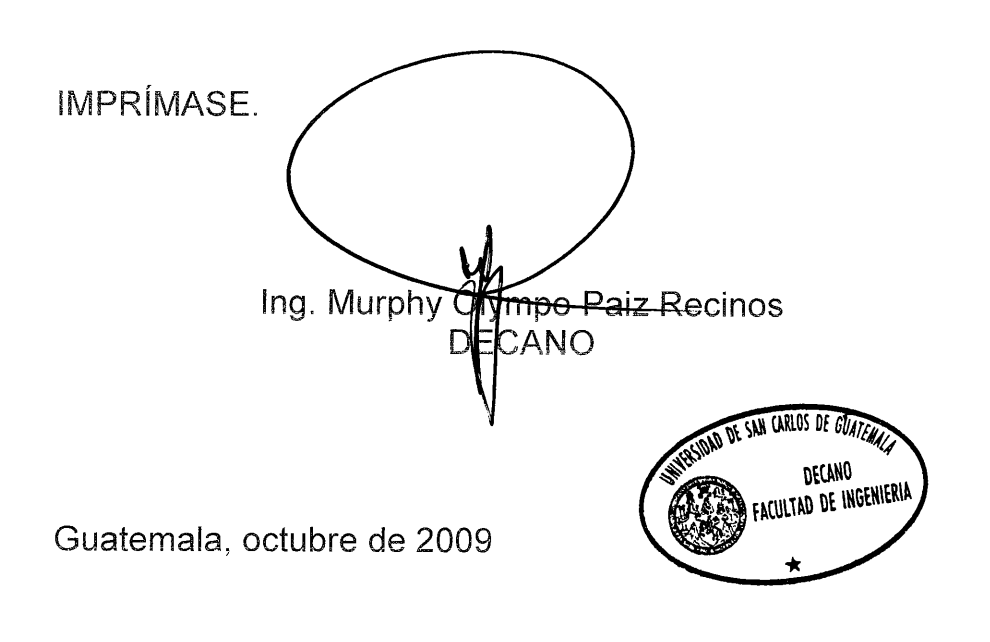

/gdech

# **ÍNDICE GENERAL**

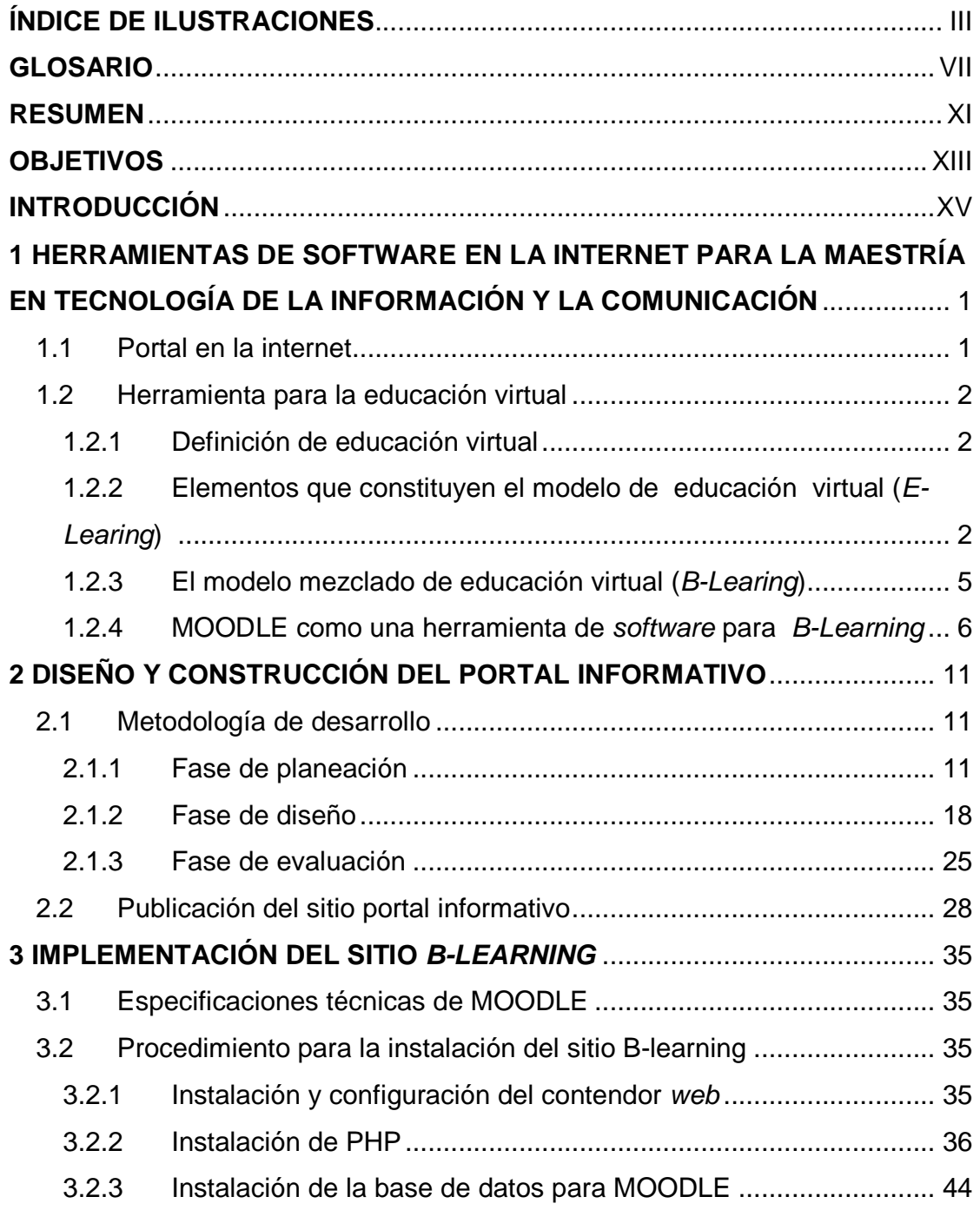

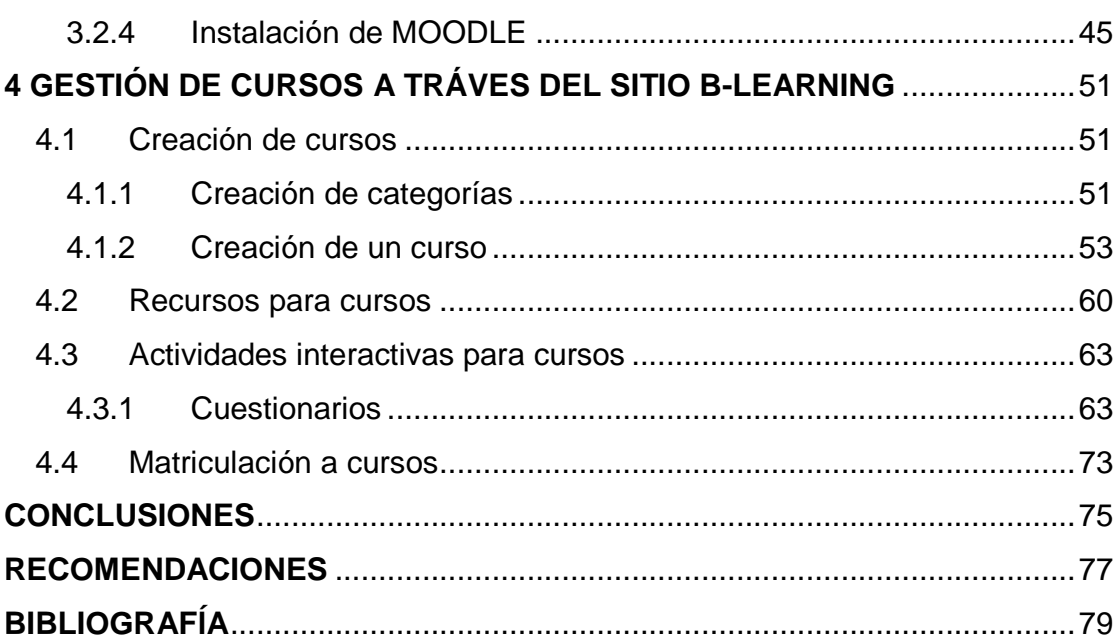

# **ÍNDICE DE ILUSTRACIONES**

## **FIGURAS**

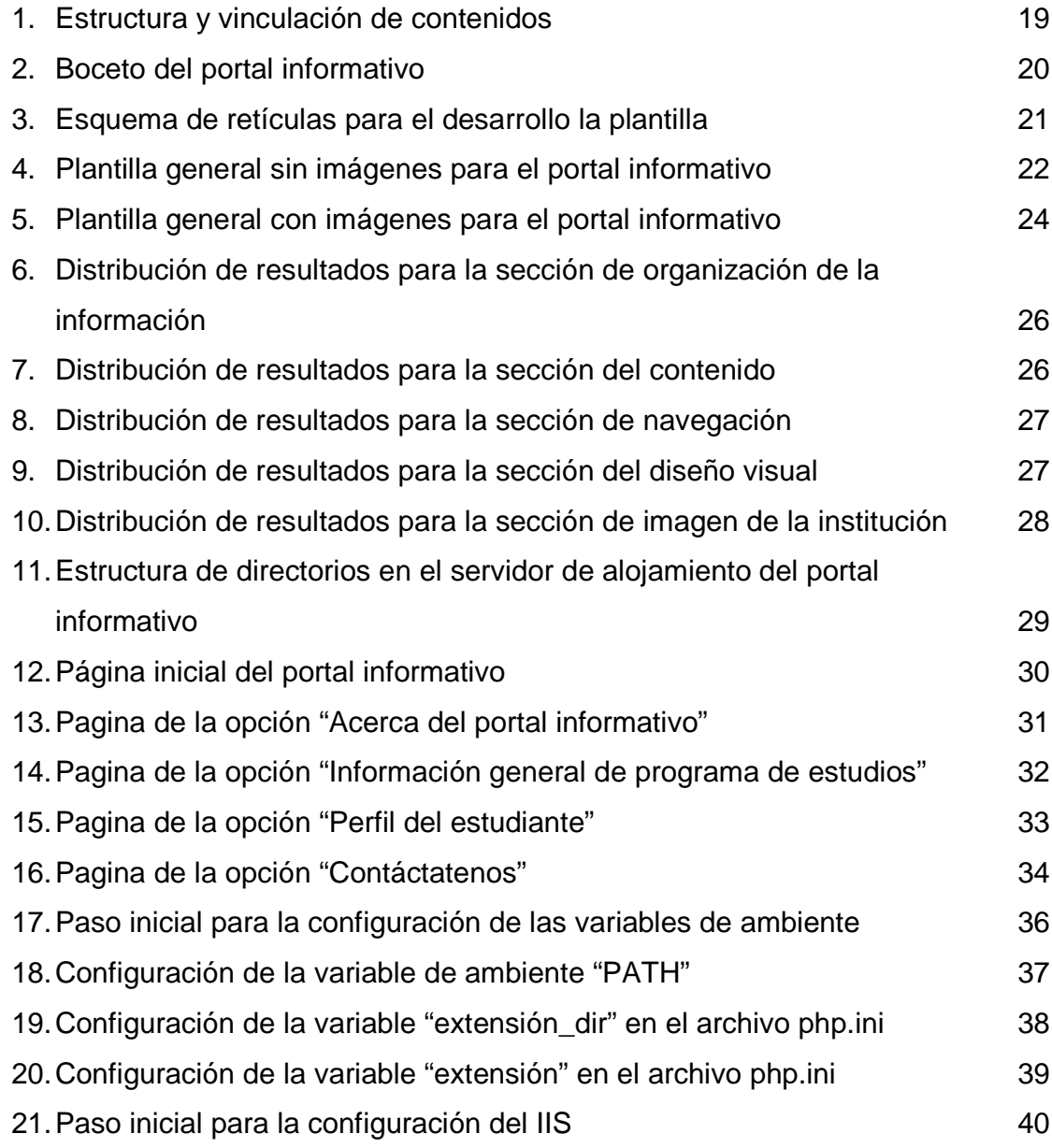

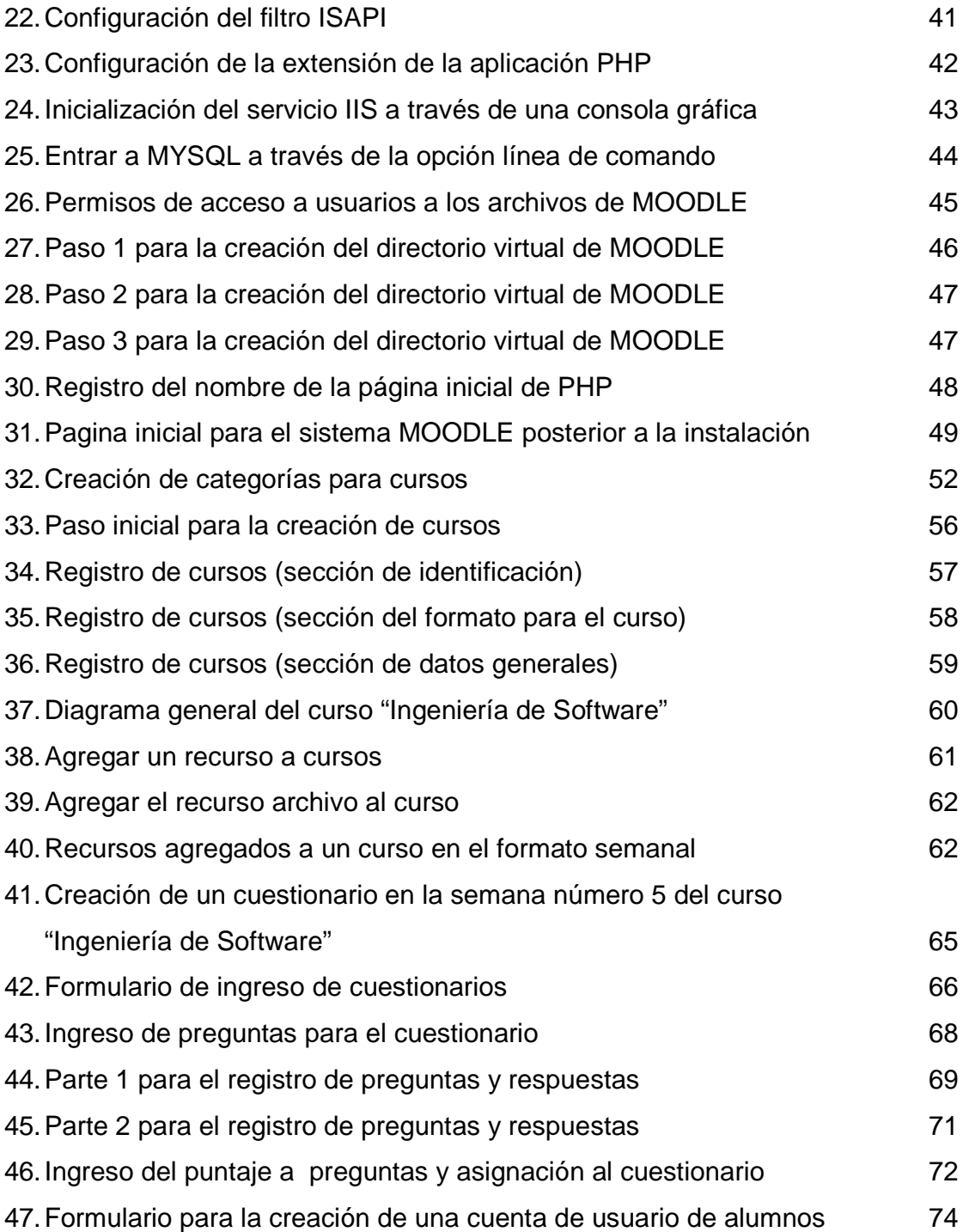

## **TABLAS**

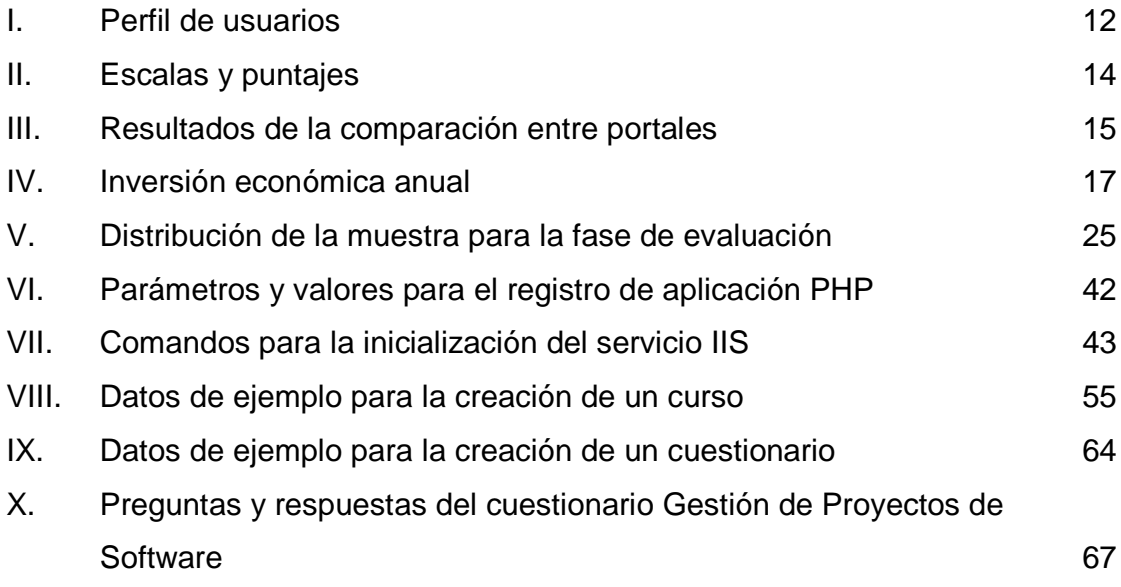

## **GLOSARIO**

- **Chat** Parte de un sitio en la Internet, el cual permite a un grupo de personas comunicarse en tiempo real entre ellos a través de mensajes que pueden ser visualizados automáticamente. Generalmente se establecen conversaciones utilizando usuarios que deben registrarse al servicio de chat.
- **Cookie(s)** Información que ciertos sitios en la Internet colocan en el disco duro del usuario que accede a dicho sitio, con el objetivo de recordar cierta información para futuros accesos, típicamente la información almacenada corresponde a las preferencias de los sitios.
- **Emoticones** Es una pequeña secuencia de letras del teclado y símbolos, usualmente utilizada para simular una expresión facial la cual es complementada con un mensaje de texto.
- **GPL** Siglas en inglés de General Public License y se refiere a una lista de términos y condiciones para copia, modificación y distribución de software libre.
- **Hardware** En tecnologías de la información, se refiere al aspecto físico de las computadoras, telecomunicaciones y otros dispositivos.
- **HTML** Siglas en inglés de Hypertext Markup Lenguaje y significa un conjunto de símbolos o códigos grabados en un archivo para

ser mostrados en un navegador de Internet. Las marcas le dicen al navegador cómo mostrar textos e imágenes.

**HTML** 

- **WYSIWYG** Es un editor de texto en una tecnología HTML.
- **IMAP** Es un protocolo estándar para acceso de correo electrónico desde un servidor local. El IMAP requiere un acceso continuo al servidor durante el tiempo que se trabaja con el correo electrónico.
- **MYSQL** Es un sistema manejador de base de datos relacionales y está basado en un lenguaje estructurado de consultas.
- **NNTP** Es un protocolo de comunicación entre computadoras clientes y servidores, para el intercambio de mensajes.
- **PHP** Es un conjunto de instrucciones que están inmersas dentro de una página HTML. Previo a que la página sea enviada al usuario que la solicitó, el servidor que almacena las páginas de internet invoca al interprete PHP.
- **POP3** Es un protocolo sencillo para acceso a correo electrónico. Los correos son grabados en un simple buzón en el servidor de correo. Cuando se lee el correo electrónico, todos estos inmediatamente son descargados a la computadora. Muchos datos no es posible ser almacenados en el servidor.
- **Retícula** Conjunto de hilos o líneas que se ponen en un instrumento óptico para precisar la visual.
- **Software** Término general dado a varias clases de programas usados para operar computadoras y sus dispositivos.
- **URL** Siglas en inglés de Uniform Resource Locator. Es una única dirección para un archivo que es accesible en la Internet. Una dirección URL esta compuesta por el nombre del protocolo que se está utilizando para alcanzar el archivo, el nombre de dominio que identifica a una computadora especifica en la Internet, y la ruta en donde se encuentra localizado el archivo.

### **RESUMEN**

En la actualidad las tecnologías de la información y las comunicaciones han avanzado notablemente, por lo que es necesario que también sean parte de los procesos de enseñanza, principalmente en la educación superior o de postgrados y así brindar mayor flexibilidad de espacio y tiempo a los profesores y alumnos.

En este trabajo se desarrollan dos herramientas de software que permitirán complementar los objetivos académicos de la Maestría en Tecnología de la Información y la Comunicación.

La primera herramienta que se desarrolla consiste en un portal que es publicado en la Internet, cuyo objetivo principal es promocionar a la maestría. El desarrollo de esta herramienta se realiza con base a una metodología que considera varios aspectos para generar un producto final que está orientado a un segmento educativo de postgrados.

La segunda herramienta es una ya existente y se llama MOODLE, es de uso libre (código abierto) y es utilizada para la implementación de un sitio en la Internet para educación virtual o a distancia. Debido a que el formato de enseñanza de la maestría es presencial, MOODLE tendrá un enfoque denominado B-Learing o método de enseñanza mezclado, entre actividades presénciales y a distancia.

Finalmente en este trabajo concluimos que el éxito de las herramientas implementadas dependerá de la participación de los diferentes actores para cada herramienta tales como estudiantes potenciales, estudiantes matriculados y profesores.

## **OBJETIVOS**

#### **General:**

Presentar dos herramientas de software que utilicen las tecnologías de la información y la comunicación que permitan la promoción y apoyo en la enseñanza a la Maestría en Tecnología de la Información y la Comunicación de la Facultad de Ingeniería en Ciencias y Sistemas de la Universidad de San Carlos de Guatemala.

#### **Específicos:**

- 1. Utilizar una metodología para desarrollar una herramienta de software que servirá como un portal de Internet para la promoción de la Maestría en Tecnología de la Información y la Comunicación.
- 2. Publicar en la Internet la herramienta de software que permitirá la promoción de la Maestría en Tecnología de la Información y la Comunicación.
- 3. Definir el método de educación virtual que se utilizará para implementar la segunda herramienta de software.
- 4. Describir la implementación de la herramienta para educación virtual que apoya a la Maestría en Tecnología de la Información y la Comunicación para el proceso de enseñanza.
- 5. Publicar en la Internet la segunda herramienta de software, la cual será utilizada para apoyar el proceso de enseñanza en una forma virtual.

6. Describir y ejemplificar la creación de un curso virtual y la matriculación de los estudiantes al mismo.

## **INTRODUCCIÓN**

Una de las principales limitaciones de la educación de postgrado es que por estar dirigida a un segmento de profesionales que trabajan y que tienen grandes responsabilidades, es necesario contar con herramientas que permitan la flexibilidad en los métodos de enseñanza y aprendizaje.

En este trabajo de graduación se describe el proceso para la implementación de 2 herramientas de software basadas en un ambiente de Internet, que servirán para la promoción y apoyo para la enseñanza de la Maestría en Tecnología de la Información y la Comunicación de la Facultad de Ingeniería de la Universidad de San Carlos de Guatemala.

El trabajo de graduación está divido en 4 capítulos, en el premier capítulo se da la definición de ambas herramientas de software y la características generales de cada una. Además se define el modelo de enseñanza que será utilizado para la implementación de la segunda herramienta de software.

En el segundo capítulo, se describe la metodología de desarrollo y la implantación de la primera herramienta de software, que corresponde a un portal, el cual es publicado a través de un dominio en la Internet. Esta primera herramienta permite realizar una actividad de promoción para el mundo externo y de contacto con potenciales alumnos de la maestría.

En el tercer capítulo, se describen en detalle las características y el procedimiento de instalación de la segunda herramienta de software, la cual consiste en una herramienta para educación virtual (E-Learning). Esta herramienta para la maestría tendrá un enfoque denominado B-Learning, que por sus siglas en inglés significa: Educación Virtual Mezclada, ya que el método

de enseñanza para esta maestría es combinado entre actividades presénciales y no presénciales.

En el cuarto capítulo, se describe la utilización de la herramienta B-Learning para realizar una gestión de cursos, para esto se eligió un curso de la maestría, sobre el cual se implementan ciertas actividades que ilustran el desarrollo de un curso, así como la interacción entre profesores y alumnos. Se ilustra como se pueden publicar los contenidos del curso, tareas, cuestionarios. En la parte final de este capítulo se ilustra el proceso de matriculación de un estudiante a un curso.

## **1 HERRAMIENTAS DE SOFTWARE EN LA INTERNET PARA LA MAESTRÍA EN TECNOLOGÍA DE LA INFORMACIÓN Y LA COMUNICACIÓN**

Para la Maestría en Tecnología de Información y la Comunicación de la Universidad de San Carlos de Guatemala(MSTIC-USAC), se han propuesto dos herramientas; la primera consiste en un portal en la Internet, la cual permitirá la divulgación o promoción de la misma, la segunda permitirá apoyar la metodología de enseñanza, utilizando los conceptos y aplicaciones de la educación virtual.

#### **1.1 Portal en la internet**

El portal en la Internet es la herramienta de software que permite a la Maestría en Tecnología de la Información y la Comunicación, publicar información acerca de las diferentes características de la maestría. El objetivo principal es conseguir que los usuarios que tengan contacto con dicho portal, quieran ser estudiantes postulantes para la maestría.

El portal construido es clasificado como de tipo vertical, ya que su contenido es muy específico y orientando a un segmento específico de personas.

Para el diseño y construcción del portal, se utilizó una metodología ya existente, todo el proceso de diseño y construcción, se encuentra en el capítulo 2 de este documento.

#### **1.2 Herramienta para la educación virtual**

Para entender el funcionamiento de la segunda herramienta de software que fue implementada para la Maestría en Tecnología de la Información y la Comunicación de la Universidad de San Carlos de Guatemala, procederemos a definir el concepto de educación virtual y los diferentes elementos que la constituyen.

#### **1.2.1 Definición de educación virtual**

Es una modalidad alternativa para impartir educación, que hace uso de las Tecnologías de la Información y las Comunicaciones(TICs), esta modalidad no es peor ni mejor que la modalidad presencial, simplemente es un método alternativo.<sup>1</sup>

## **1.2.2 Elementos que constituyen el modelo de educación virtual (E-Learing)**

La educación virtual, se basa en los siguientes elementos: El enfoque pedagógico, disponer de la tecnología apropiada, los roles de los actores.

#### • **El enfoque pedagógico**

 $\overline{a}$ 

Debido a que la forma de comunicación en una metodología de enseñanza a distancia, es a través de las TICs, es importante saber claramente cuál es el modelo pedagógico que se utiliza.

<sup>&</sup>lt;sup>1</sup> http://virtual.ces.edu.co/mod/resource/view.php?id=1178 (Mayo, 2009)

Cuando se utiliza una metodología de enseñanza virtual, el enfoque pedagógico utilizado es el constructivismo.

El constructivismo, afirma que el aprendizaje es especialmente efectivo cuando se realiza compartiéndolo con otros. En este enfoque, se promueve que el estudiante tenga la necesidad de interactuar con los profesores y compañeros, de tal forma que el alumno participe activamente en su aprendizaje.

### • **Disponer de la tecnología necesaria**

En un enfoque de educación virtual o a distancia, es necesario considerar que al grupo de personas a quien está orientada, debe tener acceso a los componentes tecnológicos de hardware y de software.

Para el caso del hardware, los actores o participantes (alumnos, profesores, visitantes) deben contar con un computador y acceso continuo a la internet.

Para el caso del software, se deben considerar 2 grupos de programas. El primero corresponde a la plataforma para educación virtual. Sobre este programa se implementarán los contenidos de los cursos y además provee la posibilidad de interacción entre los actores del proceso educativo. Las características principales que de poseer este software son las siguientes:

Debe contener la disponibilidad de herramientas para la comunicación sincrónica y asincrónica, entre profesores y estudiantes, tales como: Chat, foros, panel de anuncios, correo electrónico.

- Flexibilidad para la construcción de ambientes interactivos de aprendizaje. Esto puede permitir a los profesores administrar diferente tipos de contenidos (texto, audio, video e imágenes).
- Permitir diferentes tipos de evaluación y seguimiento al rendimiento académico de los estudiantes.
- Sistemas básicos de seguridad para acceso a los cursos y resguardo de la información.

El segundo grupo de software, corresponde a una o más herramientas que permiten: procesamiento de textos, almacenamiento de datos en diferentes formatos, captura y modificación de objetos de video y audio.

#### • **Roles de los actores**

Dentro del proceso de aprendizaje los actores principales son los profesores y los estudiantes.

- Rol del profesor en un ambiente de educación virtual

El rol de profesor en un modelo de educación virtual, es el mismo que el modelo presencial y se centra en la planeación y administración académica de los cursos que imparte. Las actividades principales desarrolladas por este rol son las siguientes: preparación de contenidos, elaboración de material didáctico, elaborar un plan de evaluación.

Debido a que la interacción se realiza por medio las TICs, los profesores que participan en este modelo, deben tener conocimientos y habilidades en el manejo de Internet, correo electrónico, foros, Chat, grupos de discusión y búsquedas de información en bases de datos.

Rol del estudiante en un ambiente de educación virtual

El estudiante que participa en una metodología de aprendizaje virtual, debe tener habilidades y conocimientos suficientes para el manejo de las TICs, así como también mantener una comunicación continua con los profesores y los demás compañeros de estudio a través de los diferentes medios de comunicación sincrónicos y asincrónicos.

 También debe tener una alta disciplina en el manejo del tiempo para garantizar así el cumplimiento de los objetivos de un curso y cumplir con el cronograma definido por el profesor.

## **1.2.3 El modelo mezclado de educación virtual (B-Learing)**

B-Learning (Blend Learning) es el modelo de enseñanza que consiste en mezclar un proceso docente presencial y actividades de E-learning.<sup>2</sup>

En este modelo el profesor adicionalmente a su rol tradicional de enseñanza presencial, podrá realizar una tutoría a distancia. Las actividades de tutorías a distancia son muy útiles para los estudios de postgrado, ya que permiten una gran flexibilidad para los alumnos en la distribución de su tiempo.

l

 $2$  http://es.wikipedia.org/wiki/B-learning (Mayo, 2009)

Debido a que el formato de enseñanza de la MSTIC es presencial, la herramienta de software que se propone, como apoyo al proceso de enseñanza presencial es un enfoque B-Learning.

#### **1.2.4 MOODLE como una herramienta de software para B-Learning**

MOODLE es un paquete de software para producir y administrar cursos en un ambiente de internet. Es un proyecto que constantemente se mantiene en actualización y es diseñado para dar soporte a un marco de educación social constructiva. La palabra MOODLE viene de las siglas en inglés de Modular Object Oriented Dynamic Learning Enviroment<sup>3</sup>.

MOODLE se distribuye gratuitamente como software libre, puede funcionar bajo cualquier sistema operativo sobre el cual se pueda instalar PHP, además soporta varios tipos de base de datos y especialmente MySQL.

A continuación se describen las características generales de MOODLE:

• **Diseño general** 

 $\overline{a}$ 

- Promueve una pedagogía constructiva social
- Tiene una interfase de navegador sencilla, ligera, eficiente
- Es fácil de instalar en cualquier plataforma que soporte PHP
- Los cursos muestran descripciones
- Los cursos pueden clasificarse por categorías
- Se ha puesto énfasis en una seguridad sólida
- Todos los formularios son revisados y las cookies son cifradas

<sup>&</sup>lt;sup>3</sup> http://docs.moodle.org/es/Acerca\_de\_Moodle (Mayo 2009)

- La mayoría de las áreas de introducción de texto pueden ser editadas usando el editor HTML

## • **Administración del sitio**

- El sitio cuenta con una administración general a través de un usuario administrador, el cual es definido durante la instalación.
- Personalización del sitio utilizando "temas" que redefinen los estilos, colores, fuentes, presentación.
- Pueden añadirse nuevos módulos de actividades a los ya instalados en Moodle.
- Disponibilidad de varios idiomas a través de paquetes, los cuales pueden editarse usando un editor integrado.
- El código esta escrito en PHP bajo licencia GNU GPL

## • **Administración de usuarios**

MOODLE soporta un rango de mecanismos de autenticación, a través de módulos que permiten una integración sencilla con sistemas ya existentes.

- Método estándar de alta por correo electrónico: los estudiantes pueden crear sus propias cuentas de acceso. La dirección de correo electrónico se verifica mediante confirmación, además soporta los certificados SSL y TLS.
- IMAP, POP3, NNTP: las cuentas de acceso se verifican contra un servidor de correo o noticias.
- Base de datos externa, cualquier base de datos que contenga al menos dos campos puede usarse como fuente externa de autenticación.
- Cada persona necesita sólo una cuenta para todo el servidor
- Una cuenta de administrador controla la creación de cursos y determina los usuarios.
- Los profesores pueden añadir una "clave de acceso" para sus cursos, con el fin de impedir el acceso a quienes que no sean sus estudiantes.
- Los profesores pueden inscribir y dar de baja a los alumnos manualmente o automáticamente.
- Los estudiantes pueden crear un perfil en línea de si mismos, incluyendo fotos, descripciones, etc.

## • **Administración de cursos**

- Se puede elegir entre varios formatos de curso tales como semanal, por temas o el formato social.
- Ofrece una serie flexible de actividades para los cursos: foros, glosarios, cuestionarios, recursos, consultas, encuestas, tareas, chats y talleres.
- La mayoría de las áreas para introducir texto, pueden editarse utilizando un editor HTLM WYSIWYG integrado.
- Todas las calificaciones para los foros, cuestionarios y tareas pueden verse en una única página.
- Registro y seguimiento completo de los accesos del usuario.
- Se dispone de informes de actividad de cada estudiante, con gráficos y detalles sobres su paso por cada módulo.

### **Módulo de tareas**

- Puede especificarse la fecha final y calificación máxima de entrega de una tarea.
- Los estudiantes pueden subir tareas al servidor en donde se encuentra el sitio(en cualquier formato de archivo)
- Se permite enviar tareas fuera de tiempo, pero el profesor puede ver claramente el tiempo de retraso.
- Para cada tarea en particular, puede evaluarse a la clase entera(calificaciones y comentarios) en una única página con un único formulario.
- Las observaciones del profesor se adjuntan a la página de la tarea de cada estudiante y se le envía una notificación.

### **Módulo de Chat**

- Permite una interacción fluida mediante texto síncrono
- Incluye los foros de los perfiles en la ventana del Chat
- Soporta direcciones URL, emoticones, integración de HTML
- Todas las sesiones quedan registradas

## **Módulo de foros**

- Hay diferentes tipos de foros disponibles
- Todos los mensajes llevan adjunta la foto del autor
- Las discusiones pueden verse anidadas, por rama, o presentar los mensajes más antiguos o los más nuevos.
- El profesor puede obligar a la suscripción de todos a un foro o permitir que cada persona elija.
- El profesor puede mover fácilmente los temas de discusión entre distintos foros.
- Las imágenes adjuntas se muestran dentro los mensajes.

## **Módulo de cuestionarios**

- Los profesores pueden definir una base de datos de preguntas
- Los cuestionarios se califican automáticamente
- Los cuestionarios pueden tener un límite de tiempo a partir del cual no estarán disponibles.
- Las preguntas y las respuestas de los cuestionarios pueden ser mezcladas (en forma aleatoria) para disminuir las copias entre los alumnos.
- Las preguntas pueden crearse en HTML y con imágenes
- Las preguntas pueden importarse desde archivos de texto externos.
- Las preguntas de opción múltiple pueden definirse con una única o múltiples respuestas correctas.
- Pueden crearse diversos tipos de preguntas.

## **Módulo de recursos**

- Admite la presentación del cualquier contenido digital
- Los archivos pueden subirse y manejarse en el servidor, o pueden ser creados sobre la marcha usando formularios en la Internet.
- Se pueden enlazar contenidos externos en la Internet o incluirlos perfectamente en la interfaz del curso.
# **2 DISEÑO Y CONSTRUCCIÓN DEL PORTAL INFORMATIVO**

### **2.1 Metodología de desarrollo**

Para el desarrollo del portal informativo en la internet, se utilizó una metodología la cual fue definida por David Farkas y James Farkas (2002)<sup>4</sup>, la cual consta de 3 fases, y son las siguientes:

- 1. Planeación
- 2. Diseño
- 3. Evaluación

## **2.1.1 Fase de planeación**

 $\overline{a}$ 

En esta fase se definió la estrategia, los alcances y los límites del portal. Para definir la estrategia se tomaron en cuenta los siguientes aspectos: investigación de las necesidades de los usuarios, análisis comparativo de otros portales que prestan servicios similares, definición del tema central del portal y estilo de presentación.

Para definir los alcances del portal se tomaron en cuenta las características técnicas requeridas para el soporte técnico, fuentes de información, límites de los contenidos que serán requeridos por los usuarios, sistema económico a

<sup>4</sup> Web Design Principles David Farkas & Jean Farkas Prentice Hall 2002

través del cual el portal será sostenido, permisos gubernamentales o institucionales para su publicación.

A continuación se describen los resultados de esta fase:

## **2.1.1.1 Estrategia del portal informativo**

• **Investigación de las necesidades de los usuarios.** Para poder entender y satisfacer las necesidades de los usuarios que vistan el portal, se realizó una definición del perfil del grupo meta u objetivo a quienes está dirigido.

# Tabla I. **Perfil de usuarios**

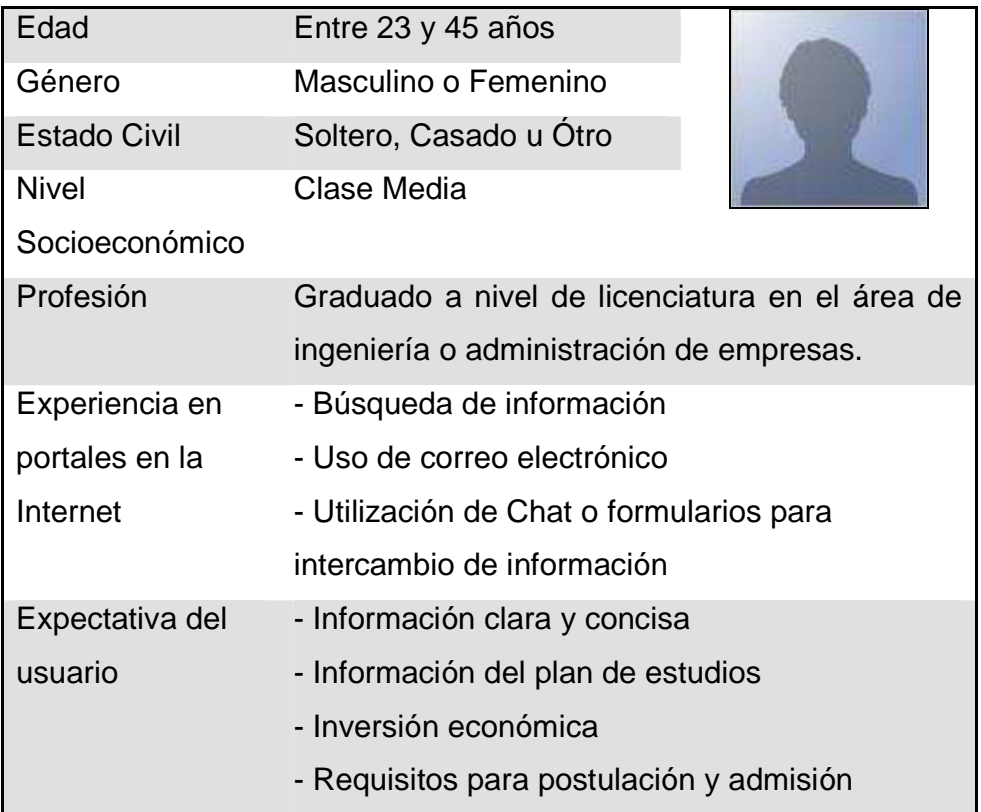

Con base al entendimiento de las necesidades del usuario, se determinaron las mejores formas y rutas de presentar la información, para que con exactitud se cumplan con las expectativas de los usuarios.

• **Análisis comparativo de otros portales con servicios similares**. Una de las formas de aprender a como construir el portal es visitar otros portales que prestan servicios similares, y evaluar sus diferentes componentes. Para realizar este análisis se eligieron cuatro portales que ofrecen educación superior de postgrados. Tres de estos portales son nacionales y uno es extranjero.

Portales locales:

- 1. Universidad Rafael Landivar ( www.url.edu.gt )
- 2. Universidad Galileo ( www.galileo.edu )
- 3. Universidad Francisco Marroquín ( www.ufm.edu.gt )

Portal extranjero:

 $\overline{a}$ 

4. INCAE Costa Rica ( www.incae.ac.cr )

Para realizar la evaluación se tomó como referencia la propuesta realizada por el Instituto Tecnológico de Massachussets (MIT)<sup>5</sup>. Según el MIT existen un conjunto de variables que se pueden considerar al momento de realizar una evaluación o comparación entre portales o sitios en la Internet. Para realizar las comparaciones se estableció una escala de puntaje para la comparación.

<sup>5</sup> http://web.mit.edu/is/web/reference/guideline/usability.html (Abril, 2009)

A continuación se muestra la escala definida para la asignación de puntajes en la comparación.

#### Tabla II. **Escala y puntaje**

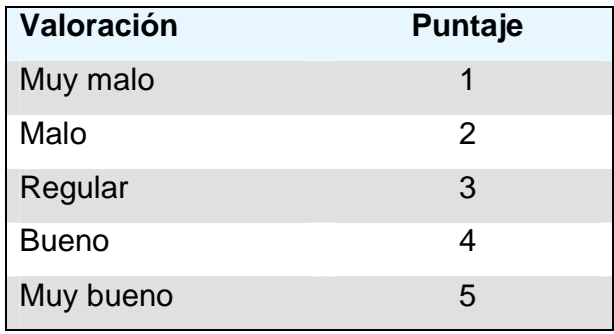

De la tabla anterior, se puede observar que uno es el valor más bajo y cinco el más alto. El puntaje máximo estará en función del total de variables consideradas en la comparación.

A continuación se presenta una tabla que contiene las variables consideradas y los resultados obtenidos en la comparación entre los diferentes portales evaluados. Para realizar la comparación se tomaron en cuanta 12 variables, por lo que el punteo máximo será de 60 puntos.

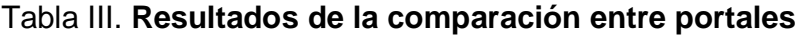

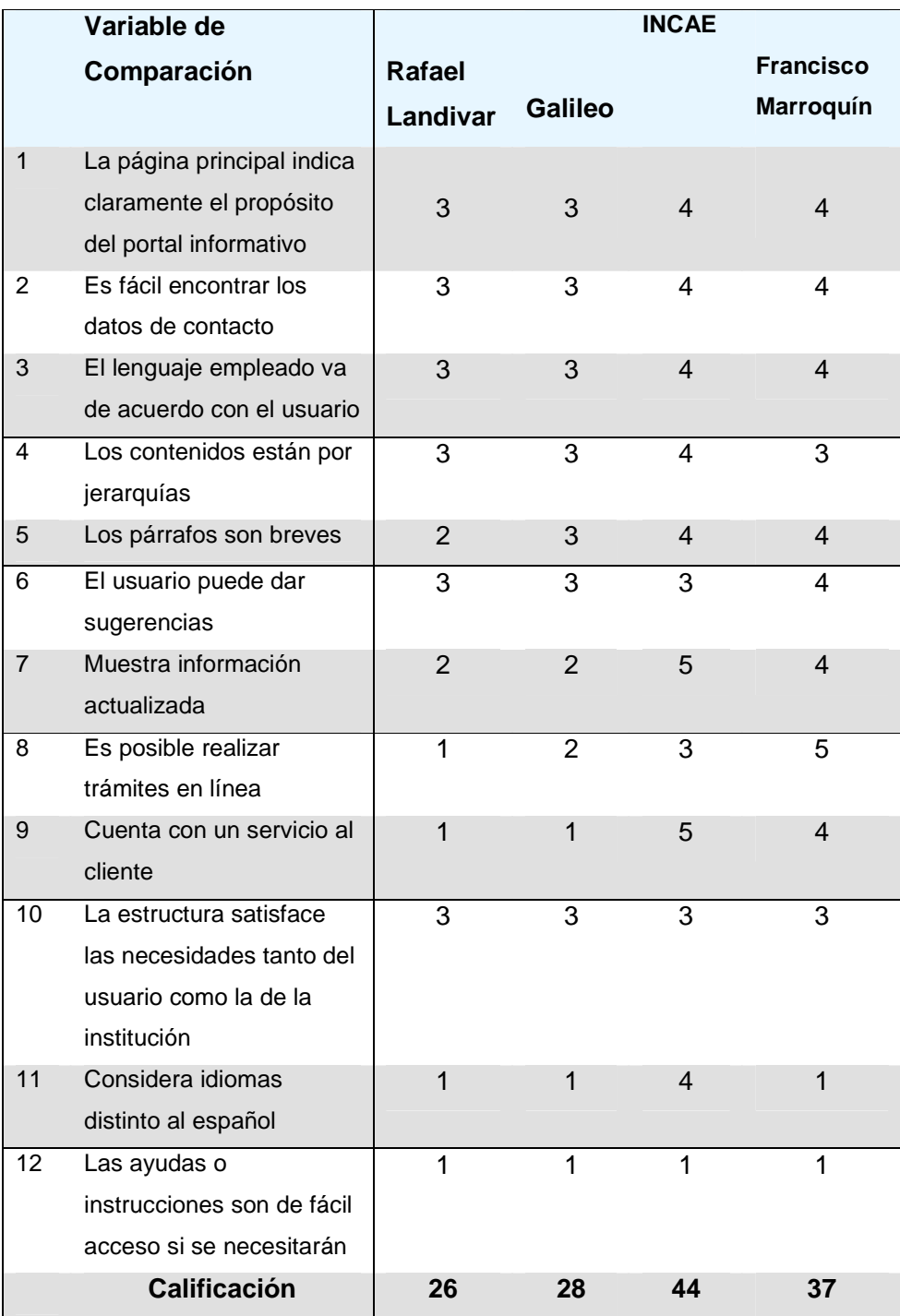

Según los resultados muestran que el portal de INCAE Costa Rica tiene la mayor calificación, seguida de la Universidad Francisco Marroquín.

De los resultados anteriores se puede concluir que los dos mejores portales tienen altos puntajes en las variables 1 a la 9, esta información es muy importante ya que muestran las fortalezas de ambos portales y por lo tanto son aspectos a considerar en el diseño del portal MSTIC-USAC.

• **Definición del tema central y estilo del portal.** El tema principal del portal es publicar la información que permita convencer a los diferentes visitantes que estudien en nuestra escuela de postgrados, teniendo como ventaja principal que es la única maestría en su género que existe en el país. El estilo de portal será muy sencillo y claro, combinado colores e imágenes relacionados al tema tecnológico.

## **2.1.1.2 Alcances y límites del portal informativo**

- **Fuentes de información para los contenidos.** El contenido del portal fue distribuido de acuerdo a una jerarquía. Los contenidos se obtuvieron a través de la dirección de la Maestría en Tecnología de la Información y las Comunicaciones.
- **Sistema económico para sustento de las herramientas en la Internet.** El patrocinio económico para el portal y la herramienta para enseñanza a distancia (B-Learning), estará a cargo de la dirección de la maestría. La inversión económica anual se detalla a continuación:

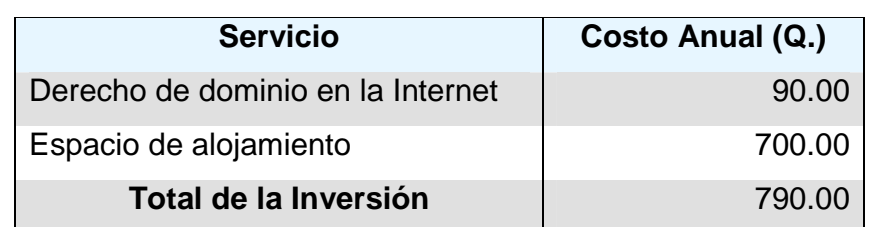

### Tabla IV. **Inversión económica anual de las herramientas de software**

- **Características técnicas del portal.** Para la construcción del portal se utilizará DreamWeaver en su versión 8.0, HTML y PHP en su versión 5.0 para las páginas de Internet. La base de datos a utilizar será MYSQL en su versión 5.0. Para dar soporte al portal posterior a su puesta en marcha, la dirección de la MSTIC-USAC nombrará a una persona con los conocimientos en las tecnologías mencionadas anteriormente. El portal tendrá un vínculo que permite ir a un sitio de educación a distancia (elearning), que utiliza la maestría para complementar la educación de los estudiantes de la MSTIC-USAC. El sitio de elearning también utiliza PHP 5.0 y MYSQL 5.0.
- **Permisos gubernamentales y/o institucionales para la publicación del portal**. En la primera versión del portal de la MSTIC-USAC, el dominio será de tipo "org", debido a que el proceso para obtener un dominio de tipo "edu" es muy extenso. Ya se cuenta con el permiso de la escuela de postgrados de la Universidad de San Carlos de Guatemala y de la Maestría en Tecnología de la Información y las Comunicaciones para su publicación.

### **2.1.2 Fase de diseño**

En esta fase se definió como fue distribuida, organizada y vinculada la información, tomando en cuenta que en la fase anterior fueron definidas las características técnicas y del contenido de información. El resultado de esta fase es un prototipo del portal.

## **2.1.2.1 Organización y estructuración de la información.**

## • **Categorías de información**

- o Descripción de la maestría
- o Mensaje del director
- o Misión y visión
- o Información del programa de estudios
- o Perfil del estudiante
- o Requisitos para postulación e inscripción
- o Envío de preguntas y/o consultas
- o Publicación de últimas noticias
- o Publicación de encuestas

A continuación se muestra una figura en la que se puede visualizar, la estructura de los contenidos y los vínculos de navegación.

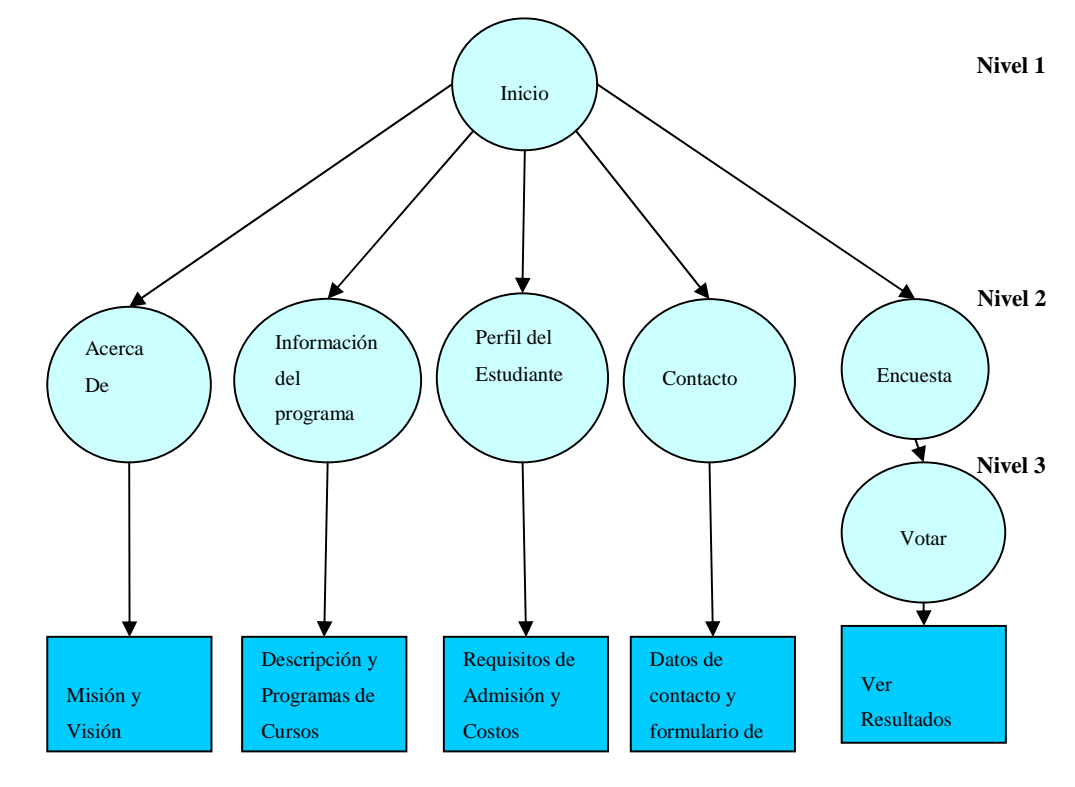

# Figura 1. **Estructura y vinculación de los contenidos**

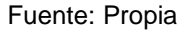

- o **Primer nivel.** En este nivel se encuentra la página inicial o principal.
- o **Segundo nivel.** En este nivel se encuentran 5 opciones de las que está compuesta el portal, las opciones corresponden a las categorías definidas en la sección anterior.
- o **Tercer nivel.** En este nivel se muestra un formulario que permite realizar un voto correspondiente a la encuesta y opcionalmente poder ver los resultados.

## **2.1.2.2 Bocetos y prototipos del diseño visual del sitio:**

A continuación se muestran los bocetos realizados del portal MSITC-USAC:

Figura 2. **Boceto del portal informativo** 

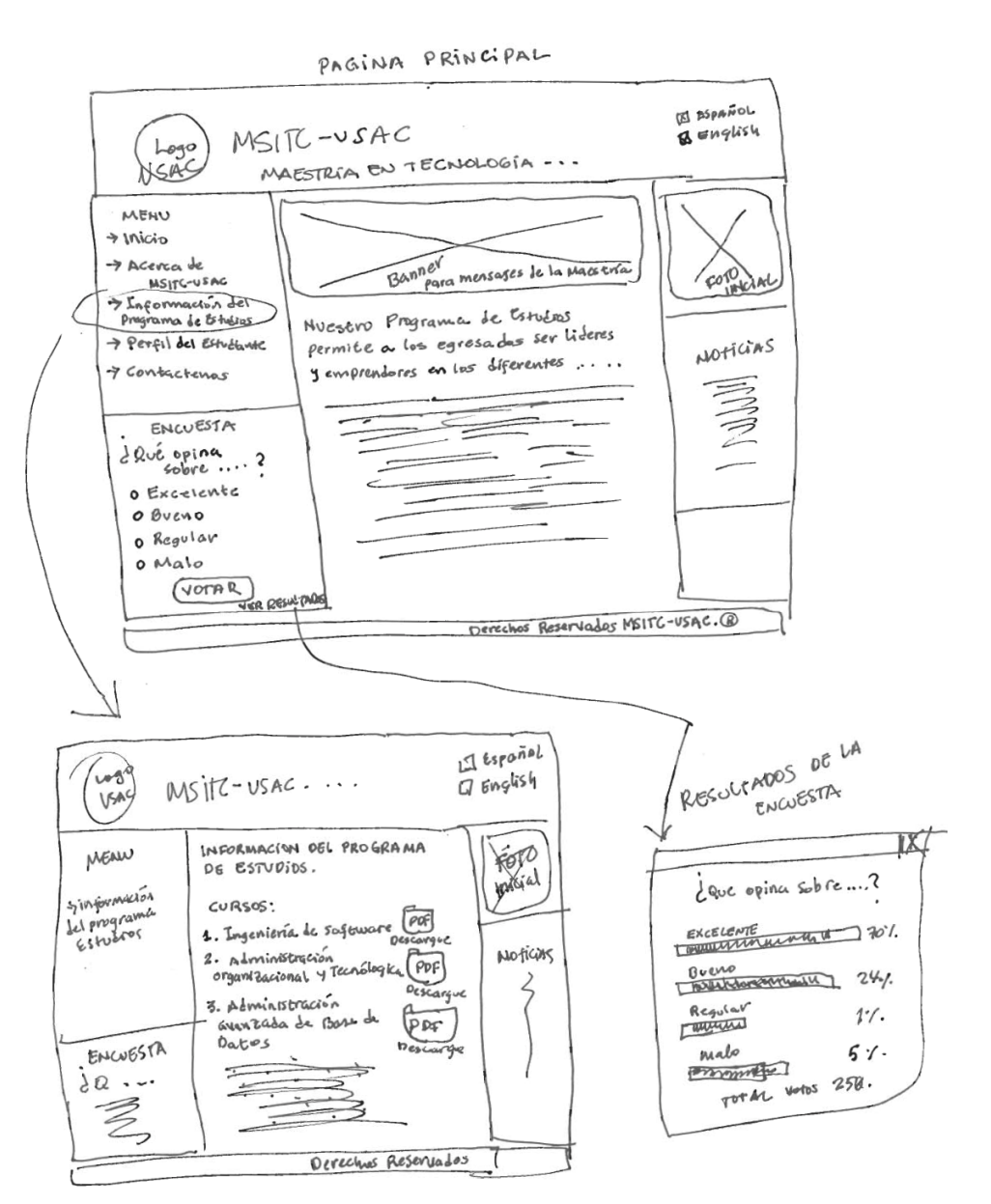

Fuente: Propia

A partir de los bocetos, se estableció el modelo para el diseño de un esquema de retículas.

SECCION DE ENCABEZADO **SECCION** DE FOTOGRAFIA INICIAL **SECCION** DE MENU DE OPCIONES **SECCION** DE ENCUENTAS SECCION PARA MOSTRAR EL CONTENIDO DE LAS DIFERENTES OPCIONES DEL MENU **SECCION** DE ULTIMAS **NOTICIAS** SECCION DE PIE DE PAGINA

Figura 3. **Esquema de retículas para desarrollo de plantilla**

Fuente: Propia

En el esquema anterior se puede apreciar que existen 7 secciones que permiten distribuir los diferentes elementos del portal (textos, imágenes, menú de opciones, botones, iconos).

A partir del esquema de retículas se desarrollo una plantilla, para la cual se utilizó el programa DreamWeaver versión 8.0. Para desarrollar la plantilla primero se definieron las diferentes secciones para la distribución de los

elementos del portal. Posterior a la definición de las secciones se establecieron para cada sección los colores de fondo, tamaño y tipo de letra, imágenes y fotografías.

A continuación se muestra la plantilla que se desarrolló para la construcción del portal:

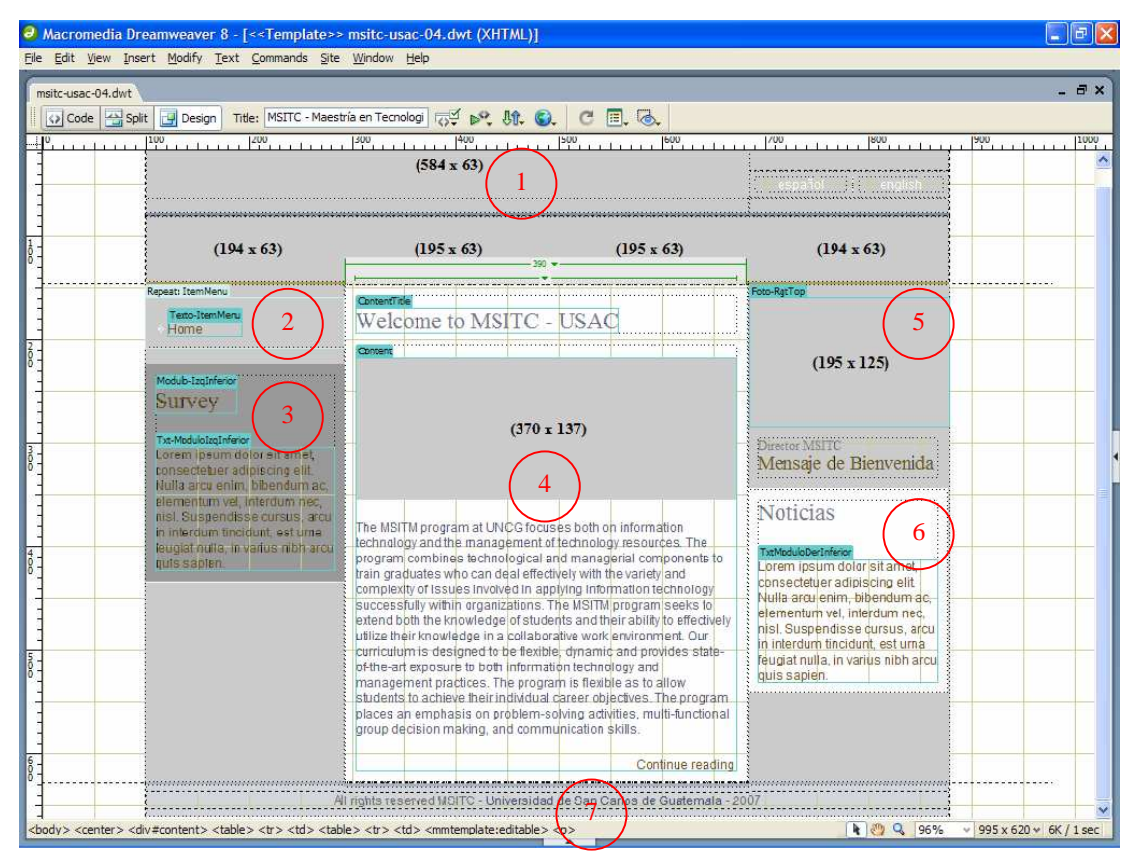

Figura 4. **Plantilla general para el portal informativo sin imágenes**

Fuente: Propia

La plantilla anterior consta de 7 secciones, las cuales pueden ser modificadas en forma flexible desde el diseñador de Macromedia Dreamweaver.

- **Sección 1:** esta sección es utilizada como el encabezado de la página principal del portal y del resto de las páginas. Acá se colocaran el logo y nombre de la maestría, imágenes que relacionan el objetivo de la maestría que para este caso son las tecnologías de la información y las comunicaciones.
- **Sección 2:** esta sección es utilizada para crear las diferentes opciones de menú. El menú crece en forma vertical en toda esta sección.
- **Sección 3:** esta sección es utilizada para una sección de encuestas. La encuesta corresponde a un formulario en donde se eligen opciones a partir de una pregunta. Los votos se almacenan en una base de datos para que posteriormente puedan tabularse los resultados.
- **Sección 4:** esta sección es utilizada para mostrar los diferentes contenidos de las opciones de menú. Esta sección es flexible y crece en forma vertical.
- **Sección 5:** esta sección es utilizada para mostrar una foto inicial relacionada a la maestría. Como parte de esta sección también se incluye un vínculo que permite ver el mensaje de bienvenida que el director de la maestría dirige a los alumnos que ya estudian o los posibles candidatos.
- **Sección 6:** esta sección es utilizada para publicar las últimas noticias. Esta sección es dinámica y crece en forma vertical.
- **Sección 7:** esta sección es utilizada como el pie de página del portal y del resto de las páginas.

Después de haber definido las secciones en las plantillas, se procedió a definir por sección, los diferentes los colores, tipos y tamaño de letra, imágenes y fotografías.

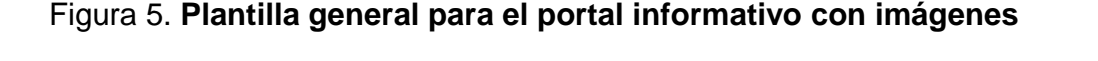

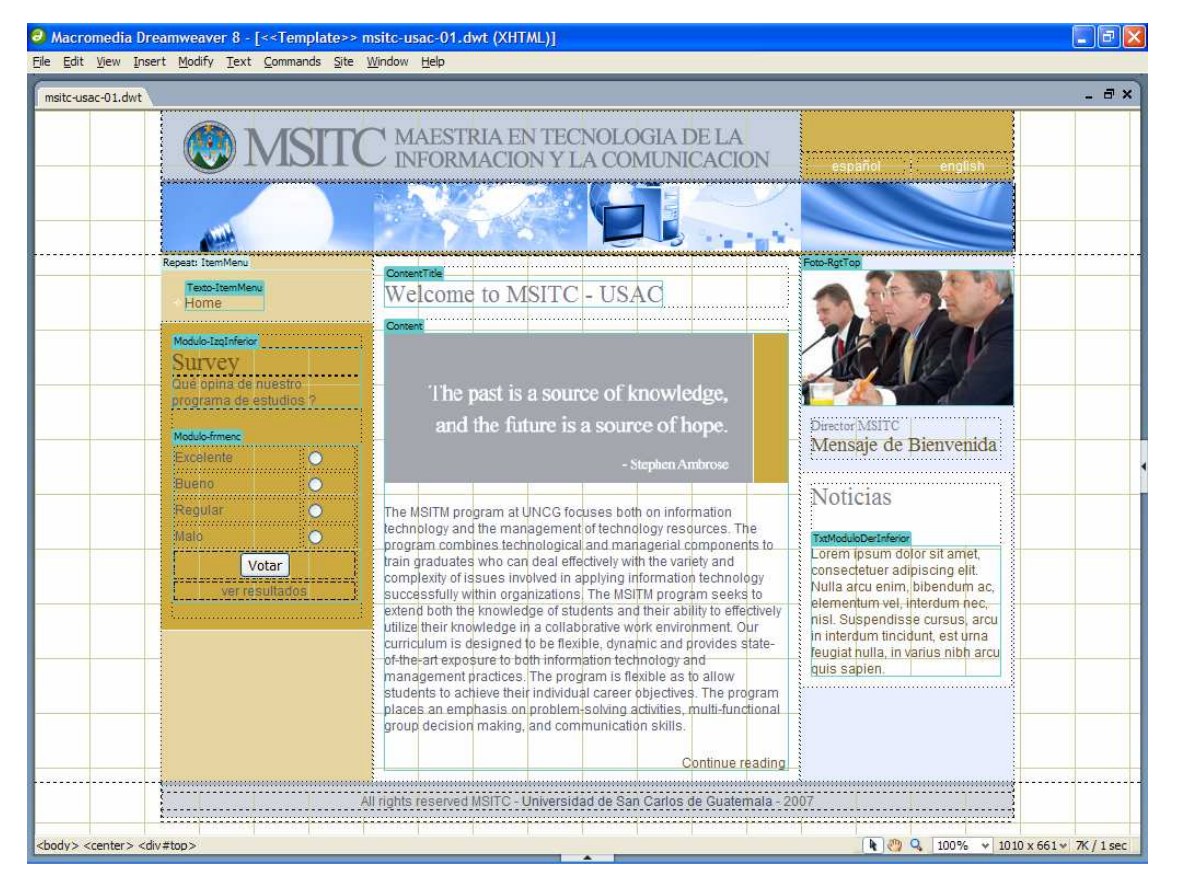

Fuente: Propia

El color de fondo utilizado para las diferentes páginas del sitio es de color blanco. El mensaje central se refiere al poder del conocimiento y la utilización de la tecnología. La plantilla diseñada incluye las imágenes de encabezado y pie de página que se utilizarán en todas las diferentes opciones del sitio web.

### **2.1.3 Fase de evaluación**

El objetivo de esta fase es medir que tanto un usuario con habilidad y experiencia promedio o por abajo del promedio puede usar el sitio para su propósito sin terminar frustrado. Existen varias técnicas para la evaluación de portales en la internet, dentro de las cuales se pueden mencionar:

- a) La entrevista
- b) Los prototipos
- c) La prueba clásica de uso

Para los portales en la Internet, la fase de evaluación consiste en un proceso cíclico y no lineal. El portal del la MSTIC-USAC, que inicialmente es un portal pequeño, se consideró una prueba de uso utilizando un prototipo.

Para completar esta fase se consideró un cuestionario el cual fue realizado a 4 grupos de personas, a continuación se presenta la distribución de la muestra utilizada.

| Grupo                       | Frecuencia | Porcentaje |
|-----------------------------|------------|------------|
| Profesores de la MSITC-USAC | 3          | 25%        |
| Otros profesores            | 3          | 25%        |
| Estudiantes                 | 3          | 25%        |
| Otros usuarios              | 3          | 25%        |

Tabla V. **Distribución de la muestra para la fase de evaluación**

A continuación se presenta los resultados obtenidos:

Figura 6. **Distribución de resultados para la sección de organización de la información**

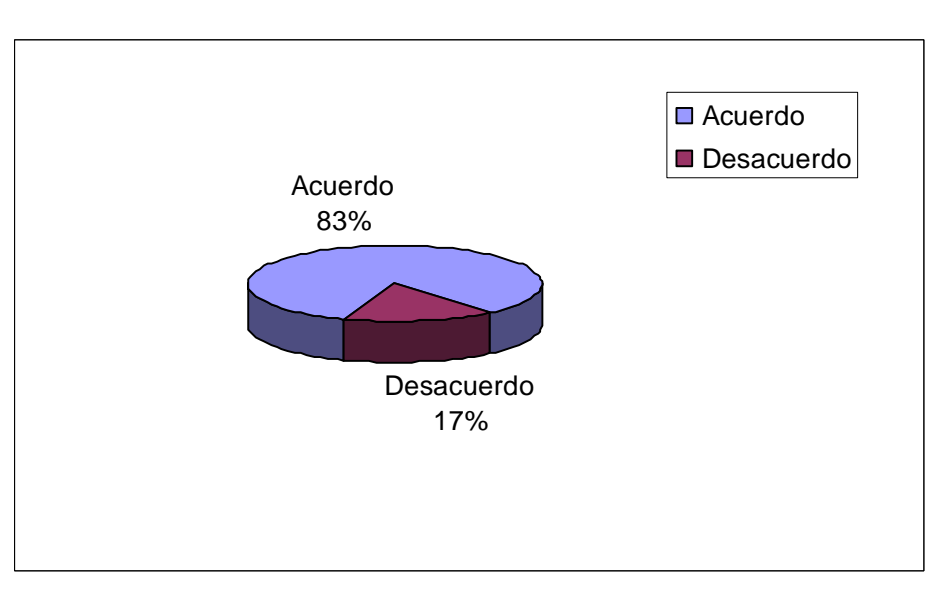

Fuente: Propia

# Figura 7. **Distribución de resultados para la sección del contenido**

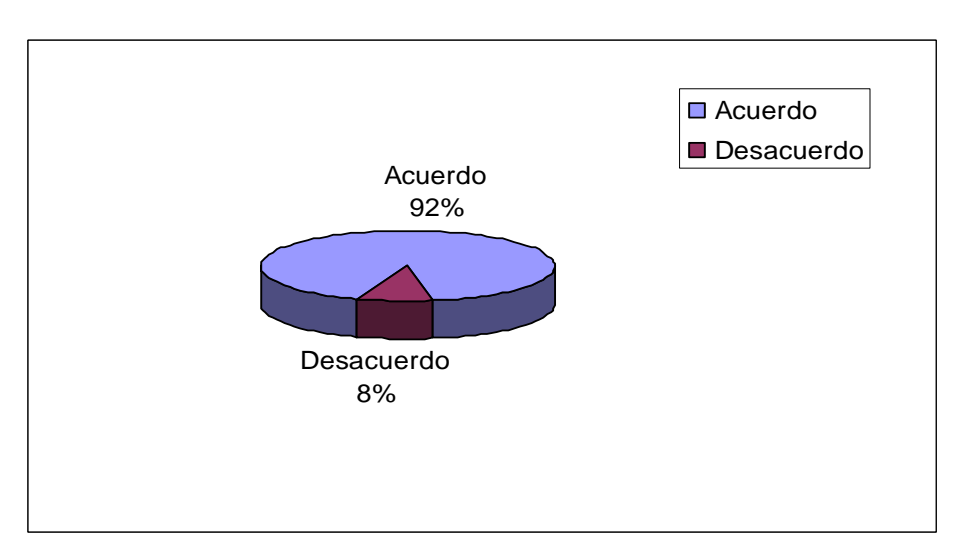

Fuente: Propia

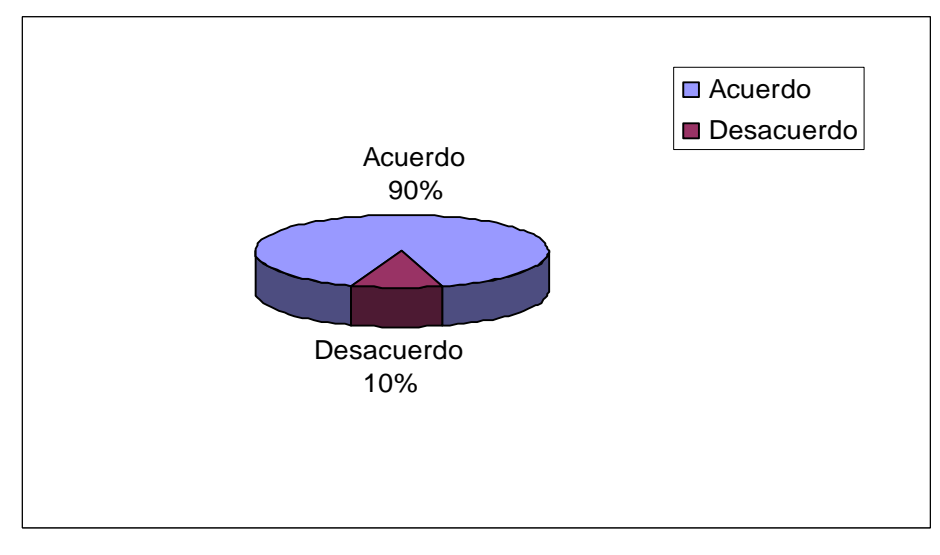

Figura 8. **Distribución de resultados para la sección de navegación**

### Fuente: Propia

# Figura 9. **Distribución de resultados para la sección del diseño visual**

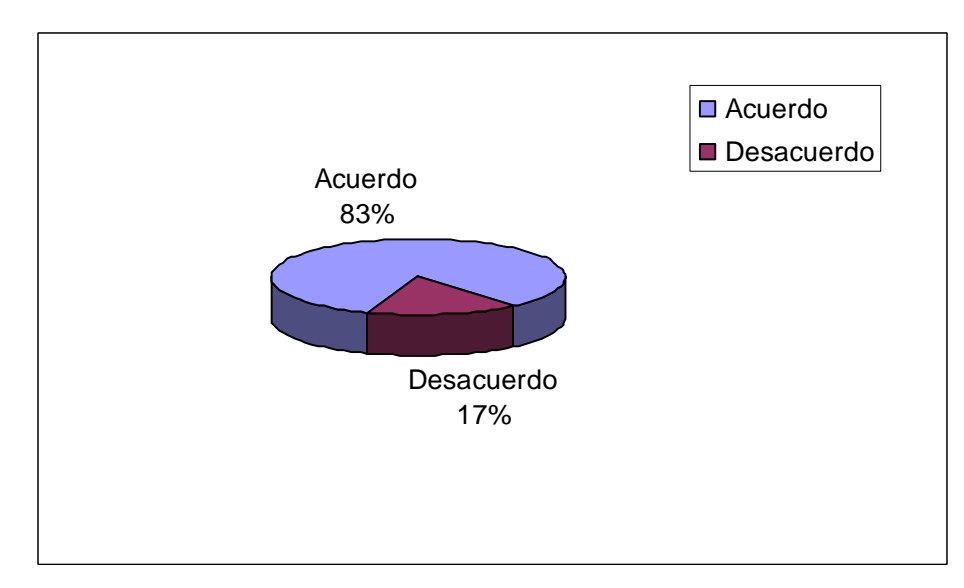

Fuente: Propia

# Figura 10. **Distribución de resultados para la sección de imagen de la institución**

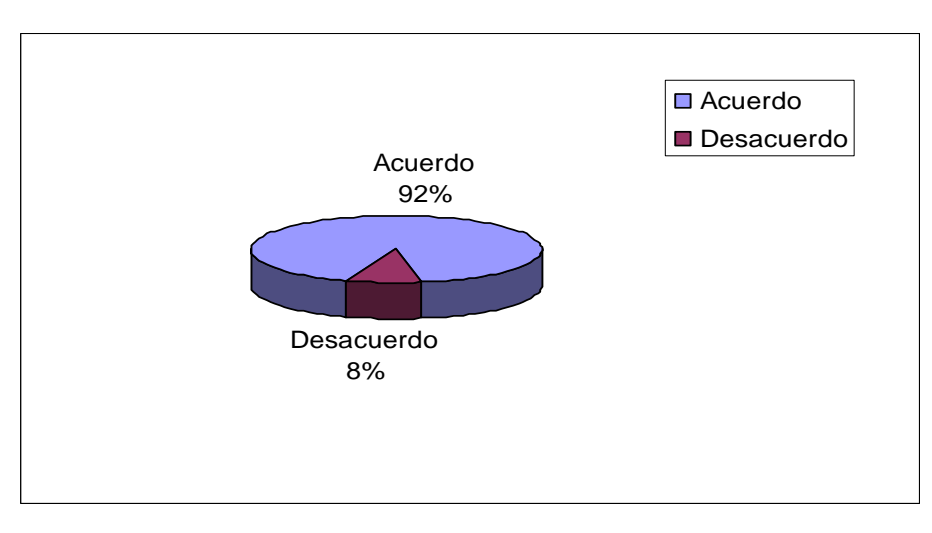

Fuente: Propia

De los resultados anteriores, se puede observar que el 80% de las personas cuestionadas, aprueban el diseño y características del portal. Este valor se puede interpretar como un valor aceptable en el diseño actual, sin embargo hay aspectos que pueden ser mejorados.

### **2.2 Publicación del sitio portal informativo**

Para la publicación del sitio que fue diseñado y construido en las fases anteriores, se gestionó un dominio de Internet y se contrató un servicio de alojamiento (hosting). El dominio tiene por nombre "msitc.org". Debido a que el proceso para obtención de un dominio ".edu" es un proceso extenso y requiere permisos especiales, por lo que se decidió iniciar con un dominio de tipo ".org".

La dirección de Internet para acceder al portal informativo es: www.msitc.org y está disponible desde octubre del año 2007.

La estructura que se definió para el almacenamiento del portal es el siguiente:

- **Directorio root**: este es el directorio inicial del portal y es donde almacenan las diferentes páginas. A nivel de este directorio se encuentra la página principal del portal.
- **Directorio Css**: en este directorio se almacenan las definiciones de estilo y formato que son referenciadas por las diferentes páginas del portal.
- **Directorio Docs:** en este directorio se almacenan todos los documentos que se vinculan desde las diferentes páginas del portal. Como ejemplo se pueden mencionar las descripciones de los contenidos de cada uno de los cursos.
- **Directorio Img**: en este directorio se almacenan las diferentes imágenes que se utilizan por las diferentes páginas del portal.
- **Directorio Templates:** en este directorio se almacenan las diferentes plantillas que se utilizaron para el desarrollo de las páginas.

# Figura 11: **Estructura de directorios del alojamiento del portal informativo**

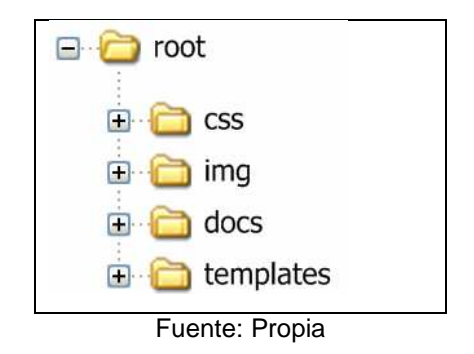

A continuación se presenta la página de inicio cuando se accede al portal a través de la Internet:

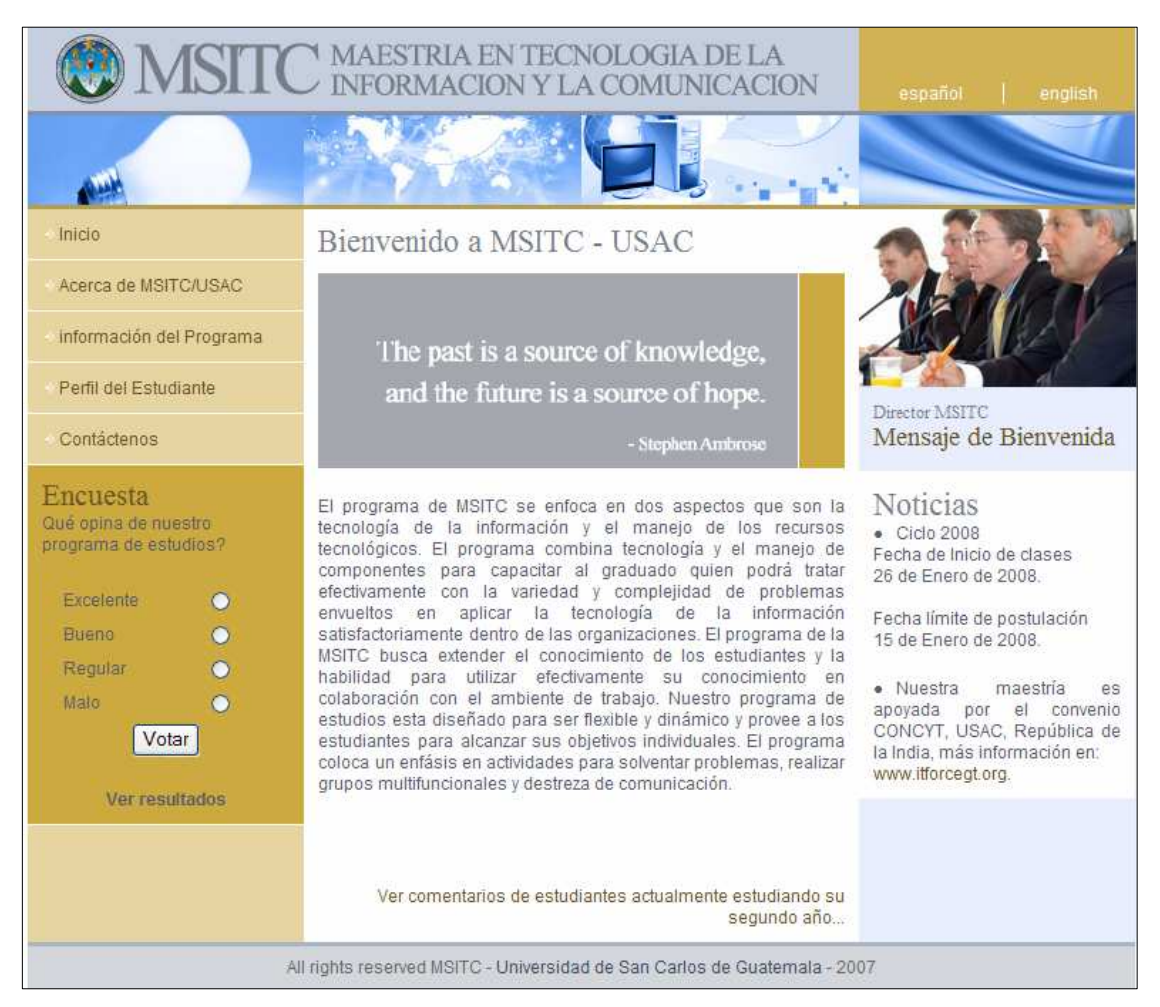

# Figura 12. **Pagina inicial del portal informativo**

Fuente: Propia

Desde esta página se puede navegar a los diferentes vínculos informativos del portal. Los vínculos principales son los siguientes:

- Inicio
- Acerca de MSITC
- Información del programa de estudios
- Perfil del estudiante
- **Contáctenos**
- **Encuestas**

## Figura 13. **Página que muestra la opción Acerca de MSITC-USAC**

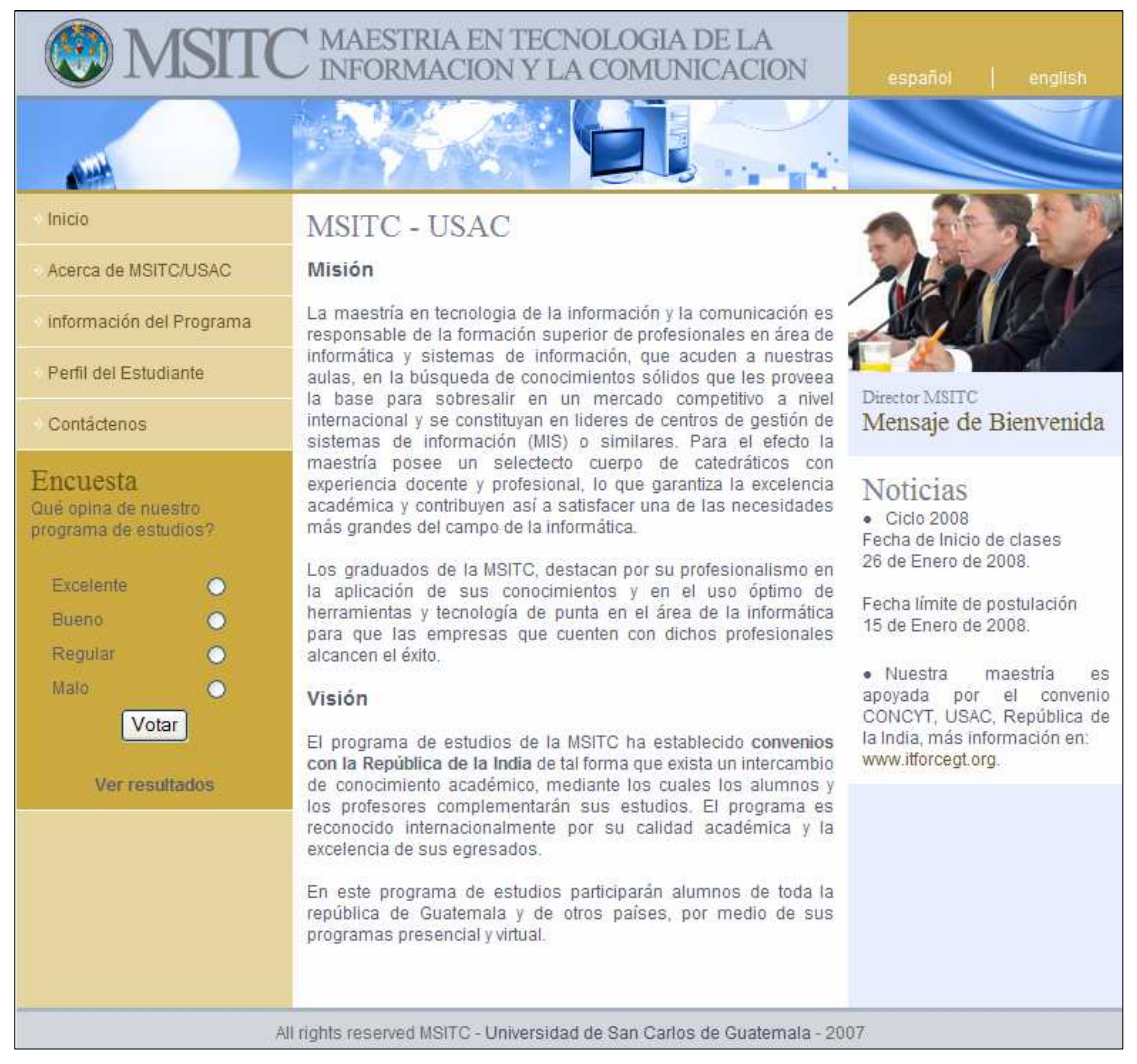

#### Fuente: Propia

Dentro del vínculo "acerca de", se describe la misión y la visión que la MSTIC-USAC persigue.

# Figura 14. **Página que muestra la opción Información del programa de estudios**

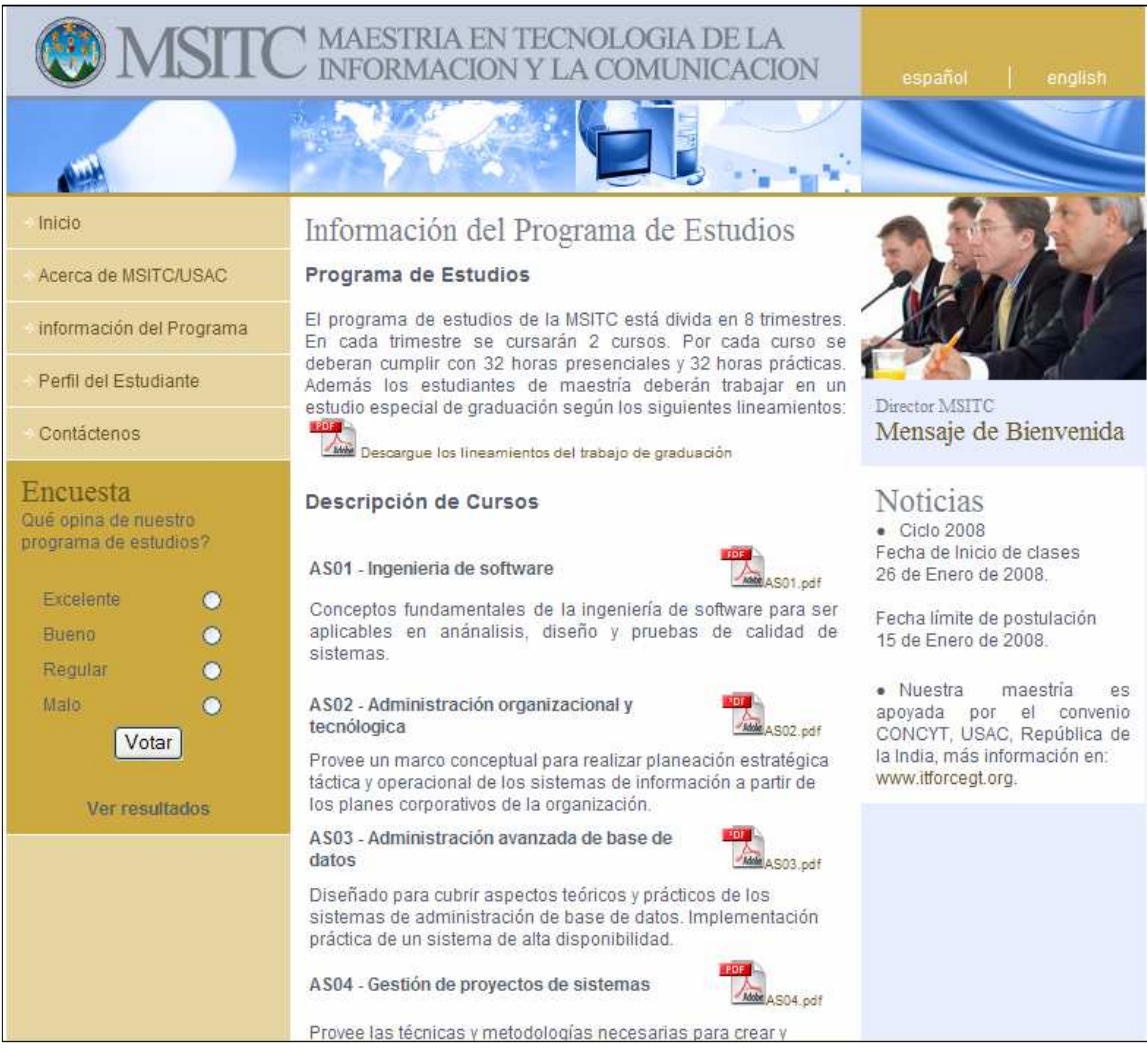

Fuente: Propia

Dentro del vínculo "Información del programa", se describe cada uno de los cursos de los cuales está compuesto el programa de estudios, adicionalmente se adjunta por cada curso el contenido de cada curso.

## Figura 15. **Página que muestra la opción Perfil del estudiante**

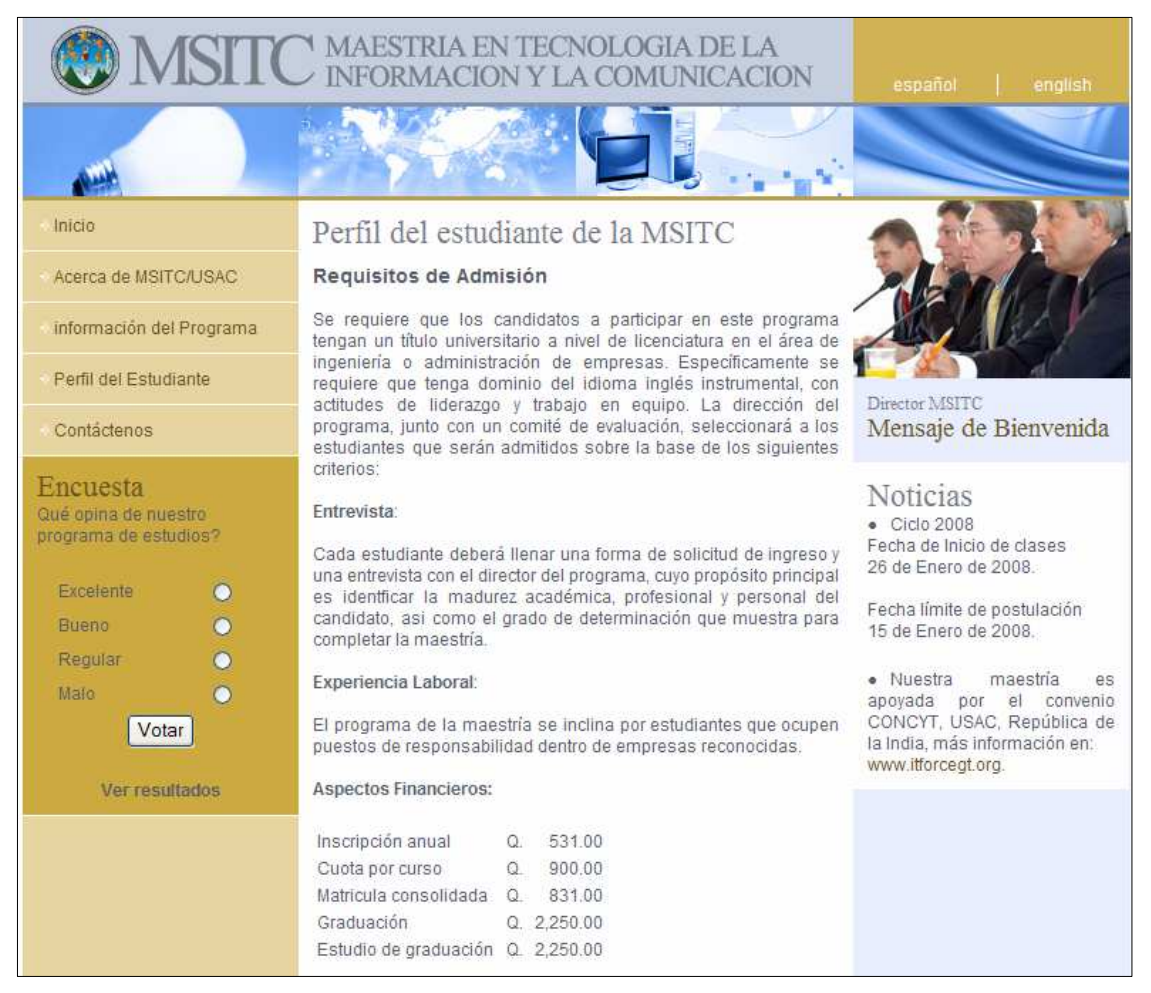

Fuente: Propia

Dentro del vínculo "Perfil del estudiante", se describen los requisitos de admisión, experiencia personal y los aspectos financieros a considerar para los alumnos postulantes.

# Figura 16. **Página que muestra la opción de Contáctenos**

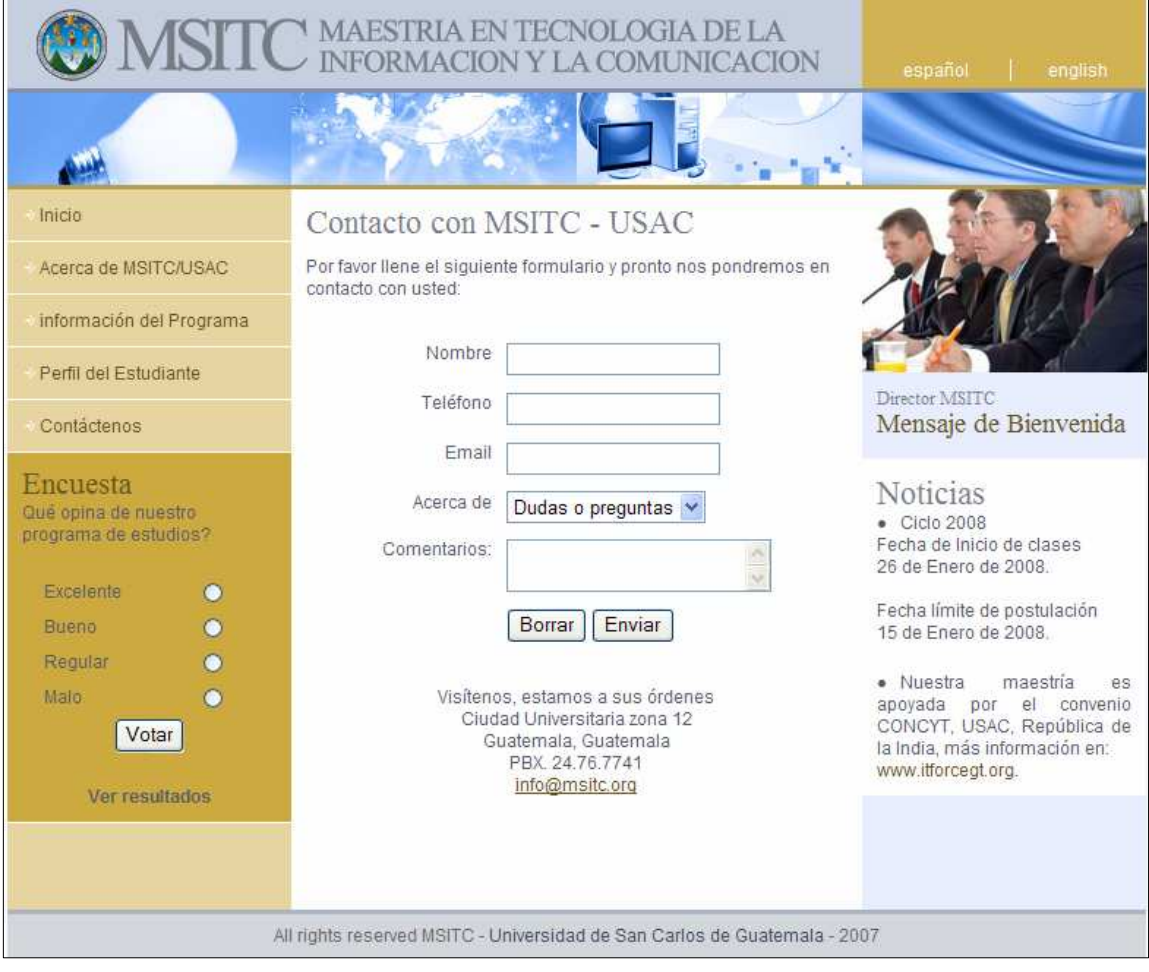

Fuente: Propia

Dentro del vínculo "Contáctenos", es posible llenar un formulario en el cual los alumnos postulantes podrán ingresar sus dudas, comentarios y sugerencias. Internamente este formulario genera un correo electrónico a la persona a cargo de filtrar esta información y buscar los canales pertinentes para responder a los interesados.

# **3 IMPLEMENTACIÓN DEL SITIO B-LEARNING**

#### **3.1 Especificaciones técnicas de MOODLE**

MOODLE es una aplicación de software desarrollada bajo un ambiente en la Internet. Se ejecuta sin modificaciones bajo los sistemas operativos: Unix, Linux, FreeBSD, Windows, Mac OS X, Netware y todas aquellos operativos que soporten PHP.

Los datos pueden ser almacenados en diferentes motores de de bases de datos: Oracle, Microsoft SQL Server, MySQL, PostgreSQL.

#### **3.2 Procedimiento para la instalación del sitio B-learning**

A continuación se presenta una serie de pasos para la instalación del sitio que permitirá completar la metodología de enseñanza de la MSITC-USAC. El procedimiento de instalación que se describe, considera que el ambiente de instalación es sobre un sistema operativo Windows.

#### **3.2.1 Instalación y configuración del contendor web**

Sobre el sistema operativo Windows 2003 Server, se deberá activar el componente de IIS(Internet Information Services). Generalmente el contenedor web utilizado es Apache sobre un sistema operativo Linux.

### **3.2.2 Instalación de PHP**

PHP se debe descargar de la siguiente dirección http://www.php.net. La versión a descargar es la 4.3.8. Posterior a la descarga se deberá realizar lo siguiente:

- 1. Descomprimir el archivo descargado en cualquiera de las de unidades de disco duro del servidor. Para este caso la información descomprimida se almacenará en la siguiente ruta: "c:\php438".
- 2. Agregar en la variable de ambiente "PATH", las siguientes rutas: c:\php438; c:\php438\dlls; c:\php438\sapi. En un sistema operativo Windows, para modificar las variables de ambiente se deberá seguir los siguientes pasos:
	- 2.1. Ir a panel de control y elegir la opción de sistema

### Figura 17. **Paso inicial para la configuración de las variables de ambiente**

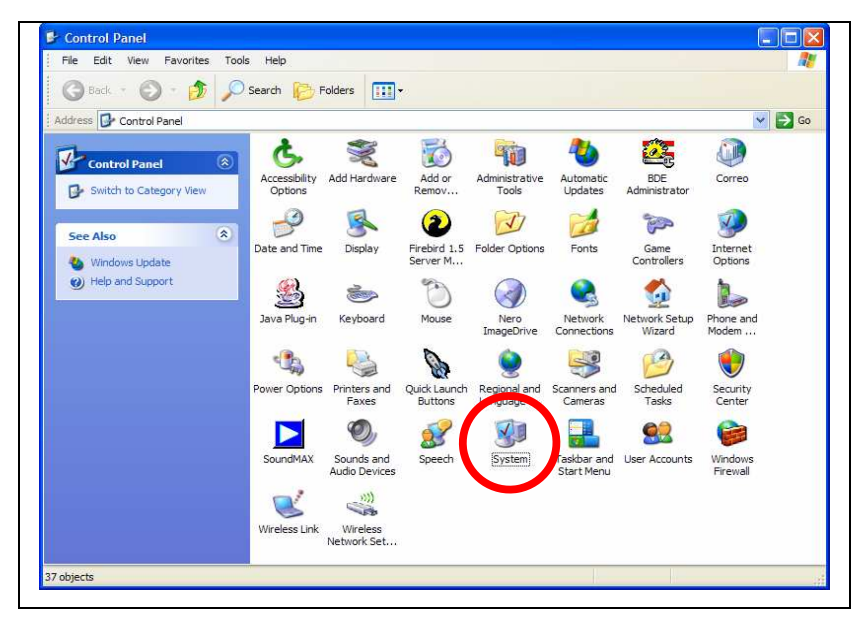

Fuente: Propia

2.2. Dentro de la opción de sistema, elegir la opción de Avanzadas. Dentro de la opción de Avanzada se deberá presionar el botón con la etiqueta "Variables de Ambiente" y en la sección de variables de sistema seleccionar la variable "PATH".

# Figura 18. **Configuración de la variable de ambiente "PATH"**

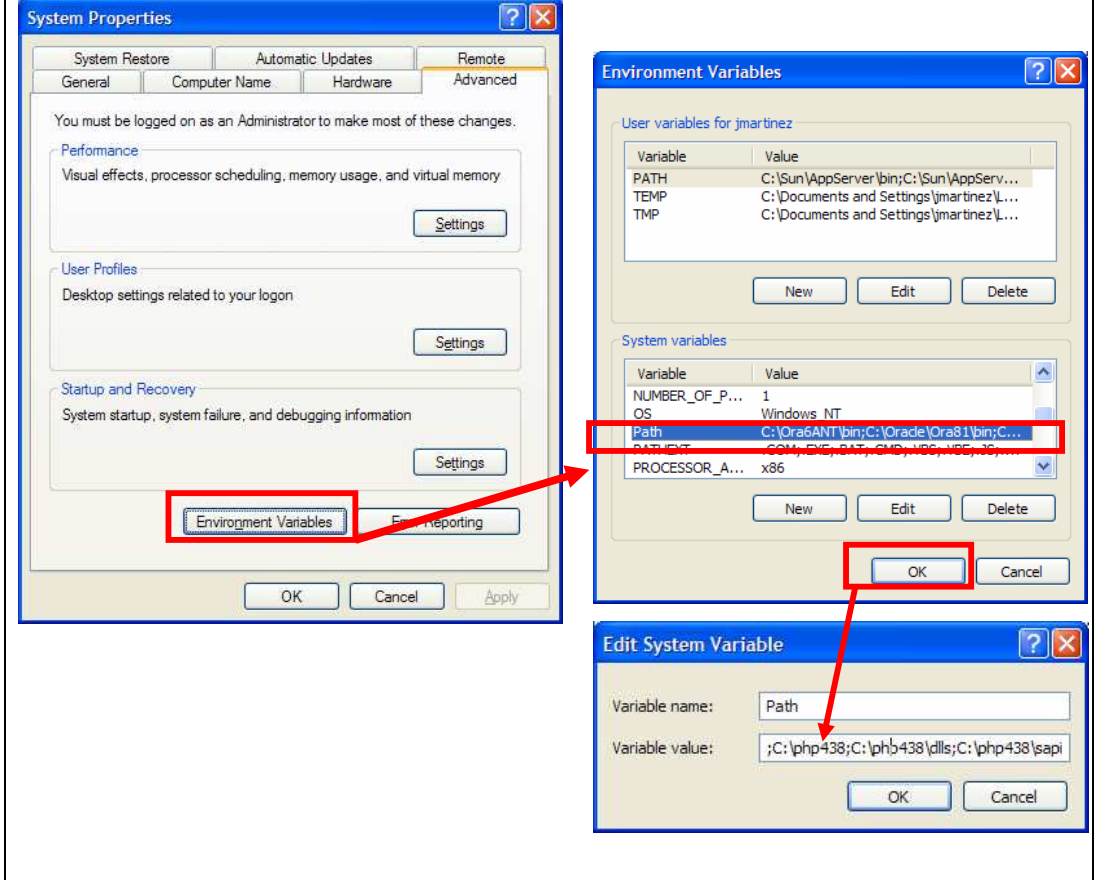

Fuente: Propia

- 3. Del directorio "c.\php438", copiar el archivo "php.ini-dist" a la ruta "c.\windows" y renombrarlo a "php.ini". En el archivo "c:\windows\php.ini", editar los siguientes parámetros
	- Extensión dir
	- **Extensions**

Figura 19. **Configuración de la variable extension\_dir en el archivo php.ini** 

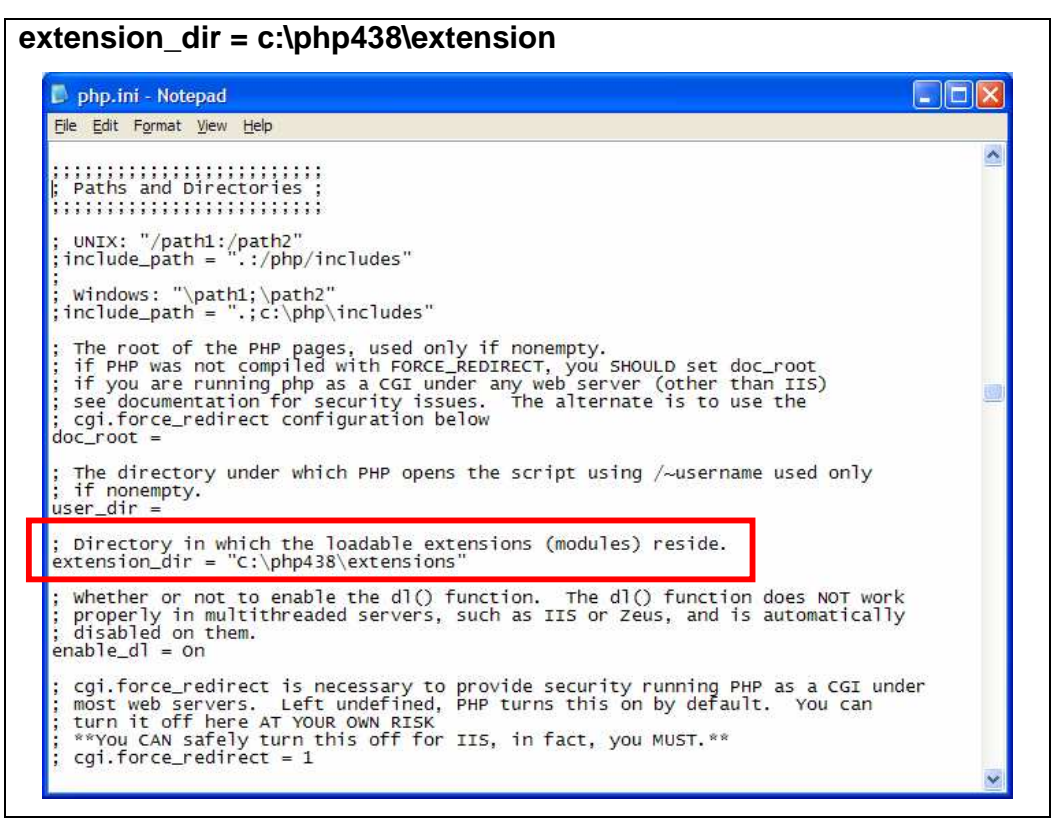

Fuente: Propia

En la sección "windows extensions", habilitar la librería "gd" para las gráficas: extension=php\_gd2.dll

Figura 20. **Configuración de la variable extension en el archivo php.ini** 

| php.ini - Notepad                                                                                      | - 10 X |
|----------------------------------------------------------------------------------------------------|--------|
| File Edit Format View Help                                                                             |        |
| :Windows Extensions<br>;Note that MySQL and ODBC support is now built in, so no dll is needed for it.  |        |
| :extension=php_bz2.dll<br>extension=php_cpdf.dll;<br>extension=php_crack.dll;                          |        |
| extension=php_curl.dll;<br>extension=php_db.dll;<br>extension=php_dba.dll;<br>extension=php_dbase.dll; |        |
| extension=php_dbx.dll;<br>extension=php_domxml.dll;<br>extension=php_exif.dll;                         |        |
| extension=php_fdf.dll;<br>extension-php filepro dll<br>$extension=php_gd2.d11$                         |        |
| <mark>; extens fon=pnp_gettext. dTT</mark><br>extension=php_hyperwave.dll;                             |        |
| extension=php_iconv.dll;                                                                               |        |
| ; extension=php_ifx.dll<br>extension=php_iisfunc.dll;                                                  |        |
| ; extension=php_imap.dll<br>extension=php_interbase.dll;                                               |        |
| ; extension=php_java.dll<br>extension=php_ldap.dll;                                                    |        |
| extension=php_mbstring.dll;                                                                            |        |
| extension=php_mcrypt.dll;<br>extension=php_mhash.dll;                                                  |        |
| extension=php_mime_magic.dll;<br>extension=php_ming.dll;                                               |        |
| extension=php_mssql.dll;                                                                               |        |
| extension=php_msql.dll;<br>extension=php_oci8.dll;                                                     |        |
| extension=php_openssl.dll;<br>:extension=php_oracle.dll                                                |        |
|                                                                                                    |        |

Fuente: Propia

- 4. Configurar el IIS (Internet Information Services), se deberá agregar un filtro denominado ISAPI.
	- 4.1. En herramientas administrativas, seleccionar Internet Information Services.

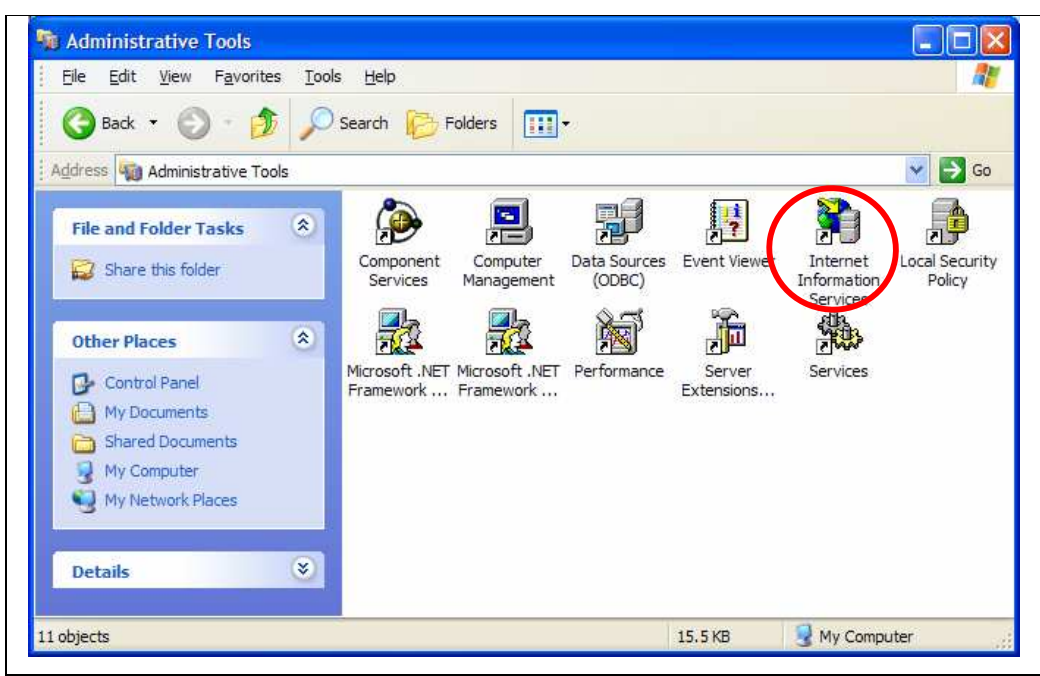

## Figura 21. **Paso inicial para la configuración del IIS**

Fuente: Propia

4.2. Dentro de Internet Information Services, seleccionar el nodo de "Default Web Site", dar un click derecho y acceder a la opción de propiedades. Dentro de la opción de propiedades se deberá seleccionar la opción de "ISAPI Filters" y sobre esta opción se debe agregar un nuevo filtro.

El nombre del filtro que se debe agregar es: "PHP" y el archivo que se debe asociar es el "php4sapi.dll", el cual se encuentra en la ruta "c:\php438\sapi\".

A continuación se ilustra la configuración descrita anteriormente:

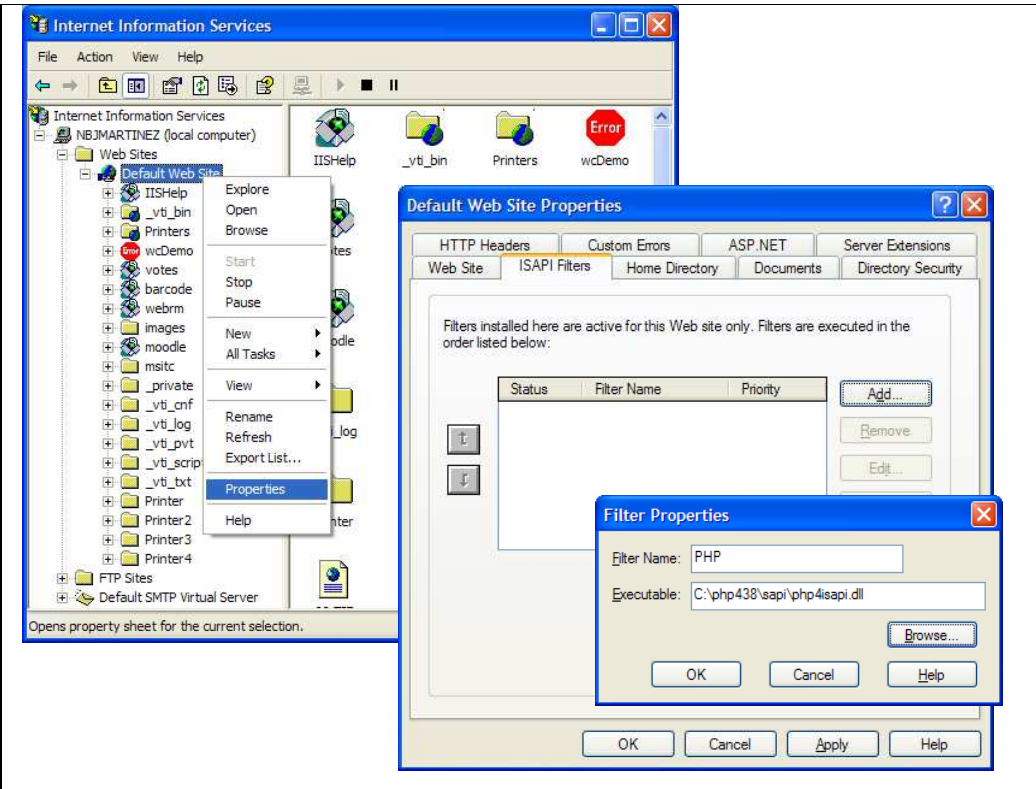

## Figura 22. **Configuración del filtro ISAPI**

Fuente: Propia

4.3. Posterior al registro del filtro ISAPI, deberá definirse una asociación de aplicación de PHP, para esto, siempre dentro de la sección de "Default Web Site Properties", se tiene que acceder a la opción de "Home Directory", en esta opción se debe presionar el botón con la etiqueta "Configuration" y proceder a agregar un registro en "Application Mappings". Los valores a configurar son los siguientes:

# Tabla VI. **Parámetros y valores para el registro de aplicación PHP**

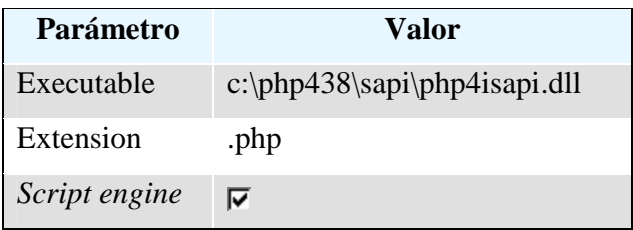

A continuación se ilustra la configuración anterior:

# Figura 23. **Configuración de la extensión de la aplicación PHP**

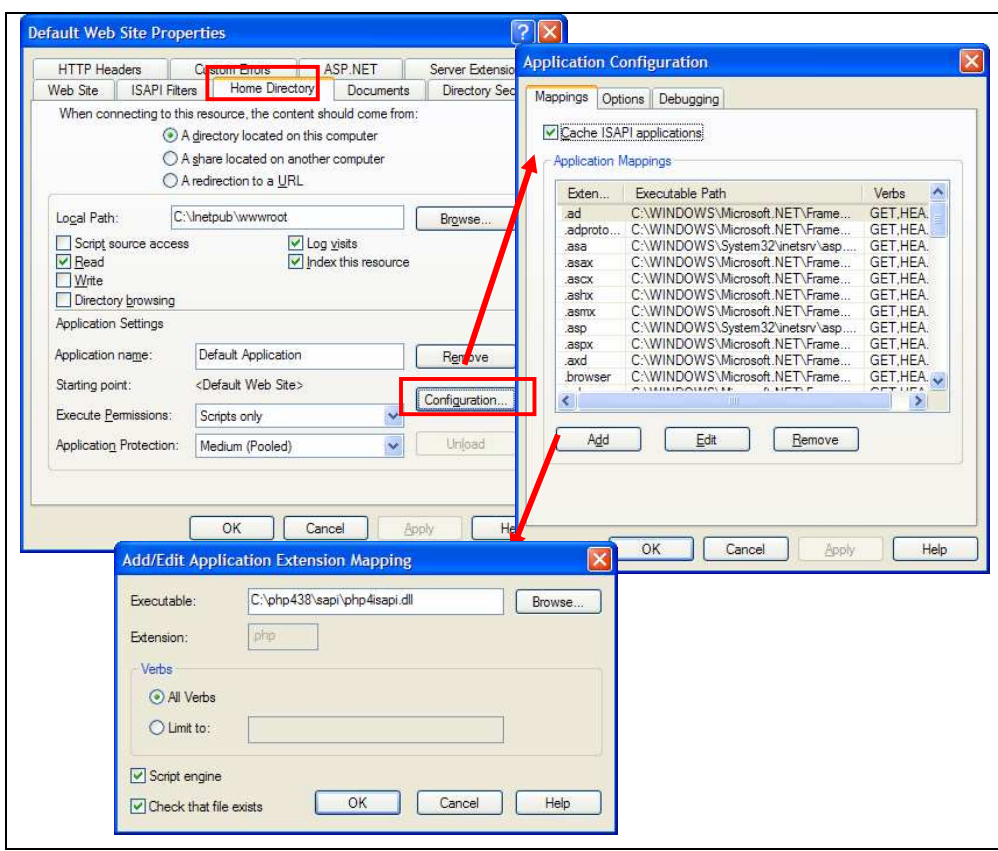

Fuente: Propia

4.4. Posterior a realizar todas las configuraciones en el IIS, es necesario detener y volver a arrancar el componente IIS. Existen 2 formas de realizarlo, la primera puede hacerse desde la consola del IIS y la segunda desde una línea de comando.

## Tabla VII. **Comandos para inicialización del servicio IIS**

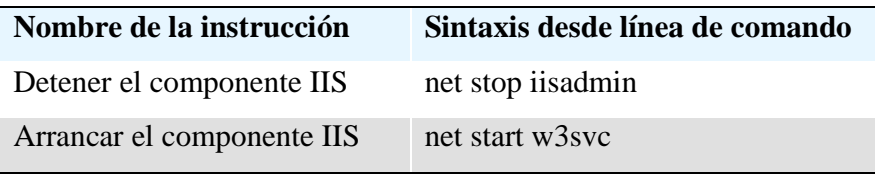

# Figura 24. **Inicialización del servicio IIS a través de la consola gráfica**

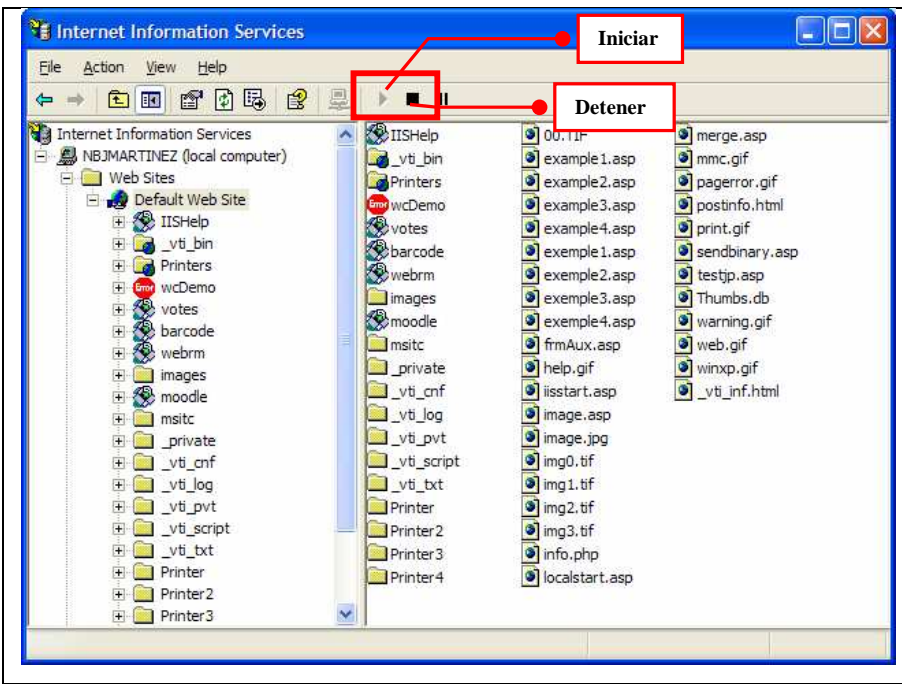

Fuente: Propia

## **3.2.3 Instalación de la base de datos para MOODLE**

Previo a la instalación del programa MOODLE, es necesario la creación del esquema de la base de datos. Los pasos a realizarse son los siguientes:

1. Entrar a mysql a través de línea de comando, utilizando la siguiente instrucción: mysql –u root.

Figura 25. **Entrar a MYSQL a través de la opción línea de comando** 

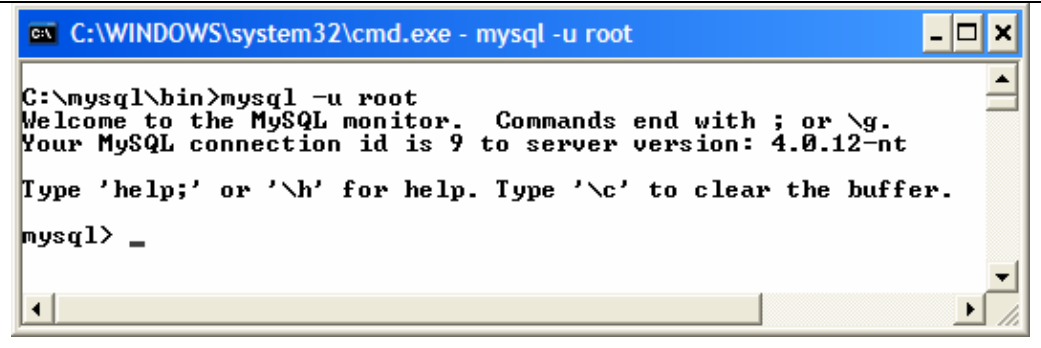

Fuente: Propia

- 2. Desde la línea de comando y conectado con el usuario "root" a mysql, crear el esquema de la base de datos y el usuario que será el propietario de dicho esquema utilizando las siguientes instrucciones:
	- create database moodle;
	- grant select, insert, update, delete, create, drop, index, alter, on moodle.\* to dbmoodle@localhost identified by 'passdbmoodle';

## **3.2.4 Instalación de MOODLE**

La aplicación MOODLE se deberá descargar de la siguiente dirección de Internet: http://moodle.org/download. Para la instalación se deberán realizar los siguientes pasos:

- 1. El archivo descargado deberá descomprimirse y colocarse en la siguiente ruta: "c:\inetpub\wwwroot\moodle".
- 2. Deberá crearse un directorio vacío, en el cual se almacenarán los diferentes archivos que podrán actualizar los diferentes usuarios. El nombre para dicho directorio será "c:\moodle\moodledata" y a los usuarios "iusr" e "iwan", asignar los permisos de lectura y escritura.

### Figura 26. **Permisos de acceso a usuarios a los archivos de MOODLE**

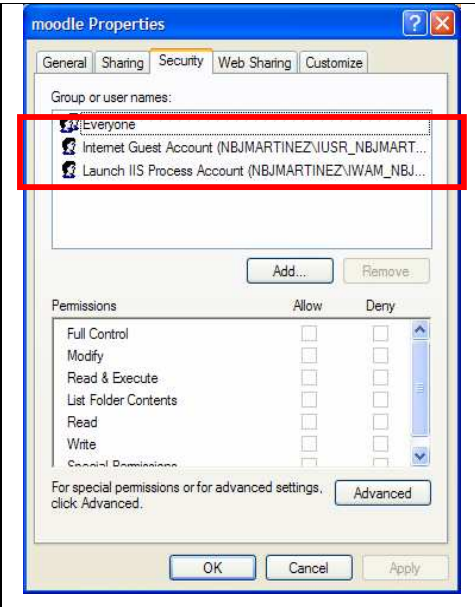

Fuente: Propia

- 3. Crear un directorio virtual a través de la consola del Internet Information Services(IIS).
	- 3.1. En la consola del IIS, a nivel de "default web site", elegir la opción "new" y seleccionar la opción de "Virtual Directory". Seguidamente se mostrará un asistente para la creación del directorio virtual. El asistente solicitará un "alias" para el nombre del directorio virtual y la ruta del directorio físico con las que se relacionará el directorio virtual, que para este caso es "c.\inetpub\wwwroot\moodle", el cual fue creado en el paso 1 de esta sección.

### Figura 27. **Paso 1 para la creación del directorio virtual para MOODLE**

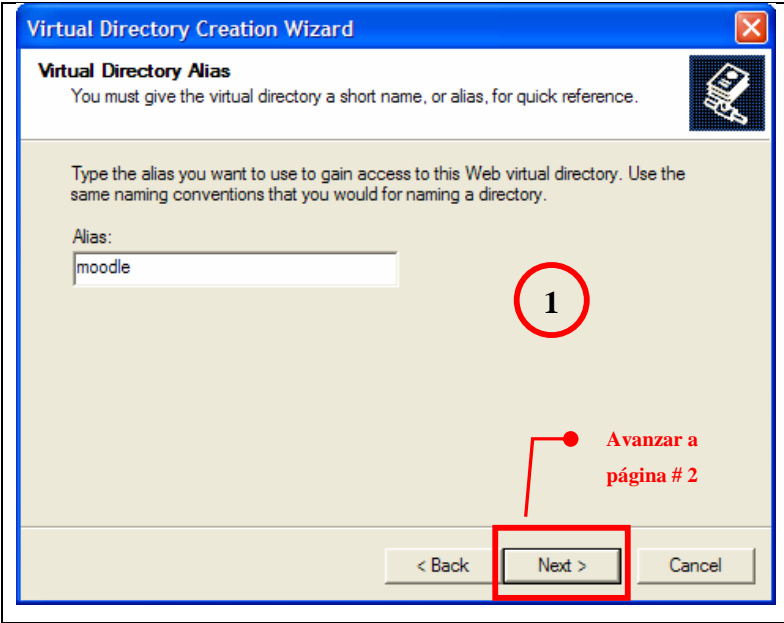

Fuente: Propia
Figura 28. **Paso 2 para la creación del directorio virtual para MOODLE** 

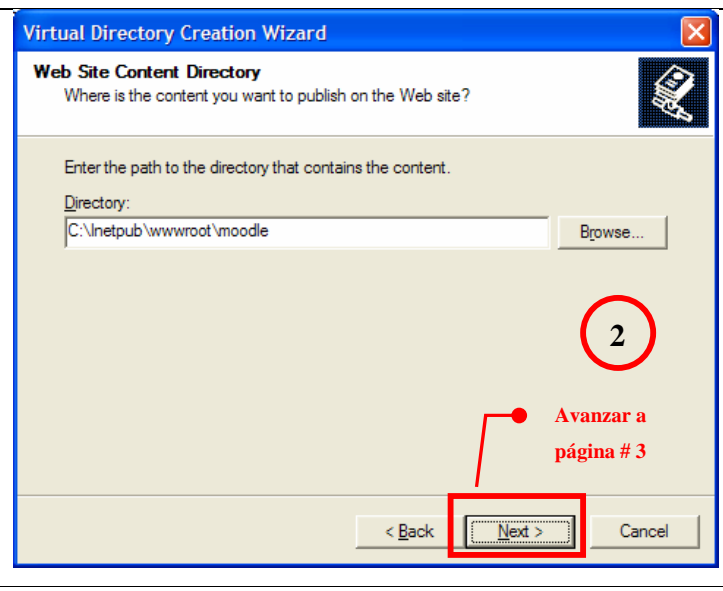

Fuente: Propia

# Figura 29. **Paso 3 para la creación del directorio virtual para MOODLE**

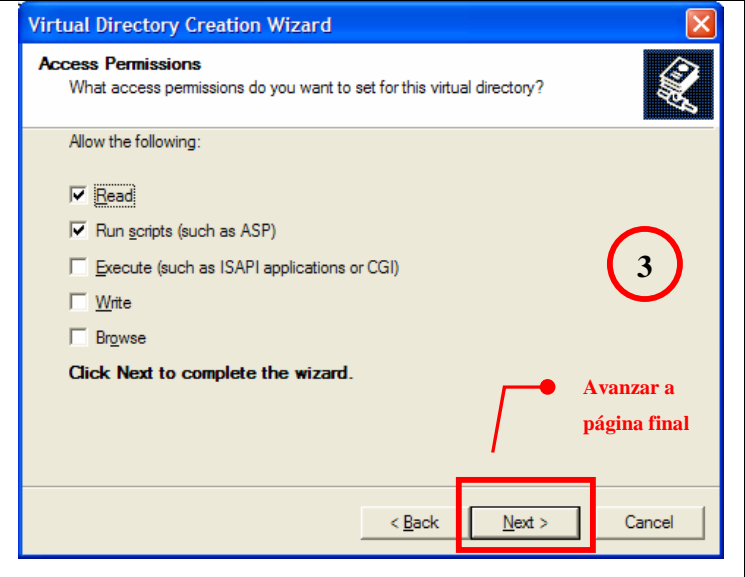

Fuente: Propia

4. Agregar index.php como un documento default en la configuración de "Default Web Site Properties"

Figura 30: **Registro del nombre para la página inicial de PHP** 

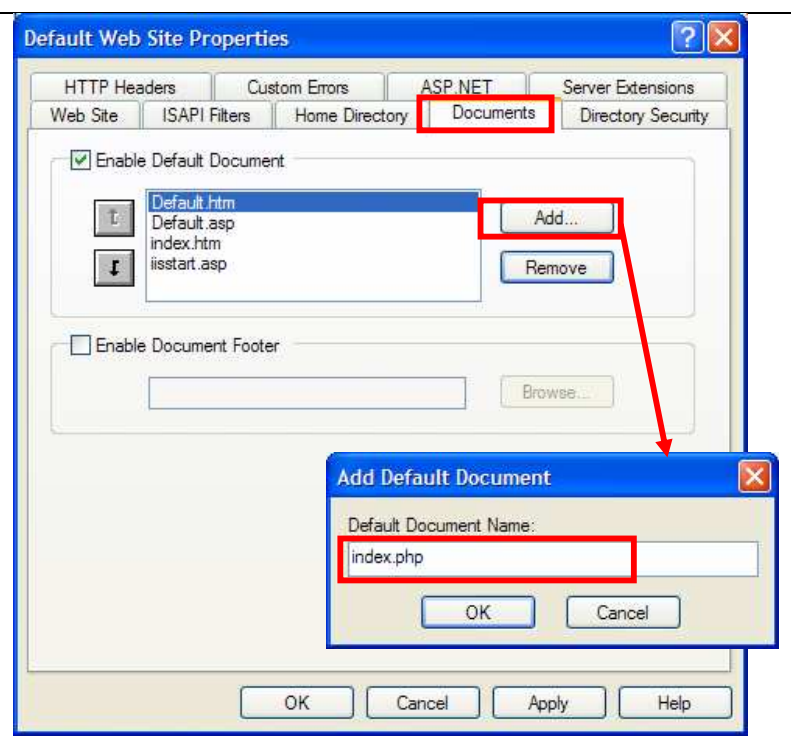

Fuente: Propia

5. Creación de objetos y datos de Moodle. Para esto se deberá ejecutar desde el navegador de Internet que se utilice, la página que permitirá ejecutar una serie de comandos para la creación de todos los objetos y datos. La instrucción a inscribir en el navegador de Internet es la siguiente:

http://localhost//moodle/install.php

- 6. Para finalizar la instalación de MOODLE, se debe configurar el Cron. Algunos módulos en MOODLE, requieren revisiones continuas para llevar a cabo ciertas tareas, el Cron es el encargado de realizar tareas programadas o calendarizadas. Para su instalación, se debe ejecutar desde el navegador de Internet que se utilice la siguiente instrucción:
	- http://localhost/moodle/admin/cron.php

 La configuración inicial tiene un período de 5 minutos de intervalo de revisión y es posible modificarlo.

- 7. Finalizada la instalación ya es posible acceder al sistema MOODLE, para esto se puedo utilizar la siguiente dirección:
	- http://localhost/moodle

A continuación se muestra la página inicial del sistema:

## Figura 31. **Página principal del sistema MOODLE posterior a la instalación**

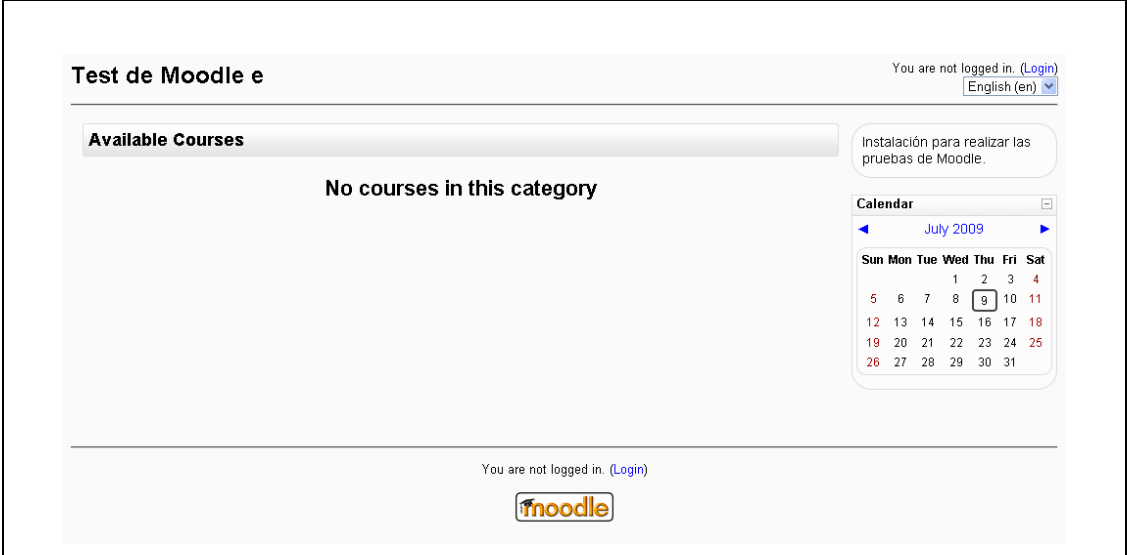

Fuente: Propia

 El usuario que en forma predeterminada crea el instalador de MOODLE es "admin" y la clave es la que es ingresada al momento del proceso de instalación. A través del usuario "admin", se puede ingresar al sistema para iniciar la creación de usuarios que tendrán los privilegios para iniciar la gestión del sistema.

## **4 GESTIÓN DE CURSOS A TRÁVES DEL SITIO B-LEARNING**

Como se describió en el capítulo anterior, MOODLE es la herramienta que fue instalada para la implementación de un sitio en la Internet, que permite dentro de sus funciones principales la administración de cursos en forma virtual. El objetivo de este capítulo es ilustrar como se pueden crear cursos y sus diferentes recursos y actividades que se pueden gestionar.

### **4.1 Creación de cursos**

Para la creación de cursos en MOODLE, es necesario tener los privilegios necesarios. En las secciones posteriores se abordará la creación de usuarios y asignación de privilegios para los diferentes actores del sitio B-Learning.

#### **4.1.1 Creación de categorías**

El primer paso en la creación de cursos es crear las categorías necesarias. Las categorías son agrupaciones que permiten organizar los diferentes cursos dentro del sitio B-Learning. Por defecto MOODLE desde su instalación tiene la categoría llamada miscelánea.

Para crear una categoría es necesario entrar a MOODLE y en el menú de la sección de administración elegir la opción de cursos. Dentro de la opción de cursos aparece la opción de crear categorías.

A continuación se ilustra la forma para la creación de categorías, y se usará como ejemplo la categoría "Área de Software".

#### Figura 32. **Creación de categorías**

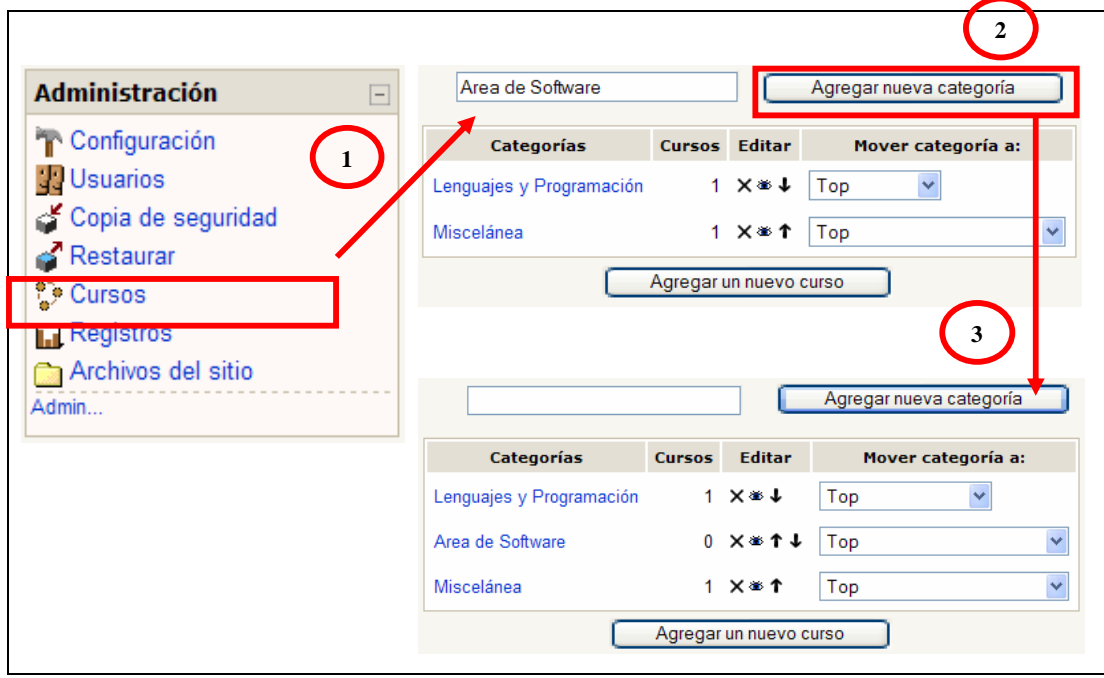

Fuente: Propia

Las categorías también pueden actualizarse, eliminarse y ordenarse. Estas operaciones pueden realizarse a través del panel de iconos que aparecen en la columna editar. El icono  $\boxtimes$  sirve para eliminar una categoría, el icono  $\boxtimes$  permite ocultar una categoría de tal forma que no pueda visualizarse para los diferentes usuarios que puedan visitar el sitio  $B$ -Learning. Los iconos  $\blacksquare$   $\blacksquare$ , permiten colocar las categorías en determinada posición, dicha posición será el orden en que aparezcan a los usuarios del sitio B-Learning.

Dentro de las categorías también es posible crear subcategorías. Para esto se debe utilizar la columna "mover categoría a".

#### **4.1.2 Creación de un curso**

Para la creación de un curso, se debe digitar la información en un formulario, el cual solicita los datos necesarios para su definición. Los datos a ingresar son los siguientes:

- **Categoría:** corresponde a un valor que fue definido en la sección anterior. Todos los cursos deben pertenecer a una categoría. La categoría permite agrupar un curso bajo determinada clasificación y así facilitar la localización del mismo en la matriculación de los cursos.
- **Nombre completo del curso:** nombre que aparecerá en el listado de cursos al momento de entrar a él o en el momento de la asignación del mismo.
- **Nombre corto:** puede corresponder a una abreviatura del nombre del curso, se utiliza básicamente en la barra de navegación dentro del sitio B-Learning y en los casos de notificaciones automáticas que se realizan por medio de correo electrónico.
- **Resumen:** generalmente se utiliza para describir en forma resumida el contenido y el objetivo del curso. Esta descripción aparece en la lista de cursos.
- **Formato:** este atributo es muy importante, ya que permite determinar como estará configurado un curso. La configuración incidirá desde la presentación de la información hasta como estará estructurado el contenido del mismo.

Los formatos disponibles son los siguientes:

- o **Formato semanal:** en este formato la información se organiza por semanas, con una fecha de inicio y fin. Este formato es recomendado para el caso en los que la estructura cronológica sea una prioridad y es estricto con respecto a lo organizativo. Para casa semana, se debe agregar el material o los diferentes recursos que se utilizaran.
- o **Formato de temas:** en este formato la información se organiza por temas o bloques temáticos. Para este caso los temas no están limitados por un tiempo definido y es necesario definir las fechas de finalización de cada tema.
- o **Formato social:** en este formato no se muestran contenidos del curso u otros recursos asociados. Este formato se utiliza para cursos sin un contenido específico y se organiza a partir de un foro o debate. Los alumnos y profesores pueden adjuntar archivos con contenidos.
- **Fecha de inicio del curso:** esta opción corresponde a la fecha a partir de la cual el curso estará activo para los estudiantes. Para el caso del formato semanal, la primera semana iniciará en esta fecha.
- **Período de vigencia de la matrícula:** esta opción corresponde al número de días que un alumno tiene para poder matricularse a un curso.
- **Número de semanas o temas:** esta opción solo aplica para los formatos de cursos semanal o por temas.
- **Disponibilidad:** esta opción permite ocultar cursos en cualquiera de las listas de cursos, exceptuando a los usuarios con un perfil de profesores y administradores.
- **Contraseña de accesos:** esta opción permite restringir el acceso a un curso a través de una contraseña al momento de su matriculación. La contraseña deberá proporcionarse a los estudiantes.
- **Acceso a invitados:** esta opción permite activar accesos a cursos a usuarios definidos con un perfil de invitados. Una de las principales funciones de esta opción es proporcionar una vista limitada de los cursos, por ejemplo cuando se desee que los estudiantes sólo puedan verificar el contenido sin necesidad de matricularse.

A continuación se ilustra la creación de un curso, el cual debe cumplir con la siguiente configuración:

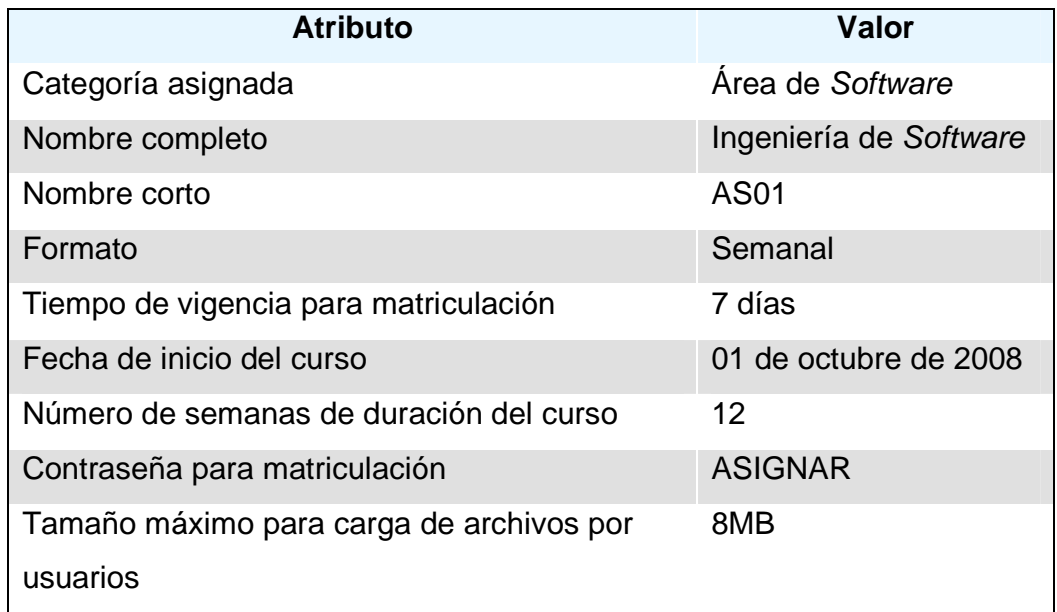

Tabla VIII. **Datos de ejemplo para la creación de un curso** 

Dentro de MOODLE, y teniendo los privilegios respectivos para la creación de cursos, en el menú de administración se debe elegir la opción de cursos, la cual nos vincula a la sección de categorías. Desde esta sección, existe la opción de creación un curso.

#### Figura 33. **Creación de cursos**

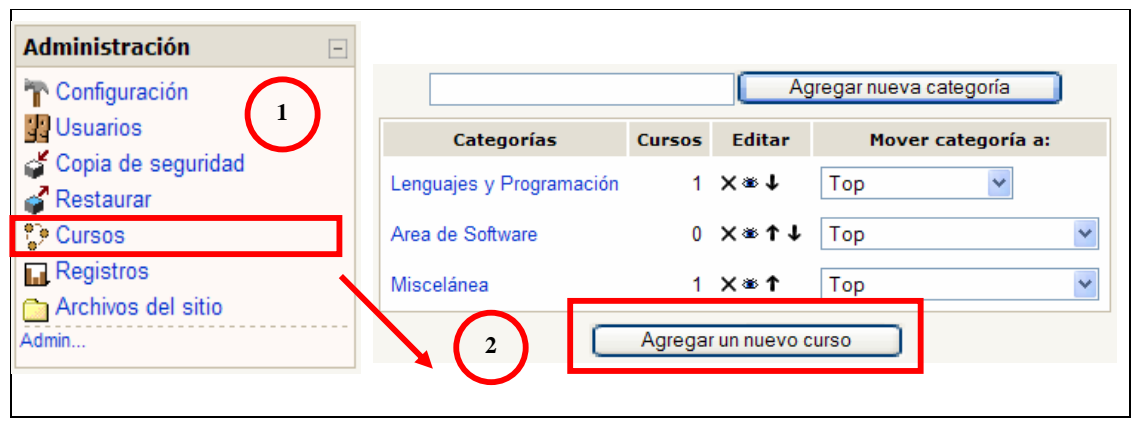

Fuente: Propia

Existen dos formas para la creación de un curso. La primera es utilizar el botón con la etiqueta de "Agregar un nuevo curso", la cual nos llevará directamente a formulario de registro de cursos. La segunda opción es presionar sobre el nombre de la categoría lo cual nos vinculará a una pantalla de de edición de la categoría, y nos permite realizar alguna modificación en la categoría previo al registro del curso, al igual que en la primera opción, existe un botón con la etiqueta "Agregar un nuevo curso", el cual nos vinculará con la sección de registro de cursos.

Para ilustrar de una forma más práctica la creación del curso, el formulario se dividirá en 3 secciones. La primera sección de este formulario, corresponde a los datos de identificación del curso.

Dentro de los datos de identificación que se solicitan se encuentran los siguientes:

- Categoría
- Nombre completo
- Nombre corto
- Número de ID
- Resumen

A continuación se ilustra la creación de un curso en MOODLE, utilizando los datos que fueron definidos en la Tabla VIII.

## Figura 34. **Registro de cursos (sección de identificación)**

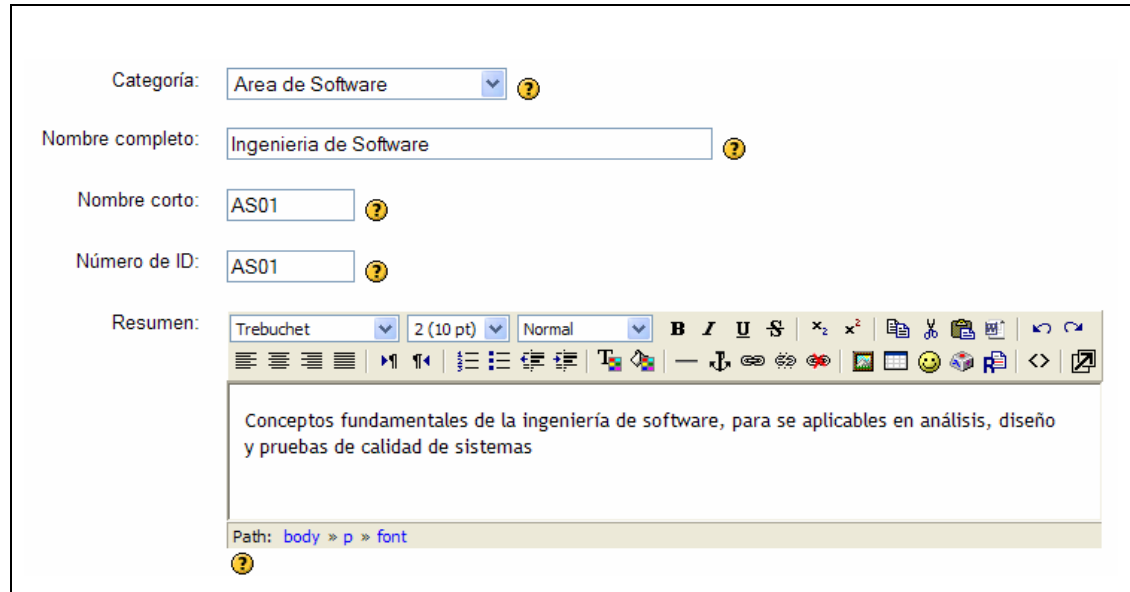

Fuente: Propia

Es importante mencionar que para el atributo "Resumen", que corresponde a un texto lago, se tiene disponible un editor de texto HTML, el cual es similar en el uso y funciones de un procesador de textos, a diferencia del procesador de texto es mucho más limitado en sus funciones.

La segunda sección del formulario, corresponde a los datos que definen el formato del curso. El formato del curso es determinante ya que permite definir como los estudiantes y los profesores participaran en el desarrollo del mismo.

A continuación se ilustra el ingreso de la segunda sección de formulario:

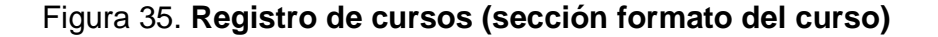

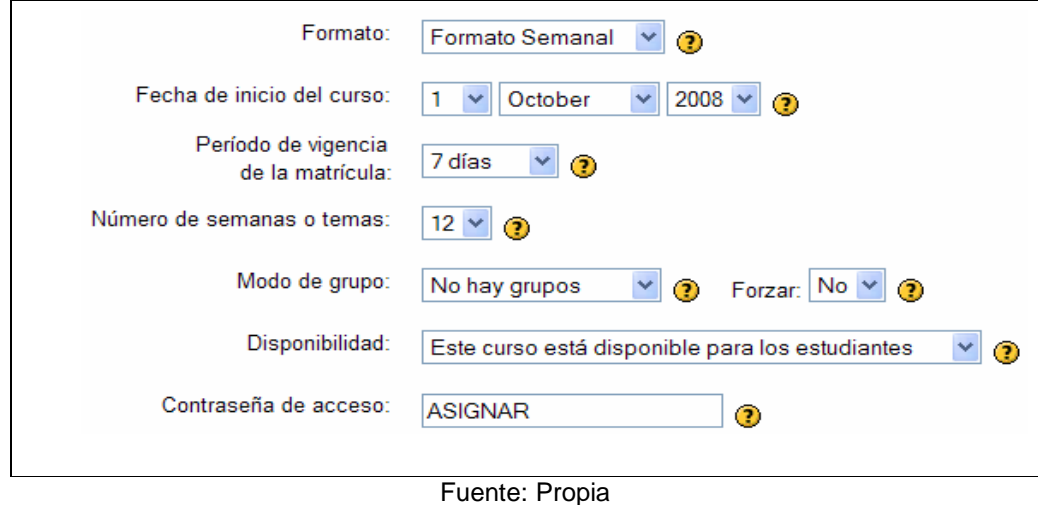

La tercera sección del formulario corresponde a datos generales del curso. A continuación se ilustra los datos solicitados para esta sección.

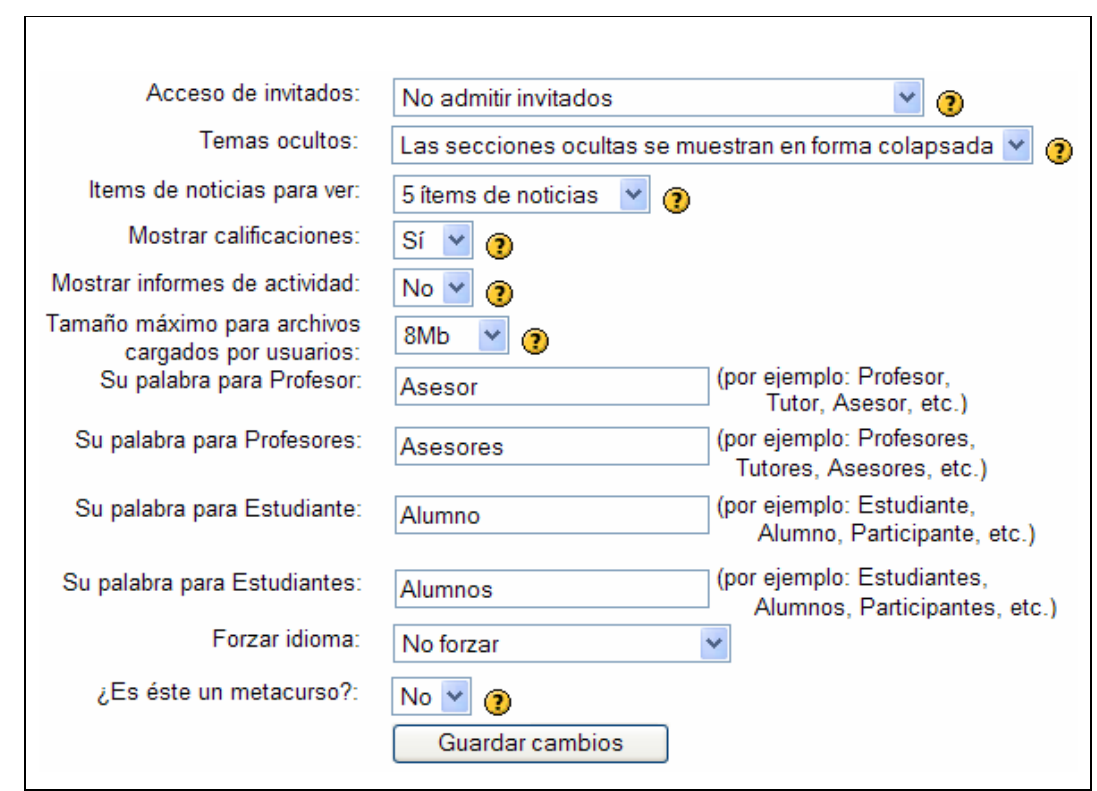

Figura 36. **Registro de cursos (sección de datos generales)** 

Fuente: Propia

Posterior al ingreso de los datos correspondiente al registro de cursos, ya es posible visualizar la estructura. El curso creado como ejemplo en esta sección, contiene 12 semanas. Esta estructura aparecerá tanto para los profesores como a los estudiantes al momento de interactuar con el curso.

A continuación se puede visualizar la presentación del curso creado:

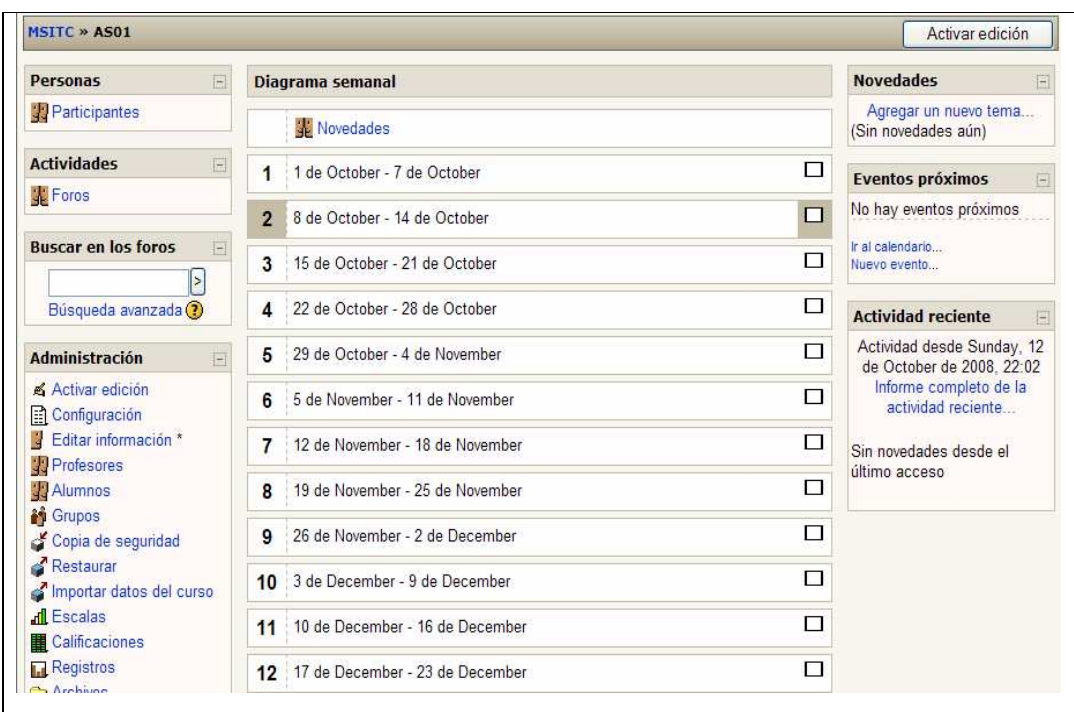

Figura 37. **Diagrama general del curso "Ingeniería de Software"** 

Fuente: Propia

El siguiente paso para complementar la definición de cursos, consiste en agregar recursos y actividades. En las siguientes secciones se describirán como dichos recursos se pueden agregar a un curso.

#### **4.2 Recursos para cursos**

Los recursos son elementos que se pueden agregar a los cursos, son utilizados para transmitir la información a los estudiantes en una sola vía de comunicación. El profesor se encarga de agregar los recursos necesarios, los recursos pueden ser vistos y descargados por los estudiantes pero no generan ningún intercambio de información entre el profesor y el estudiante. Los

recursos disponibles son los siguientes: Enlazar un archivo o una pagina web, agregar una etiqueta, editar una pagina de texto, editar una pagina web, mostrar un directorio.

Para ilustrar el ejemplo de agregar un recurso, se utilizará la opción de "Enlazar un archivo" para agregar el programa del curso. El recurso se debe agregar en la primera semana, como se muestra en la siguiente figura.

Figura 38. **Agregar un recurso a un curso** 

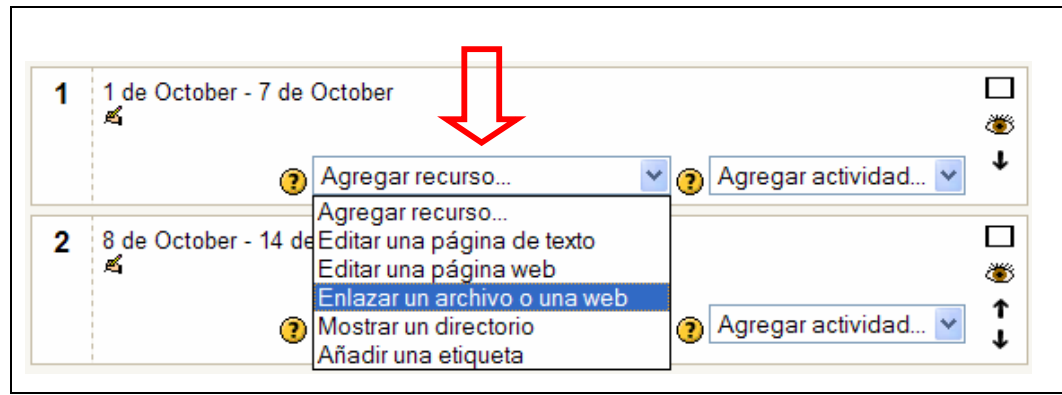

Fuente: Propia

Posterior a elegir esta opción, se abrirá un formulario, el cual nos permitirá seleccionar el archivo que se enlazará. La información básica que se solicita es la siguiente:

- Nombre que se le dará al archivo a subir
- Descripción del archivo a subir
- Ruta de donde se

En la figura siguiente se muestra la forma de subir el archivo:

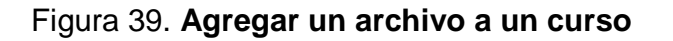

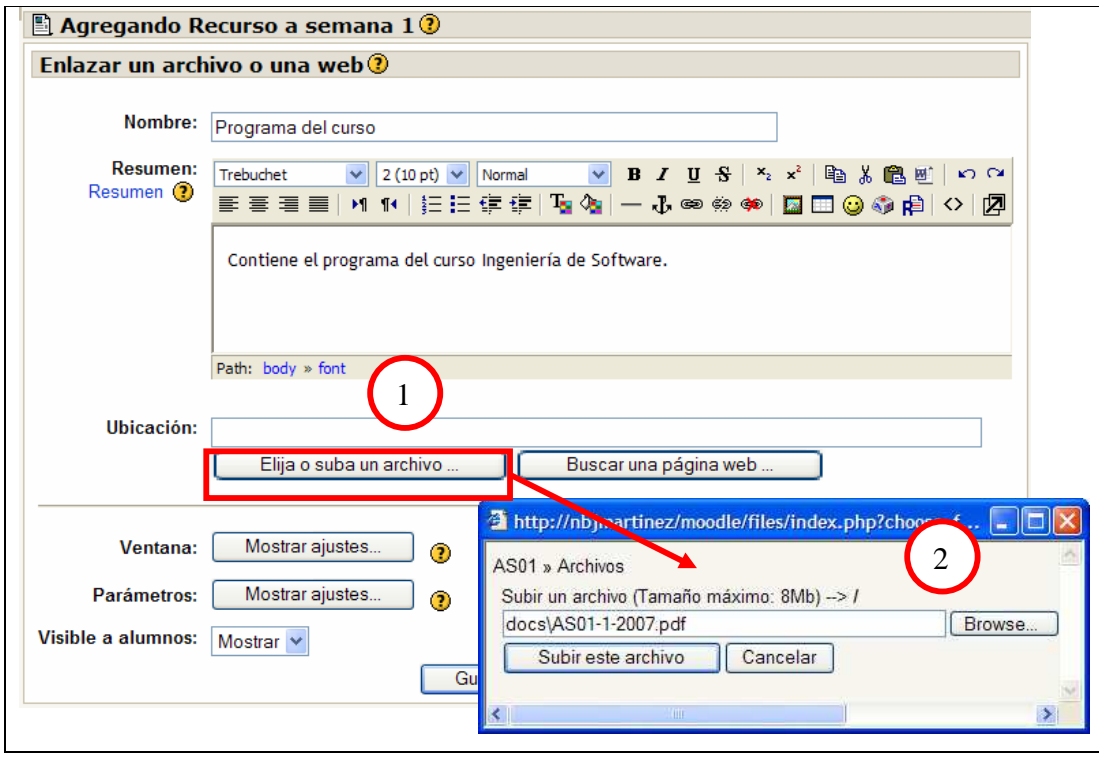

Fuente: Propia

Posterior a que el archivo del programa del curso ha sido enlazado, podrá visualizare en la pantalla del formato semanal del curso, como se muestra a continuación:

Figura 40. **Recursos agregados a un curso en el formato semanal**

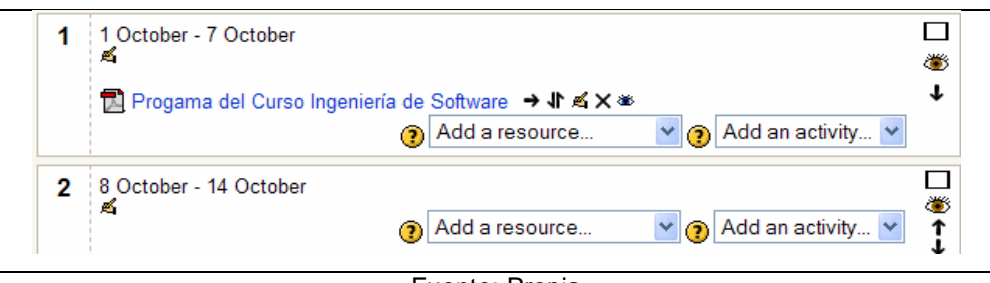

Fuente: Propia

Los recursos también pueden actualizarse, eliminarse, reubicarse. Estas operaciones pueden realizarse a través del panel de iconos que aparecen junto a cada recurso. El icono  $\blacksquare$  permite desplazar hacia la derecha,  $\blacksquare$  permite desplazamientos hacia abajo, **e** permite editar, **N** permite eliminar, **e** permite ocultar.

#### **4.3 Actividades interactivas para cursos**

Las actividades interactivas para cursos, son aquellas que permiten intercambiar eventos e información entre los profesores y estudiantes, ambos juegan un papel activo. Las actividades interactivas que se pueden utilizar en MOODLE son las siguientes: cuestionarios, tareas, lecciones, glosarios.

#### **4.3.1 Cuestionarios**

Los cuestionarios son herramientas muy útiles y poderosas para poder realizar la gestión y administración de cursos. Dentro Las principales características de los cuestionarios se encuentran las siguientes:

- Se pueden configurar diferentes tipos de preguntas (opción múltiple, verdadero o falso, respuesta corta, completar espacios de respuestas).
- Las preguntas se organizan en categorías, formado así un banco de preguntas. Esto permite la reutilización de preguntas en los diferentes cursos.
- Se pueden generar cuestionarios en una forma aleatorio, tomando como base el banco de las preguntas registradas.
- Las preguntas y respuestas de los cuestionarios, pueden ser presentados en forma aleatoria para dificultar las copias entre los estudiantes.

• Se puede configurar que un cuestionario tenga un tiempo máximo para estar disponible.

Para ilustrar la creación de un cuestionario, se creará esta actividad en la semana número 5 sobre el curso "Ingeniería de software", y para ello se usarán los siguientes datos:

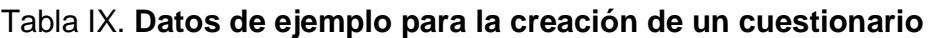

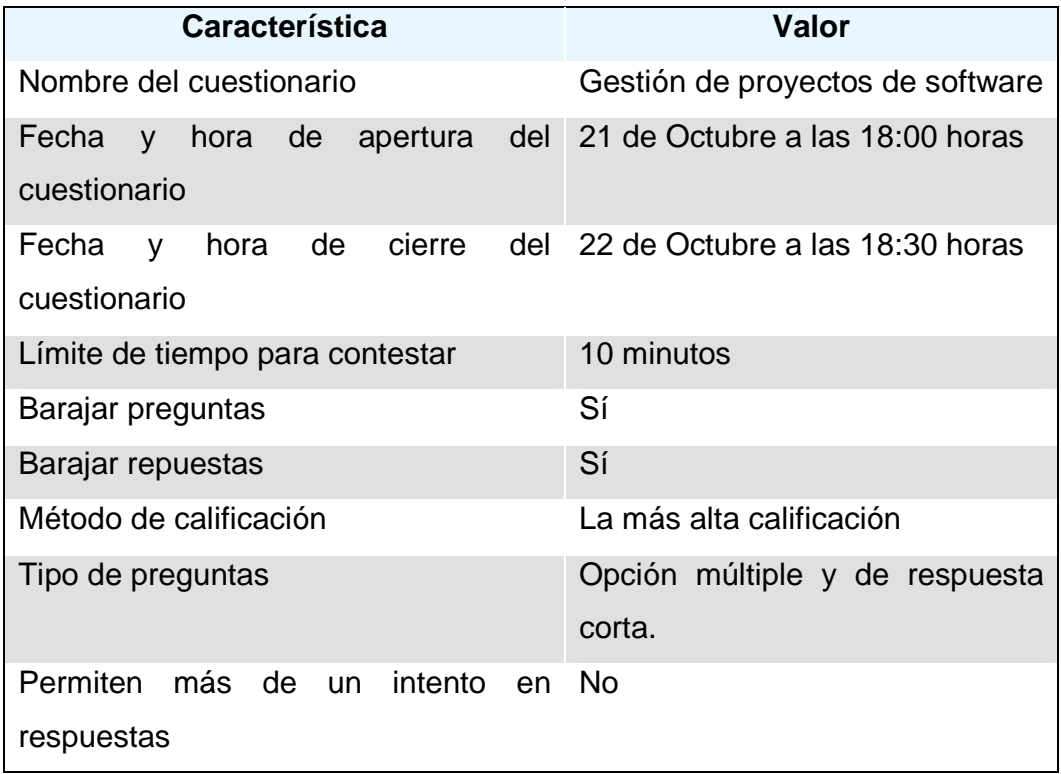

Para la creación de cuestionarios, se debe realizar lo siguiente:

- 1. Habilitar el modo de edición
- 2. Localizarse en la semana número "5"
- 3. Elegir de la lista de actividades la opción "Cuestionarios"

Figura 41. **Creación de un cuestionario en la semana número 5 del curso "Ingeniería de Software"** 

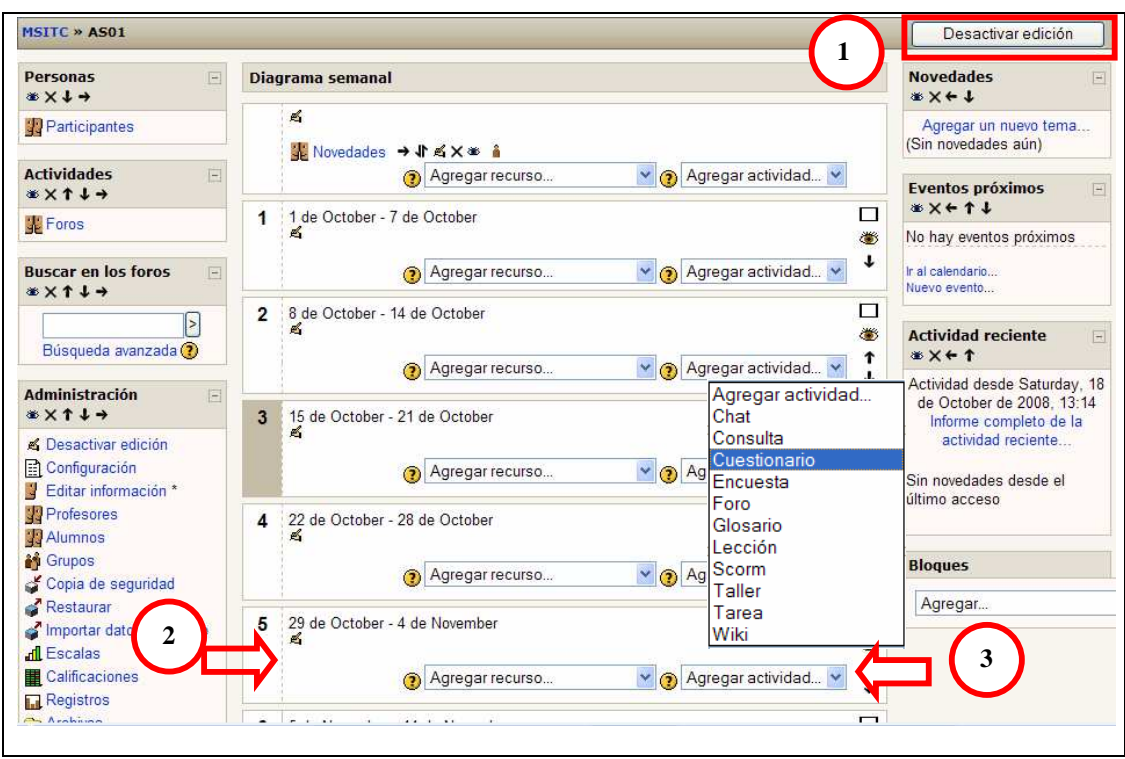

Fuente: Propia

El ingreso de cuestionarios se realiza a través de un formulario. Los datos básicos a registrar son los siguientes:

- Nombre del cuestionario
- Descripción o introducción
- Fecha y hora de apertura y cierre del cuestionario
- Límite de tiempo para contestar el cuestionario
- Número máximo de preguntas por página(en el caso de que existan muchas preguntas)

• Barajar preguntas y barajar respuestas (para hacer aleatorio el cuestionario)

A continuación se ilustra la el registro de los datos de los cuestionarios:

Figura 42. **Formulario de ingreso de cuestionarios** 

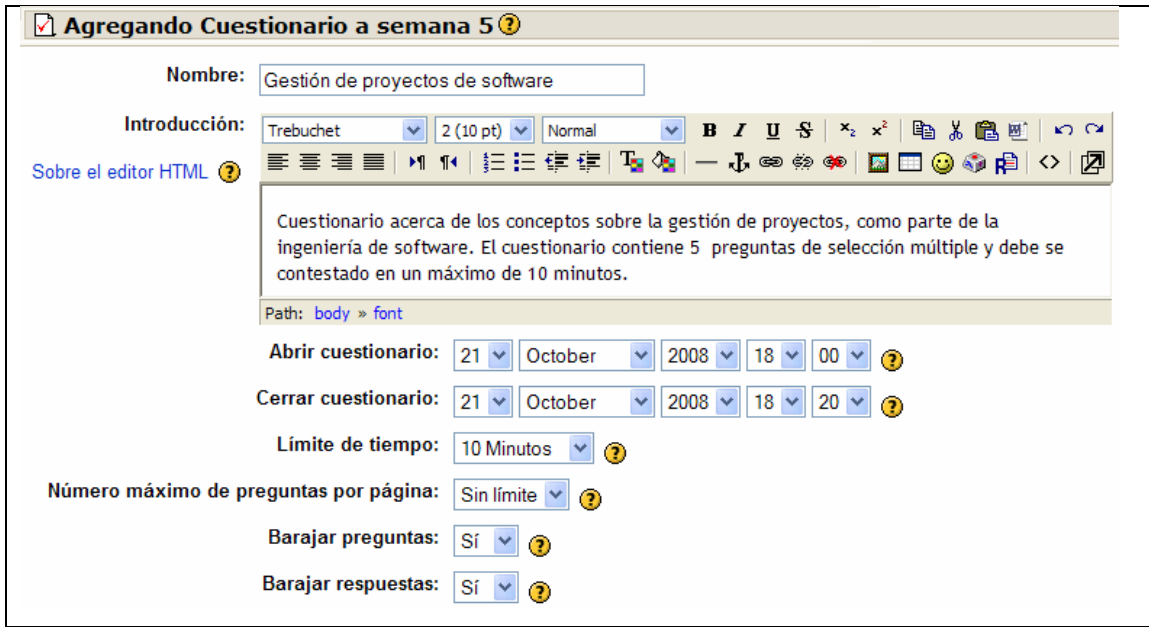

Fuente: Propia

El ingreso de las preguntas de un cuestionario, también se realiza a través de un formulario. Para continuar con el ejemplo, se procederá a la creación de de las preguntas y las respuestas. En base a los datos de nuestro ejemplo, se registrarán tres preguntas de selección múltiple y una pregunta de respuesta corta. Cada opción de selección, múltiple tendrá como mínimo tres posibles opciones de respuesta.

A continuación se presentan los datos para ejemplificar la creación de las preguntas y las respuestas:

# Tabla X. **Preguntas y repuestas del cuestionario "Gestión de Proyectos de Software"**

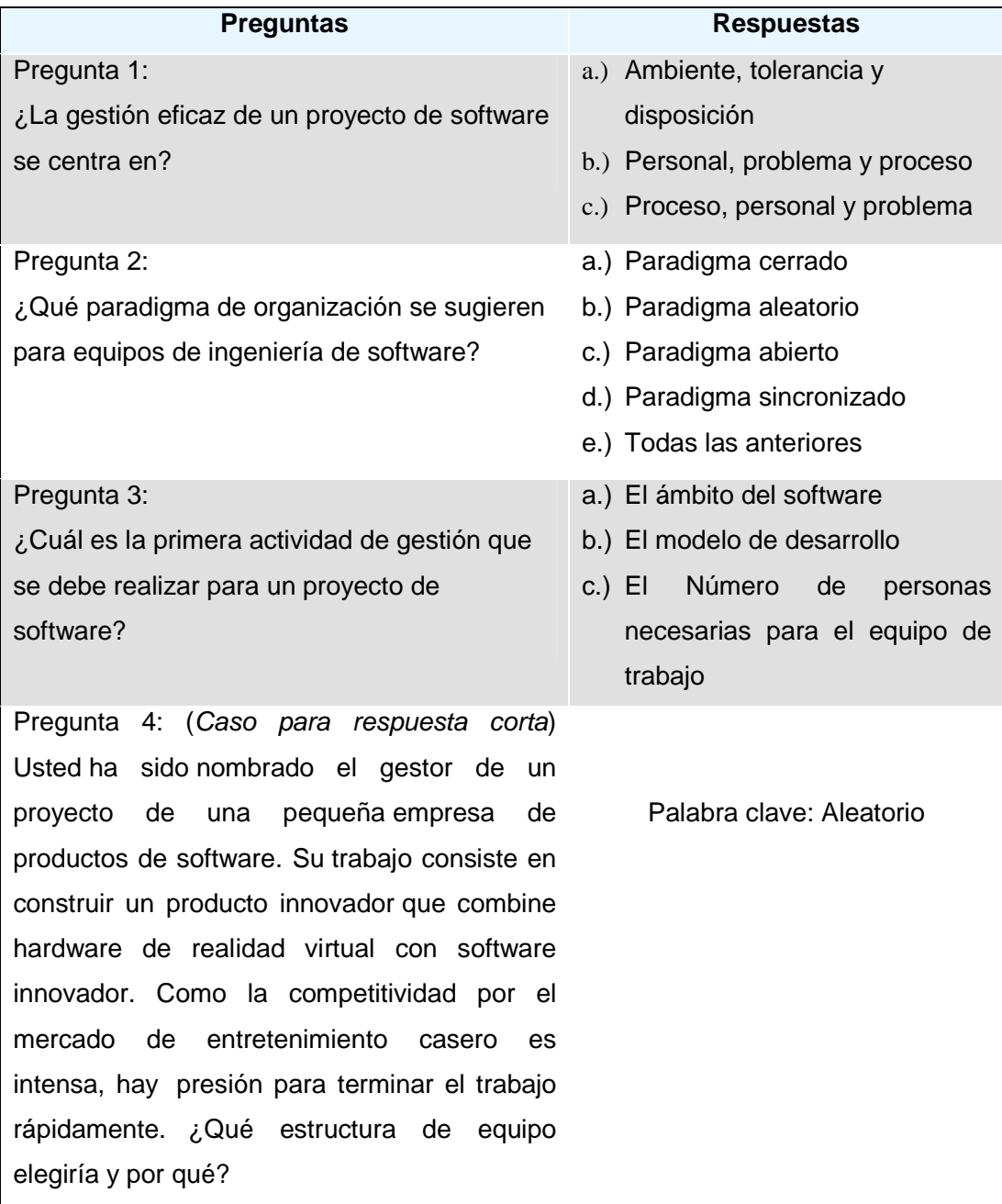

Para crear las preguntas y respuestas, en el formulario de ingreso del cuestionario se debe elegir la opción "Guardar cambios y editar preguntas". Esta opción nos trasladará a la opción de creación de preguntas.

A continuación se ilustra la creación de preguntas:

## Figura 43. **Ingreso de preguntas**

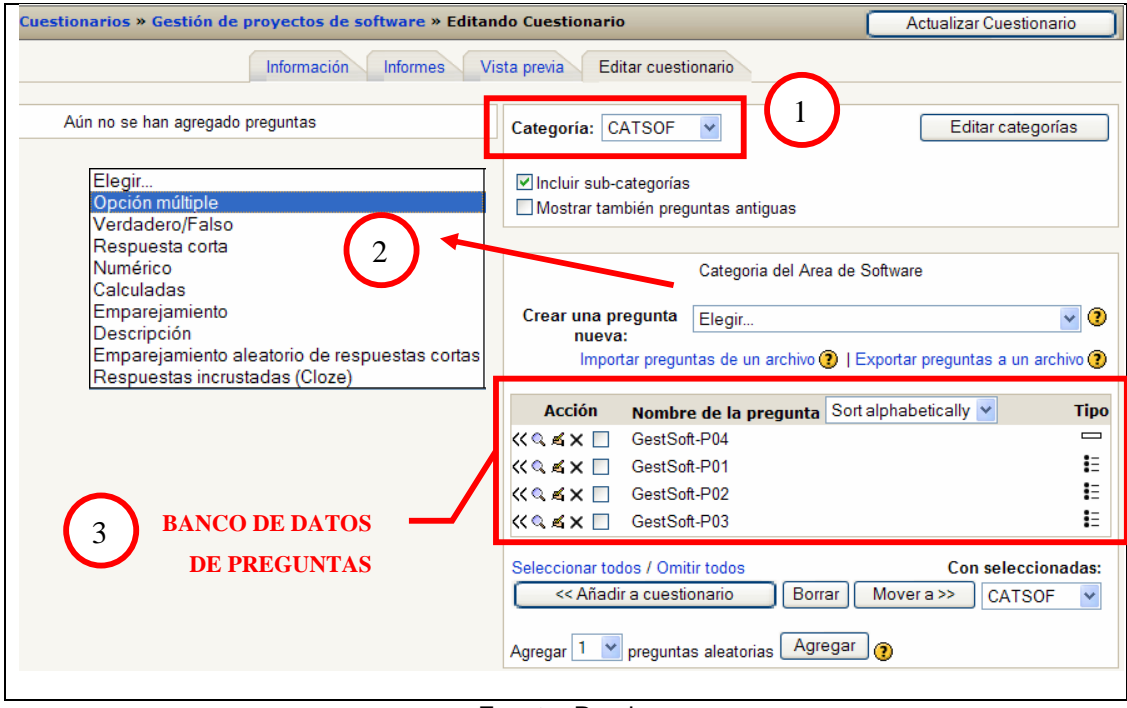

Fuente: Propia

Para la creación de preguntas se deben considerar los siguientes aspectos:

1. En la opción de categorías, elegir sobre que categoría se agregarán las preguntas.

- 2. En la opción "Crear una pregunta nueva", elegir el tipo de pregunta; para nuestro ejemplo se debe seleccionar el tipo de pregunta de "opción múltiple". Al elegir el tipo de pregunta se enlazará a un formulario en donde se registran las preguntas y las respuestas. En la sección siguiente se ilustrará el ingreso en de preguntas y respuestas.
- 3. Todas las preguntas creadas son almacenadas en un banco de preguntas. Desde este banco se seleccionarán las preguntas que se deseen y se asignarán al cuestionario.

A continuación se ilustra el registro de las preguntas y respuestas, para efectos prácticos, el formulario se dividirá en 2 secciones.

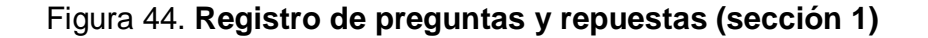

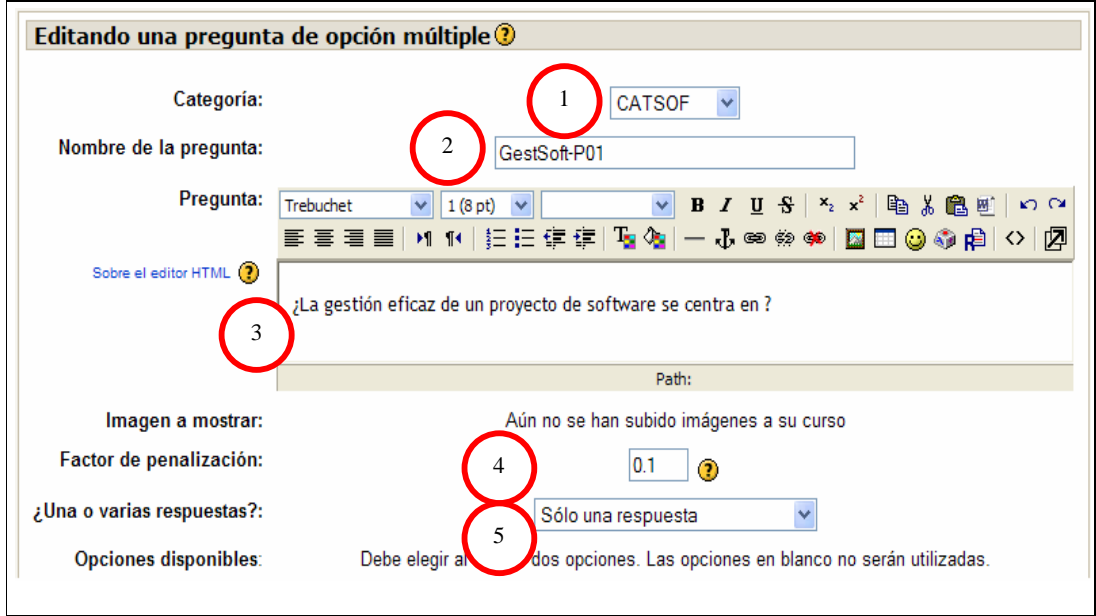

Fuente: Propia

Los datos que se ingresan en el la primera sección del formulario son los siguientes:

- 1. Selección de la categoría
- 2. Nombre de la pregunta, el cual aparecerá en la lista del banco de preguntas.
- 3. Enunciado de la pregunta
- 4. Factor de penalización, el cual corresponde a un valor que debe sustraerse por las respuestas incorrectas, siempre y puede ser utilizado siempre y cuando se permitan reintentos de respuesta, el factor puede tener un valor entre 0 y 1. El valor 1 significa que no se permiten reintentos.
- 5. Una o varias respuestas, la cual permite tener la opción de seleccionar mas de una respuesta.

La segunda sección del formulario corresponde al registro y la configuración de las respuestas. Para ilustrar el ingreso de las respuestas, se usarán los datos definidos para nuestro ejemplo (ver Tabla X) correspondientes a las respuestas de la pregunta 1, la cual está compuesta por 3 posibles respuestas de opción múltiple y en donde sólo una es la correcta.

A continuación se muestra la sección del formulario para el registro y configuración de las respuestas de selección múltiple:

## Figura 45. **Registro de preguntas y repuestas (sección 2)**

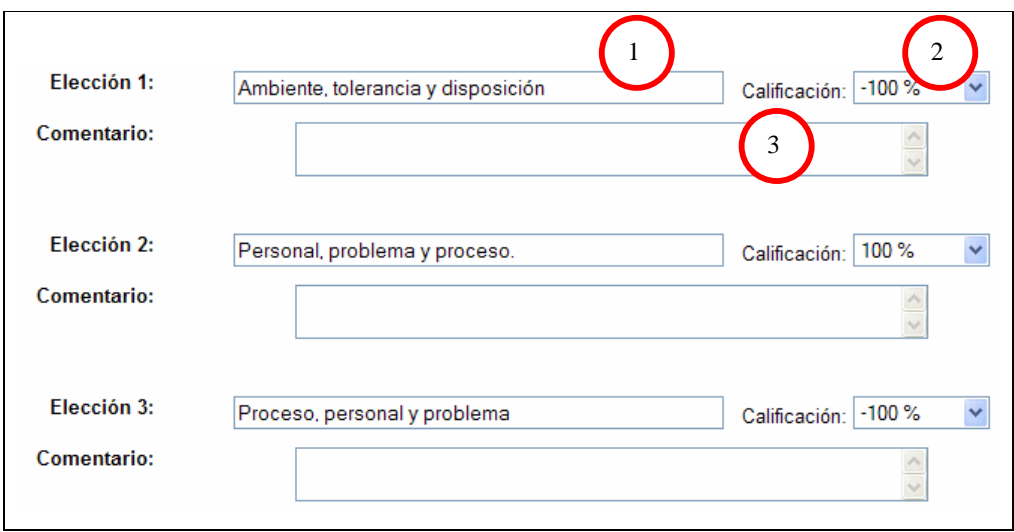

#### Fuente: Propia

Por cada pregunta, se debe ingresar lo siguiente:

- 1. Posible respuesta
- 2. Calificación (en porcentaje), sí solo es una respuesta correcta tendrá el 100%, si existe más de una respuesta correcta el porcentaje asignado será el 100% dividido entre el número de respuestas correctas. Para el caso de las respuestas incorrectas se asignan porcentajes negativos.
- 3. Comentario, para el caso que se quiere brindar una retroalimentación al estudiante, es muy útil para hacerle saber el estudiante el por qué cada respuesta es correcta o incorrecta.

El proceso anterior, es el mismo para el registro del resto de las preguntas. Posterior a que los datos los datos de las preguntas y respuestas se han completado, los pasos siguientes son:

- 1. Seleccionar del banco de preguntas y asignarlas al cuestionario.
- 2. Asignar la calificación por cada pregunta
- 3. Grabar las calificaciones y actualizar el cuestionario.

A continuación se ilustra los pasos mencionados anteriormente:

Figura 46. **Asignación de preguntas al cuestionario y puntaje**

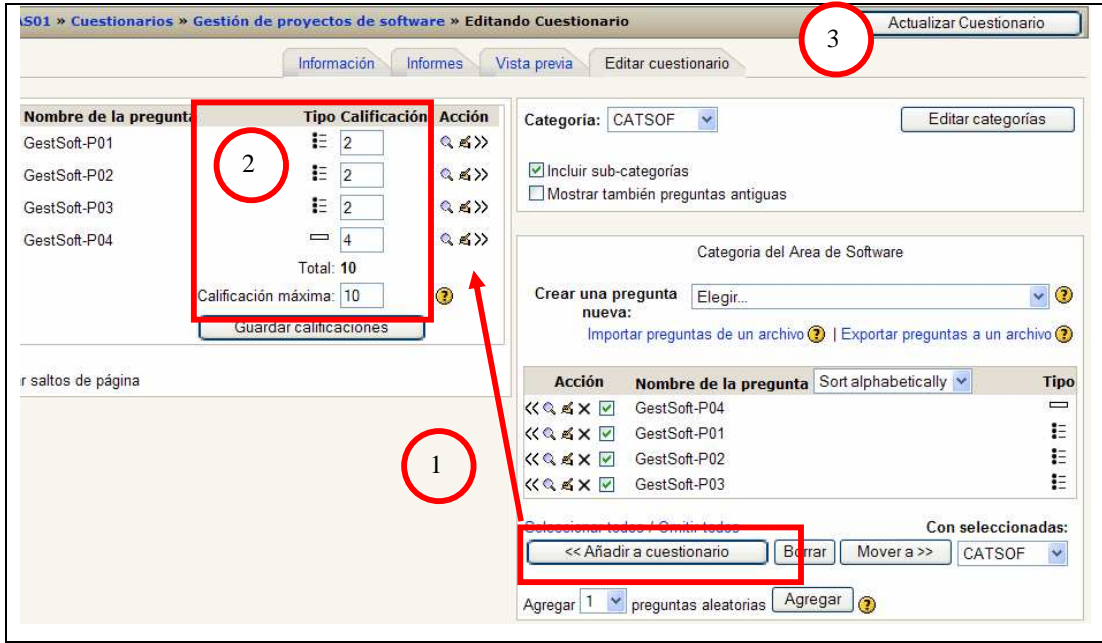

Fuente: Propia

La calificación máxima del cuestionario puede ser configurada, para este ejemplo es de 10 puntos. Con base a esa calificación máxima, se debe distribuir el puntaje a cada respuesta. Las preguntas asignadas al cuestionario, también pueden ser quitadas del cuestionario.

Desde esta opción también se pueden realizar otras funciones sobre el cuestionario. La opción de "informes", permite visualizar los diferentes estudiantes que han participado del cuestionario y su puntuación obtenida. La opción de "Vista previa", permite visualizar una simulación del cuestionario.

### **4.4 Matriculación a cursos**

Una de las funciones más flexibles e importantes de MOODLE es la matriculación a cursos para los estudiantes.

En la página principal del sitio B-Learing (www.msitc.org/elearning), aparecen los diferentes cursos disponibles, los cuales están agrupados por categorías. La forma de matricularse a un curso, es a través de la creación de una cuenta de usuario. La cuenta de usuario será creada únicamente la primera vez.

El procedimiento para registrar por primera vez una cuenta de usuario para estudiante es la siguiente:

- 1. En la página principal del sitio B-Learning, elegir la categoría a la cual pertenece el curso al que se desea matricularse.
- 2. Seleccionar el curso.
- 3. Elegir la opción "Comenzar creando una cuenta nueva".
- 4. Llenar el formulario de registro de usuario
- 5. El sistema B-Learning, enviará un correo electrónico a la cuenta ingresada en el paso 4.
- 6. En el correo electrónico enviado, aparecerá un vínculo que deberá accederse para confirmar la creación de la cuenta de usuario.

# Figura 47. **Formulario para la creación de una cuenta de usuario para la matriculación de cursos**

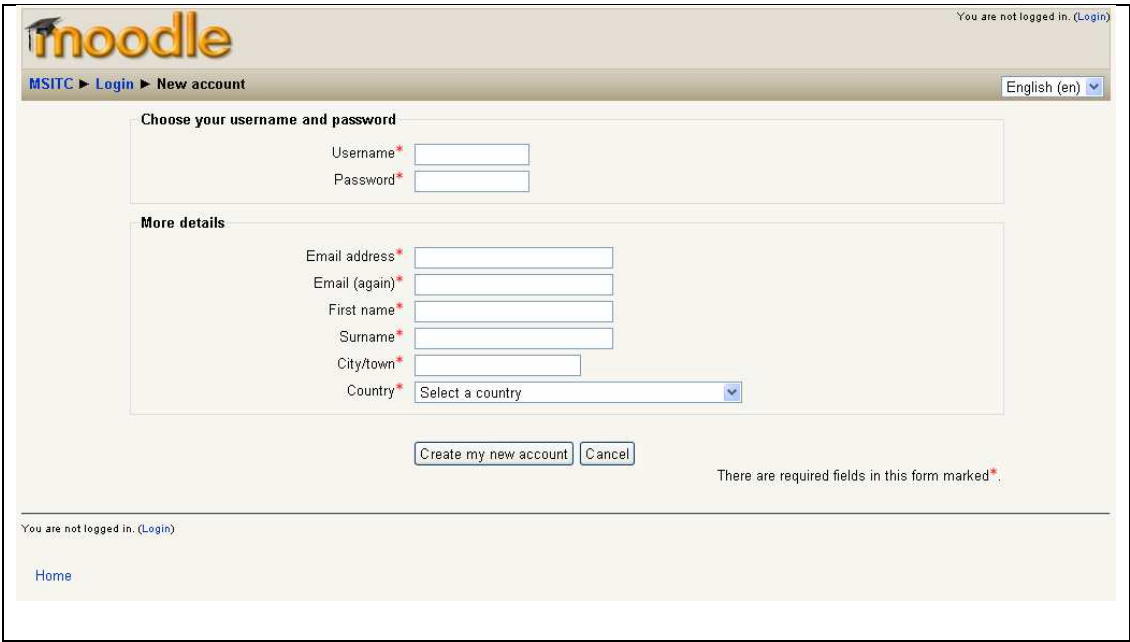

Fuente: Propia

Dentro de las opciones de matriculación de cursos es posible que el profesor brinde al estudiante un clave de acceso que le permitirá completar la matriculación del curso. Adicionalmente el profesor tiene la potestad de poder aceptar o rechazar la matriculación del alguna persona a un determinado curso.

## **CONCLUSIONES**

- 1. Las tecnologías de la información y las comunicaciones, han cambiado la forma en que la sociedad se comunica, lo que cada día hace que el uso de las tecnologías en los métodos de enseñanza superior sea indispensable.
- 2. Un portal de Internet, para la promoción y divulgación de la maestría, es una herramienta muy eficaz para el intercambio de información, la retroalimentación obtenida por los usuarios visitantes, permite medir el grado de interés que los posibles candidatos tienen en participar en el programa de estudios de la maestría.
- 3. La utilización de una herramienta de software para educación virtual en un entorno en la Internet, es de mucho beneficio para los alumnos y profesores, ya que les permite flexibilidad en tiempo, costo y espacio.
- 4. La metodología de enseñanza conocida como B-Learning, es la que se ajusta a las necesidades del programa de estudios de la Maestría en Tecnología de la Información y la Comunicación, ya que permite combinar las actividades presénciales y a distancia.
- 5. MOODLE es la herramienta de software que se ajusta a las necesidades de la maestría, para la implementación del sitio B-Learning. Contiene un amplio conjunto de opciones para la gestión y seguimiento de cursos. Es muy práctico, potente y sencillo.
- 6. El éxito de la utilización de la herramienta de software para la enseñanza virtual, depende del compromiso de los profesores y estudiantes para participar activamente en este nuevo método de enseñanza.

## **RECOMENDACIONES**

- 1. Gestionar el proceso administrativo para adquirir un dominio de Internet, el cual sea de tipo "edu" que permita una mejor clasificación del portal en el segmento educativo en la Internet.
- 2. Considerar como parte del presupuesto financiero de operación de la maestría, un rubro para invertir en la renovación periódica del portal y del sitio B-Learning, después de determinado tiempo es necesario considerar algún recurso humano para la actualización de las temas o imágenes de las herramientas de software implementadas.
- 3. Considerar el modelo implementado de las 2 herramientas de software en este trabajo de graduación, como un punto de partida para que la Escuela de Postgrado de la Universidad de San Carlos de Guatemala considere la implementación de estas herramientas en sus diferentes maestrías.
- 4. Considerar la capacitación a los profesores para que puedan conocer con amplitud todas las opciones que posee MOODLE para la gestión y evaluación de cursos.

# **BIBLIOGRAFÍA**

- 1. CONCEPTOS RELACIONADOS A LA EDUCACIÓN VIRTUAL, Universidad CES, Medellín, Colombia. http://virtual.ces.edu.co/mod resource/ view.php?id=1178, abril 2009.
- 2. DICCIONARIO EN LÍNEA, Real Academia Española, España. http://www.rae.es/rae.html, abril 2009.
- 3. DICCIONARIO Y ENCILOPEDIA TECNOLÓGICA, USA. http://whatis. techtarget.com/, marzo 2009.
- 4. Farkas David, Farkas Jean. WEB DESIGN PRINCIPLES, 2da. edición, USA. Prentice Hall, 2002. 378 p.
- 5. Hernández Oscar Raúl, Marroquín Hernández, Carlos Augusto, INGENIERÍA DE SOFTWARE APOYADA EN LA CALIDAD TOTAL, Trabajo de graduación de la Universidad de San Carlos de Guatemala, Facultad de Ingeniería, Escuela de Ciencias y Sistemas. 1996. 201 p.
- 6. Senn James A. ANÁLISIS Y DISEÑO DE INFORMACIÓN, 2da. edición, USA. Mc Graw Hill, 1992. 942 p.
- 7. PARÁMETROS PARA LA EVALUACIÓN Y USUO DE PORTALES EN LA INTERNET. Instituto Tecnológico de Massachussets USA. http://web.mit.edu/is/web/reference/guideline/usability.html, abril 2009.
- 8. PORTAL DE DOCUMENTOS SOBRE MOODLE, USA. http://docs.moodle. org/es/portada, abril 2009.
- 9. SOFTWARE PARA DISEÑO WEB ADOBE MACROMEDIA FLASH, España, http://www.adobe.com/es/products/dreamweaver/, abril 2009.
- 10. WIKIPEDIA, Enciclopedia Libre, USA. http://es.wikipedia.org/wiki/ Wikipedia: Portada, abril 2009.